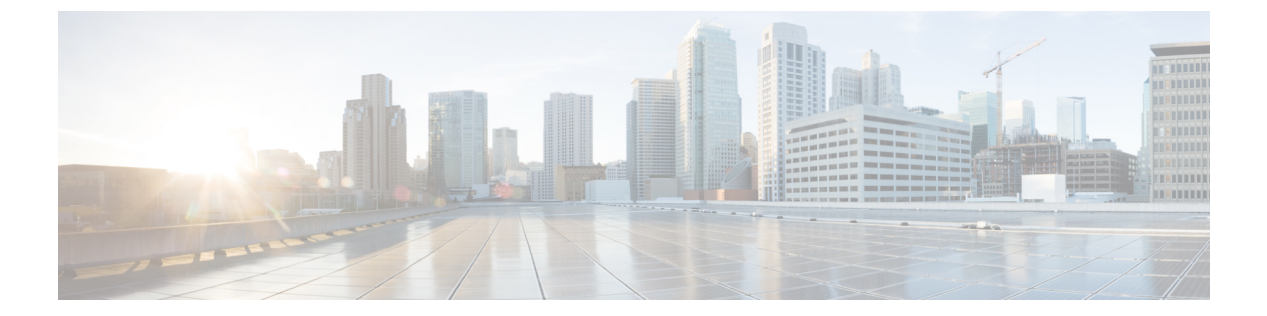

- •uc-ime (非推奨) (3ページ)
- ucm (廃止) (5 ページ)
- umbrella  $(8 \sim -\gamma)$
- umbrella-global (11 ページ)
- undebug  $(13 \sim -\frac{1}{\sqrt{2}})$
- unit join-acceleration  $(18 \sim -\gamma)$
- unit parallel-join  $(20 \sim \rightarrow \gg)$
- unix-auth-gid (22 ページ)
- unix-auth-uid  $(24 \sim \rightarrow \sim)$
- サポートされていない (26 ページ)
- upgrade rommon  $(28 \sim \rightarrow \sim)$
- upload-max-size  $(30 \sim \rightarrow \sim)$
- uri-non-sip  $(32 \lt \lt \lt \lt)$
- url (crl 設定) (廃止) (34 ページ)
- url (SAML IDP)  $(36 \sim -\gamma)$
- url-block  $(37 \sim -\gamma)$
- url-cache  $(40 \sim -\check{\mathcal{V}})$
- url-entry  $(42 \sim -\gamma)$
- url-length-limit  $(43 \sim \rightarrow \sim)$
- url-list  $(45 \sim -\gamma)$
- url-server  $(47 \sim -\gamma)$
- urgent-flag (51 ページ)
- user  $(53 \sim -\gamma)$
- user-alert  $(56 \sim -\nu)$
- user-authentication  $(57 \sim -\gamma)$
- user-authentication-idle-timeout (59 ページ)
- user-group  $(61 \sim -\gamma)$
- user-identity action ad-agent-down  $(64 \sim \rightarrow \sim)$
- user-identity action domain-controller-down  $(66 \sim \rightarrow \sim)$
- user-identity action mac-address-mismatch  $(68 \sim \rightarrow \sim)$

• user-identity action netbios-response-fail  $(70 \sim \rightarrow \sim)$ 

**u**

- user-identity ad-agent aaa-server (72 ページ)
- user-identity ad-agent active-user-database (74 ページ)
- user-identity ad-agent hello-timer (76 ページ)
- user-identity ad-agent event-timestamp-check (78 ページ)
- user-identity default-domain (80 ページ)
- user-identity domain  $(82 \sim \rightarrow \sim)$
- user-identity enable  $(84 \sim -\gamma)$
- user-identity inactive-user-timer (85 ページ)
- user-identity logout-probe (87 ページ)
- user-identity monitor  $(89 \sim -\check{\vee})$
- user-identity poll-import-user-group-timer (92 ページ)
- user-identity static user (94 ページ)
- user-identity update active-user-database  $(96 \sim \rightarrow \sim)$
- user-identity update import-user  $(98 \sim \rightarrow \sim)$
- user-identity user-not-found (100 ページ)
- user-message  $(101 \sim \rightarrow \sim)$
- user-parameter  $(103 \sim \rightarrow \sim)$
- user-statistics  $(105 \sim +\frac{1}{2})$
- user-storage  $(107 \sim -\gamma)$
- username  $(109 \sim \rightarrow \sim)$
- username attributes  $(114 \sim +\gamma)$
- username-from-certificate  $(118 \sim \rightarrow \sim)$
- username-from-certificate-choice (121 ページ)
- username password-date  $(123 \sim +\gamma)$
- username-prompt  $(125 \sim -\gamma)$

**2**

# **uc-ime**(非推奨)

Cisco Intercompany Media Engine プロキシインスタンスを作成するには、グローバル コンフィ ギュレーション モードで **uc-ime** コマンドを使用します。このプロキシインスタンスを削除す るには、このコマンドの **no** 形式を使用します。

**uc-ime** *uc-ime\_name* **no uc-ime** *uc-ime\_name*

**構文の説明** *uc-ime\_name* **ASA 上**で設定されている Cisco Intercompany Media Engine プロキシのインスタン ス名を指定します。*name* は 64 文字までに制限されています。

ASA に設定できる Cisco Intercompany Media Engine プロキシは 1 つだけです。

コマンドデフォルト デフォルトの動作や値はありません。

コマンド モード 次の表に、コマンドを入力できるモードを示します。

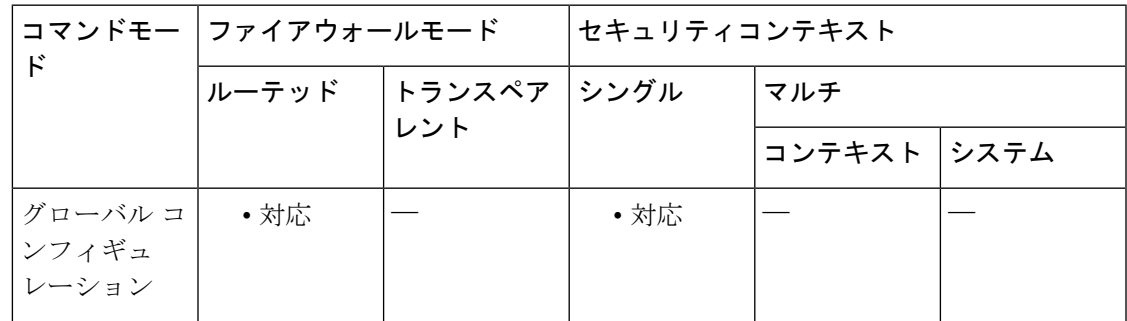

コマンド履歴 リリー 変更内容 ス 8.3(1) このコマンドが追加されました。 9.4(1) このコマンドは廃止されました。

使用上のガイドライン Cisco Intercompany Media Engine プロキシを設定します。Cisco Intercompany Media Engine によ り、企業はインターネット経由での相互接続をオンデマンドで行うことが可能になり、VoIP テクノロジーによる高度な機能を利用できます。Cisco Intercompany Media Engine では、ピア ツーピア、セキュリティ、および SIP プロトコルを使用してビジネス間にダイナミック SIP ト ランクを作成することにより、異なる企業内の Cisco Unified Communications Manager クラスタ の間で企業間フェデレーションを実現できます。企業の集合は、最終的にそれらの間にクラス タ間トランクが存在する 1 つの大きなビジネスであるかのように連携します。

> メディア ターミネーション インスタンスは、Cisco Intercompany Media Engine プロキシで指定 する前に作成する必要があります。

ASA に設定できる Cisco Intercompany Media Engine プロキシは 1 つだけです。

<sup>例</sup> 次に、**uc-ime** コマンドを使用して Cisco Intercompany Media Engine プロキシを設定する 例を示します。

```
ciscoasa
(config)# uc-ime local_uc-ime_proxy
ciscoasa(config-uc-ime)# media-termination ime-media-term
ciscoasa(config-uc-ime)# ucm address 192.168.10.30 trunk-security-mode non-secure
ciscoasa(config-uc-ime)# ticket epoch 1 password password1234
ciscoasa(config-uc-ime)# fallback monitoring timer 120
ciscoasa(config-uc-ime)# fallback hold-down timer 30
```
関連コマンド

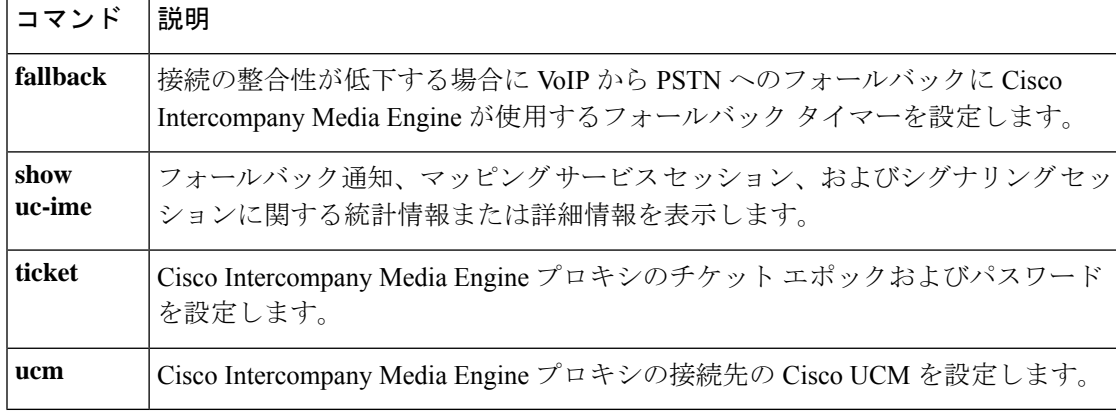

# **ucm**(廃止)

**u**

Cisco Intercompany Media Engine プロキシの接続先の Cisco Unified Communications Manager (UCM)を設定するには、グローバルコンフィギュレーションモードで**ucm**コマンドを使用 します。Cisco Intercompanuy Media Engine プロキシに接続されている Cisco UCM を削除するに は、このコマンドの **no** 形式を使用します。

**ucm address** *ip\_address* **trunk-security-mode** { **nonsecure | secure** } **no ucm address** *ip\_address* **trunk-security-mode** { **nonsecure | secure** }

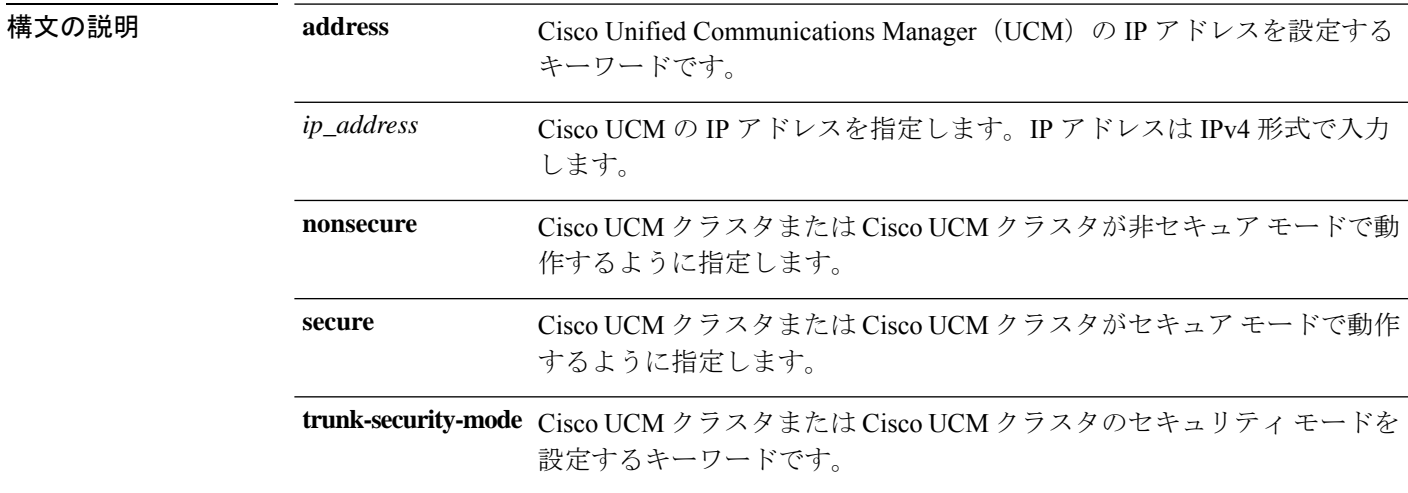

### **コマンド デフォルト** デフォルトの動作や値はありません。

コマンド モード 次の表に、コマンドを入力できるモードを示します。

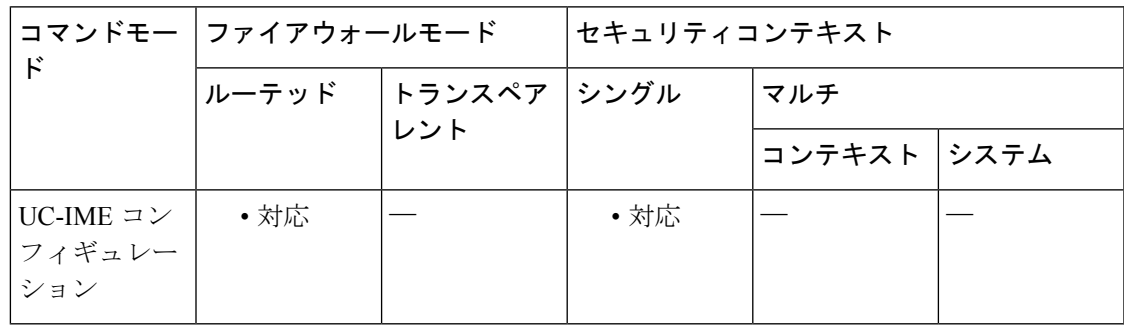

#### コマンド履歴 リリー 変更内容

ス

8.3(1) このコマンドが追加されました。

9.4(1) このコマンドは、すべての**uc-ime**モードコマンドとともに廃止されました。

### 使用上のガイドライン 企業内の Cisco UCM サーバーを指定します。

Cisco Intercompany Media Engine プロキシの **ucm** コマンドを複数入力できます。

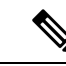

Cisco Intercompany Media Engine の SIP トランクがイネーブルになっているクラスタ内の 各 Cisco UCM に対してエントリを追加する必要があります。 (注)

**u**

Cisco UCM または Cisco UCM に **secure** を指定することは、Cisco UCM または Cisco UCM クラ スタが TLS を開始することを意味します。したがって、コンポーネントに TLS を設定する必 要があります。

**secure**オプションは、この作業で設定することも、後で企業のTLSを設定するときに更新する こともできます。

企業内の TLS は、ASA から見た Cisco Intercompany Media Engine トランクのセキュリティ ス テータスを参照します。

Cisco UCMでCisco Intercompany Media Engineトランクの転送セキュリティを変更する場合は、 適応型セキュリティアプライアンスでも変更する必要があります。一致していないと、コール は失敗します。適応型セキュリティアプライアンスは、非セキュアIMEトランクを持つSRTP をサポートしません。適応型セキュリティアプライアンスは、SRTPがセキュアトランクで許 可されることを前提としています。したがって、TLSが使用される場合は、IMEトランクに対 して [SRTP Allowed] をオンにする必要があります。ASA は、セキュア IME トランク コールに 対して SRTP から RTP へのフォールバックをサポートしています。

プロキシは企業のエッジに置かれ、企業間で作成される SIP トランク間の SIP シグナリングを 検査します。プロキシはインターネットから TLS シグナリングを終端し、TCP または TLS を Cisco UCM に対して開始します。

Transport Layer Security (TLS) は、インターネットなどのネットワーク経由の通信にセキュリ ティを提供する暗号化プロトコルです。TLSによって、トランスポート層エンドツーエンドで のネットワーク接続のセグメントが暗号化されます。

この作業は、内部ネットワーク内で TCP が許可されている場合は必要ありません。

ローカルの企業内で TLS を設定するための主要な手順を次に示します。

- ローカルの ASA で、自己署名証明書の別の RSA キーおよびトラストポイントを作成しま す。
- ローカル Cisco UCM とローカルの ASA 間で証明書をエクスポートおよびインポートしま す。
- ASA でローカル Cisco UCM のトラストポイントを作成します。

TLS を介した認証:N 社の企業のために ASA がポートとして機能するためには、Cisco UCM は ASA からの証明書の受け入れを許可する必要があります。この処理は、Cisco UCM が証明 書からサブジェクト名を抽出してセキュリティプロファイルで設定されている名前と比較する ため、ASAによって示されるサブジェクト名と同じものが含まれている同じSIPセキュリティ プロファイルにすべての UC IME SIP トランクを関連付けることによって実行できます。

### <sup>例</sup> 次に、UCM プロキシに接続する例を示します。

#### ciscoasa

```
(config)# uc-ime local_uc-ime_proxy
```

```
ciscoasa(config-uc-ime)# media-termination ime-media-term
```
ciscoasa(config-uc-ime)# **ucm address 192.168.10.30 trunk-security-mode non-secure**

ciscoasa(config-uc-ime)# **ticket epoch 1 password password1234**

ciscoasa(config-uc-ime)# **fallback monitoring timer 120** ciscoasa(config-uc-ime)# **fallback hold-down timer 30**

# **umbrella**

DNS インスペクションエンジンが DNS ルックアップ要求を Cisco Umbrella へリダイレクトで きるようにするには、DNS インスペクション ポリシーマップ パラメータ コンフィギュレー ション モードで **umbrella** コマンドを使用します。Cisco Umbrella をディセーブルにするには、 このコマンドの **no** 形式を使用します。

**umbrella** [ **tag** *umbrella\_policy* ][ **fail-open** ] **no umbrella** [ **tag** *umbrella\_policy* ][ **fail-open** ]

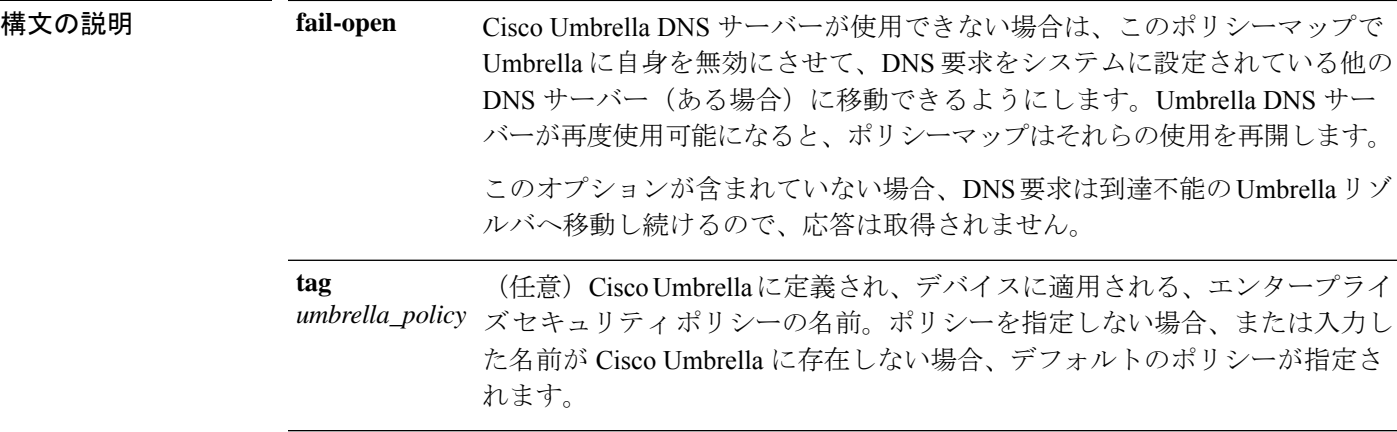

コマンドデフォルト タグを指定しないと、デバイス登録は、デフォルトのエンタープライズセキュリティポリシー を指定します。

コマンドモード 次の表に、コマンドを入力できるモードを示します。

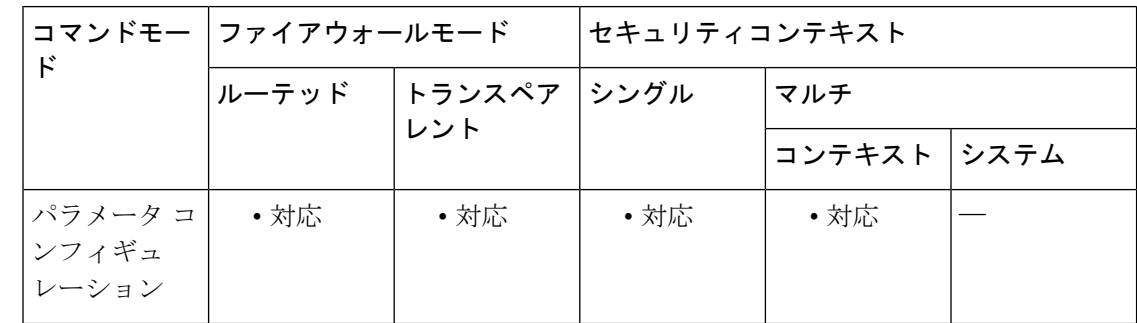

コマンド履歴 リリー 変更内容

ス

9.10(1) このコマンドが追加されました。

9.12(1) **fail-open**キーワードが追加されました。

**u**

**8**

使用上のガイドライン DNS インスペクション ポリシーマップを設定する際に、次のコマンドを使用します。

アクティブな DNS インスペクション ポリシーマップのこのコマンドのプレゼンスは、Cisco Umbrella 登録サーバーの登録プロセスを開始します。HTTPS 経由で行われる登録と接続を確 立するには、登録サーバーの CA 証明書をインストールしておく必要があります。

グローバル コンフィギュレーション モードで **umbrella-global** コマンド使用して、グローバル パラメータを設定する必要もあります。

<sup>例</sup> 次の例では、デフォルト ポリシーを使用して Umbrella を有効にし、グローバル DNS インスペクションで使用されるデフォルトのインスペクション ポリシーマップで DNScrypt も有効にします。

ciscoasa(config)# **policy-map type inspect dns preset\_dns\_map**

ciscoasa(config-pmap)# **parameters**

ciscoasa(config-pmap-p)# **umbrella**

ciscoasa(config-pmap-p)# **dnscrypt**

次の例では、デフォルト ポリシーを使用して Umbrella のフェール オープンを有効に し、グローバル DNS インスペクションで使用されるデフォルトのインスペクション ポリシーマップでDNScryptも有効にします。タグをすでに登録していて、**fail-open**オ プションのみを追加する場合は、コマンドに同じタグを含める必要があります。そう しない場合、タグなしでデバイスを再登録することになります。

ciscoasa(config)# **policy-map type inspect dns preset\_dns\_map**

ciscoasa(config-pmap)# **parameters**

```
ciscoasa(config-pmap-p)# umbrella
fail-open
```
ciscoasa(config-pmap-p)# **dnscrypt**

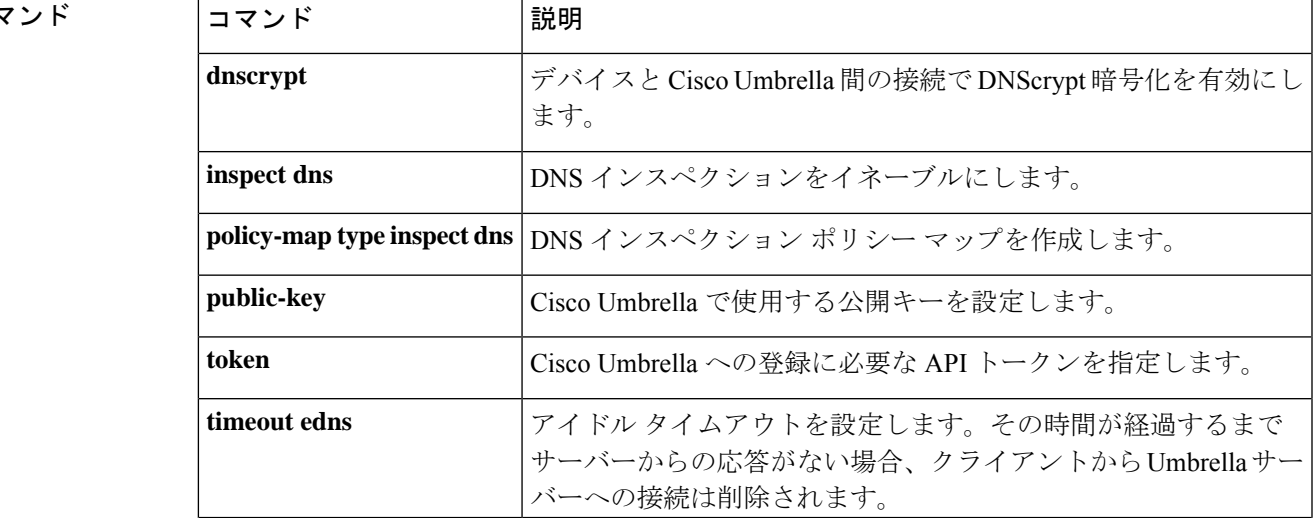

#### 関連コマ

**u**

I

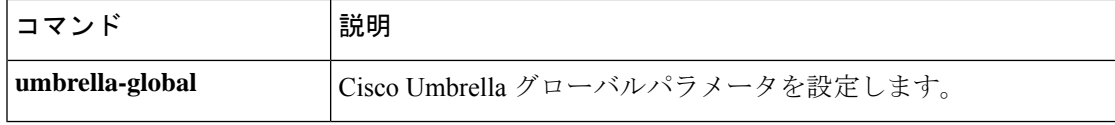

# **umbrella-global**

**u**

CiscoUmbrellaポータルにデバイスを接続するために必要なグローバル設定を設定するために、 Umbrella コンフィギュレーション モードに入るには、グローバル コンフィギュレーション モードで **umbrella-global** コマンドを使用します。グローバル Umbrella コンフィギュレーショ ンを削除するには、このコマンドの **no** 形式を使用します。

#### **umbrella-global no umbrella-global**

構文の説明 このコマンドには引数またはキーワードはありません。

コマンド デフォルト デフォルトのグローバル Umbrella コンフィギュレーションはありません。

コ**マンド モード** 次の表に、コマンドを入力できるモードを示します。

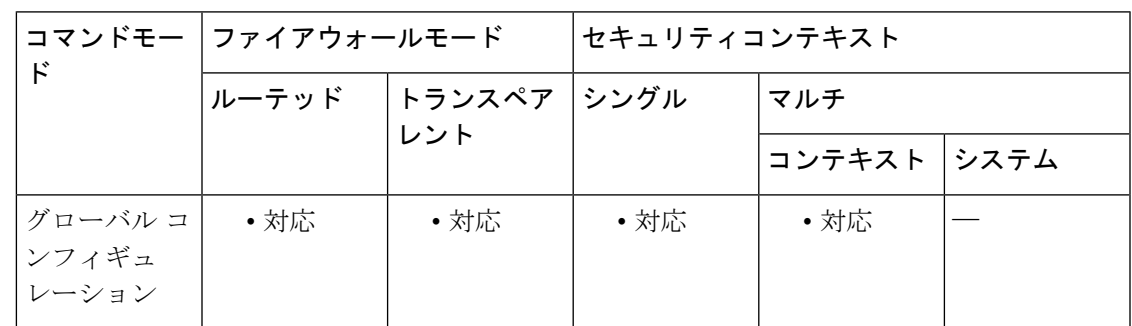

コマンド履歴 リリー 変更内容

ス

9.10(1) このコマンドが追加されました。

使用上のガイドライン Cisco Umbrella サービスに登録する場合は、デバイスを Cisco Umbrella に登録するように設定 できます。

> Umbrellaグローバル設定は、主に、Cisco Umbrellaにデバイスを登録するために必要なAPIトー クンを定義します。Cisco Umbrella ダッシュボードからトークンを取得します。

> グローバル設定がUmbrellaを有効にするために十分ではありません。パラメータコンフィギュ レーション モードで umbrella コマンドを使用して、DNS インスペクション ポリシーマップで Umbrella を有効にする必要もあります。

<sup>例</sup> 次の例では、グローバル Umbrella 設定を構成し、デフォルトの DNS インスペクショ ン ポリシーマップで Umbrella を有効にする方法についても説明します。

ciscoasa(config)# **umbrella-global**

ciscoasa(config-umbrella)# **token AABBA59A0BDE1485C912AFE**

**11**

Please make sure all the Umbrella Connector prerequisites are satisfied: 1. DNS server is configured to resolve api.opendns.com 2. Route to api.opendns.com is configured 3. Root certificate of Umbrella registration is installed 4. Unit has a 3DES license ciscoasa(config)# **policy-map type inspect dns preset\_dns\_map** ciscoasa(config-pmap)# **parameters** ciscoasa(config-pmap-p)# **umbrella**

**u**

```
ciscoasa(config-pmap-p)# dnscrypt
```
### 関連コマンド コマンド 説明

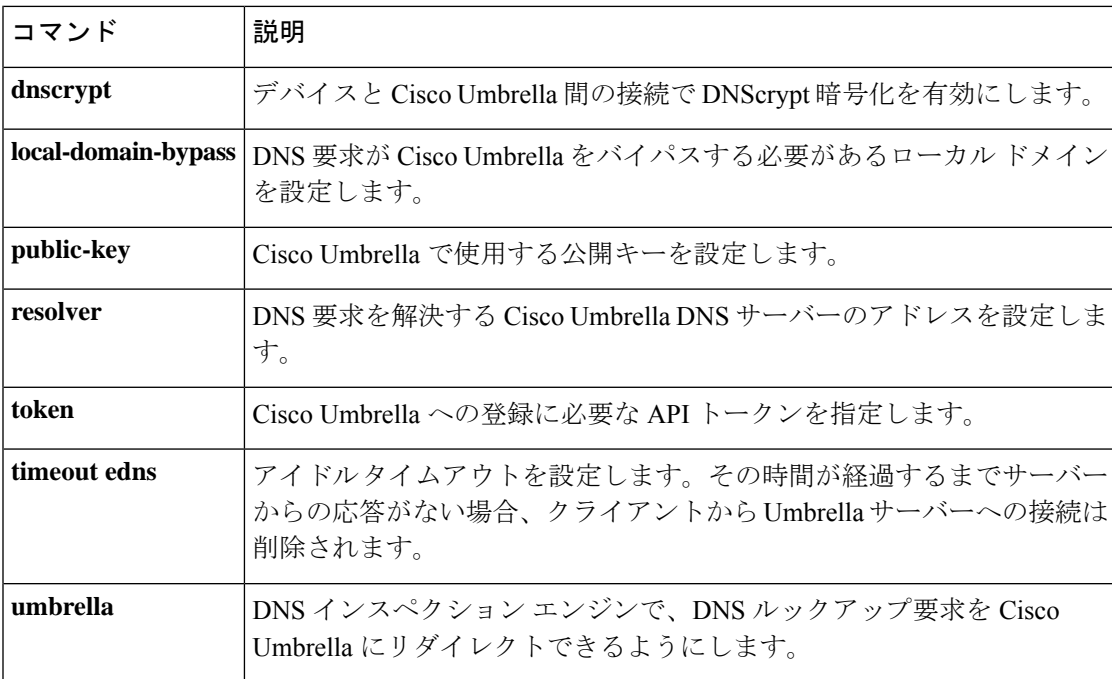

# **undebug**

**u**

現在のセッションでデバッグ情報の表示をディセーブルにするには、特権 EXEC モードで **undebug** コマンドを使用します。

**undebug** { *command* **| all** }

構文の説明 **all** すべてのデバッグ出力をディセーブルにします。

*command* 指定したコマンドのデバッグをディセーブルにします。 サポートされるコマンドの 詳細については、「使用上のガイドライン」を参照してください。

コマンドデフォルト デフォルトの動作や値はありません。

コマンド モード 次の表に、コマンドを入力できるモードを示します。

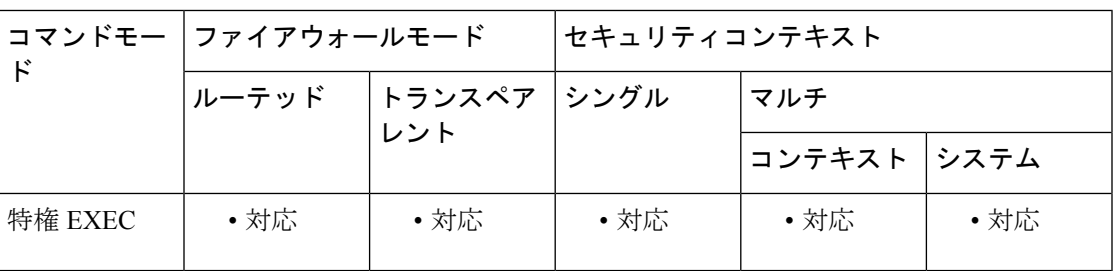

コマンド履歴 リリー 変更内容

ス

7.0(1) このコマンドが変更されました。**debug**キーワードが追加されました。

使用上のガイドライン 次のコマンドは、**undebug**コマンドとともに使用できます。特定のコマンドのデバッグ、また は特定の **debug** コマンドに関連付けられた引数とキーワードの詳細については、**debug** コマン ドのエントリを参照してください。

- aaa: AAA 情報
- acl:ACL 情報
- all:すべてのデバッグ
- appfw:アプリケーション ファイアウォール情報
- arp:NP オペレーションを含む ARP
- asdm:ASDM 情報
- auto-update: Auto-update 情報
- boot-mem:ブート メモリの計算と設定

- cifs:CIFS 情報
- cmgr:CMGR 情報
- context:コンテキスト情報
- cplane:CP 情報
- crypto:クリプト情報
- ctiqbe:CTIQBE 情報
- ctl-provider:CTL プロバイダーのデバッグ情報
- dap:DAP 情報
- dcerpc: DCERPC 情報
- ddns:ダイナミック DNS 情報
- dhcpc:DHCP クライアント情報
- dhcpd:DHCP サーバー情報
- dhcprelay:DHCP リレー情報
- disk:ディスク情報
- dns:DNS 情報
- eap:EAP 情報
- eigrp:EIGRP プロトコル情報
- email:電子メール情報
- entity:エンティティ MIB 情報
- eou:EAPoUDP 情報
- esmtp:ESMTP 情報
- fips:FIPS 140-2 情報
- fixup:フィックスアップ情報
- fover:フェールオーバー情報
- fsm:FSM 情報
- ftp:FTP 情報
- generic:その他の情報
- gtp:GTP 情報
- h323:H323 情報

- http: HTTP 情報
- icmp:ICMP 情報
- igmp:インターネット グループ管理プロトコル
- ils:LDAP 情報
- im:IM インスペクション情報
- imagemgr: Image Manager 情報
- inspect:デバッグ情報のインスペクション
- integrityfw:Integrity ファイアウォール情報
- ip:IP 情報
- ipsec-over-tcp: IPsec over TCP 情報
- IPSec-pass-thru: ipsec-pass-thru 情報のインスペクション
- ipv6:IPv6 情報
- iua-proxy:IUA プロキシ情報
- kerberos: KERBEROS 情報
- l2tp:L2TP 情報
- ldap:LDAP 情報
- mfib:マルチキャスト転送情報ベース
- mgcp:MGCP 情報
- module-boot:サービス モジュール ブート情報
- mrib:マルチキャスト ルーティング情報ベース
- nac-framework: NAC-FRAMEWORK 情報
- netbios-inspect: NETBIOS インスペクション情報
- npshim: NPSHIM 情報
- ntdomain:NT ドメイン情報
- ntp:NTP 情報
- ospf:OSPF 情報
- p2p:P2P インスペクション情報
- parser:パーサー情報
- pim: Protocol Independent Multicast

- pix:PIX 情報
- ppp: PPP 情報
- pppoe: PPPoE 情報
- pptp: PPTP 情報
- radius: RADIUS 情報
- redundant-interface:冗長インターフェイス情報
- rip:RIP 情報
- rtp:RTP 情報
- rtsp:RTSP 情報
- sdi:SDI 情報
- sequence:シーケンス番号の追加
- session-command:セッション コマンド情報
- sip:SIP 情報
- skinny: Skinny 情報
- sla:IP SLA モニター デバッグ
- smtp-client:電子メール システムのログ メッセージ
- splitdns:スプリット DNS 情報
- sqlnet:SQLNET 情報
- ssh:SSH 情報
- sunrpc:SUNRPC 情報
- tacacs:TACACS 情報
- tcp: WebVPN の TCP
- tcp-map: TCP マップ情報
- timestamps:タイムスタンプの追加
- track:スタティック ルート トラッキング
- vlan-mapping: VLAN マッピング情報
- vpn-sessiondb:VPN セッション データベース情報
- vpnlb:VPN ロード バランシング情報
- wccp:WCCP 情報

- webvpn: WebVPN 情報
- xdmcp:XDMCP 情報
- xml:XML パーサー情報

デバッグ出力は CPU プロセスで高プライオリティが割り当てられているため、デバッグ出力 を行うとシステムが使用できなくなることがあります。このため、特定の問題のトラブルシュー ティングを行う場合や、Cisco TAC とのトラブルシューティング セッションの間に限り **debug** コマンドを使用してください。さらに、**debug**コマンドは、ネットワークトラフィックが少な く、ユーザも少ないときに使用することを推奨します。デバッギングをこのような時間帯に行 うと、**debug** コマンド処理のオーバーヘッドの増加によりシステムの使用に影響が及ぶ可能性 が低くなります。

**u**

例 次に、すべてのデバッグ出力をディセーブルにする例を示します。

ciscoasa(config)# **undebug all**

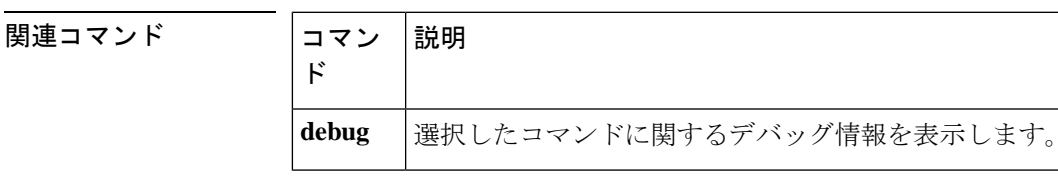

**17**

# **unit join-acceleration**

クラスタ結合の高速化をイネーブルにするには、クラスタ コンフィギュレーション モードで **unitjoint-acceleration**コマンドを使用します。この機能を無効にするには、このコマンドの**no** 形式を使用します。

**u**

#### **unit join-acceleration no unit join-acceleration**

構文の説明 このコマンドには引数またはキーワードはありません。

コマンド デフォルト このコマンドは、デフォルトでイネーブルになっています。

コマンドモード 次の表に、コマンドを入力できるモードを示します。

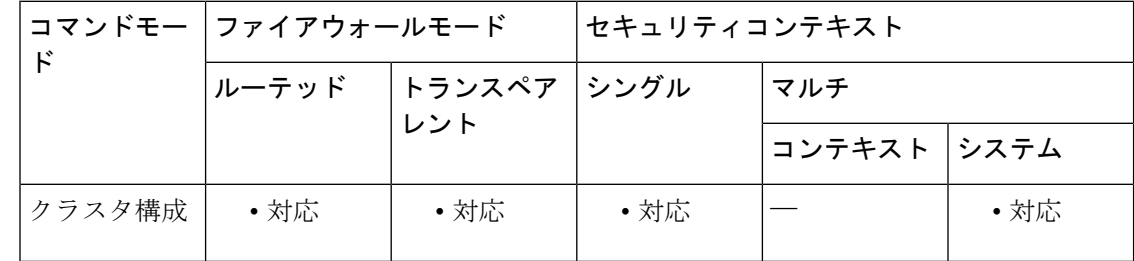

#### コマンド履歴 リリー 変更内容

9.13(1) コマンドが追加されました。

使用上のガイドライン データノードが制御ノードと同じ構成の場合、構成の同期をスキップし、結合を高速化しま す。この機能は、デフォルトでイネーブルにされています。この機能は各ノードで設定され、 制御からデータに複製されません。

ス

一部の設定コマンドは、クラスタ結合の高速化と互換性がありません。これらのコマン ドがノードに存在する場合、クラスタ結合の高速化が有効になっていても、設定の同期 は常に発生します。クラスタ結合の高速化を動作させるには、互換性のない設定を削除 する必要があります。**show cluster info unit-join-acceleration incompatible-config** を使用し て、互換性のない設定を表示します。 (注)

例 次に、クラスタ結合の高速化を無効にする例を示します。

ciscoasa(config)# cluster cluster1 ciscoasa(cfg-cluster)# no unit join-acceleration

I

### 関連コマンド

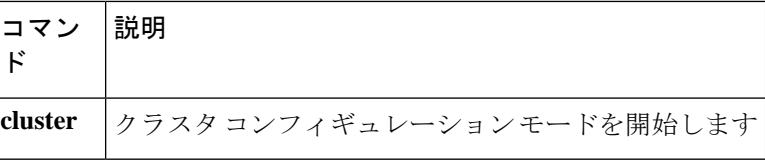

# **unit parallel-join**

Firepower 9300 シャーシ内のセキュリティモジュールがクラスタに同時に参加し、トラフィッ クがモジュール間で均等に分散されていることを確認するには、クラスタ グループ コンフィ ギュレーション モードで **unitparallel-join** コマンドを使用します。並行参加をディセーブルに するには、このコマンドの **no** 形式を使用します。

**u**

**unit parallel-join** *num\_of\_units* **max-bundle-delay** *max\_delay\_time* **no unit parallel-join** [ *num\_of\_units* **max-bundle-delay** *max\_delay\_time* ]

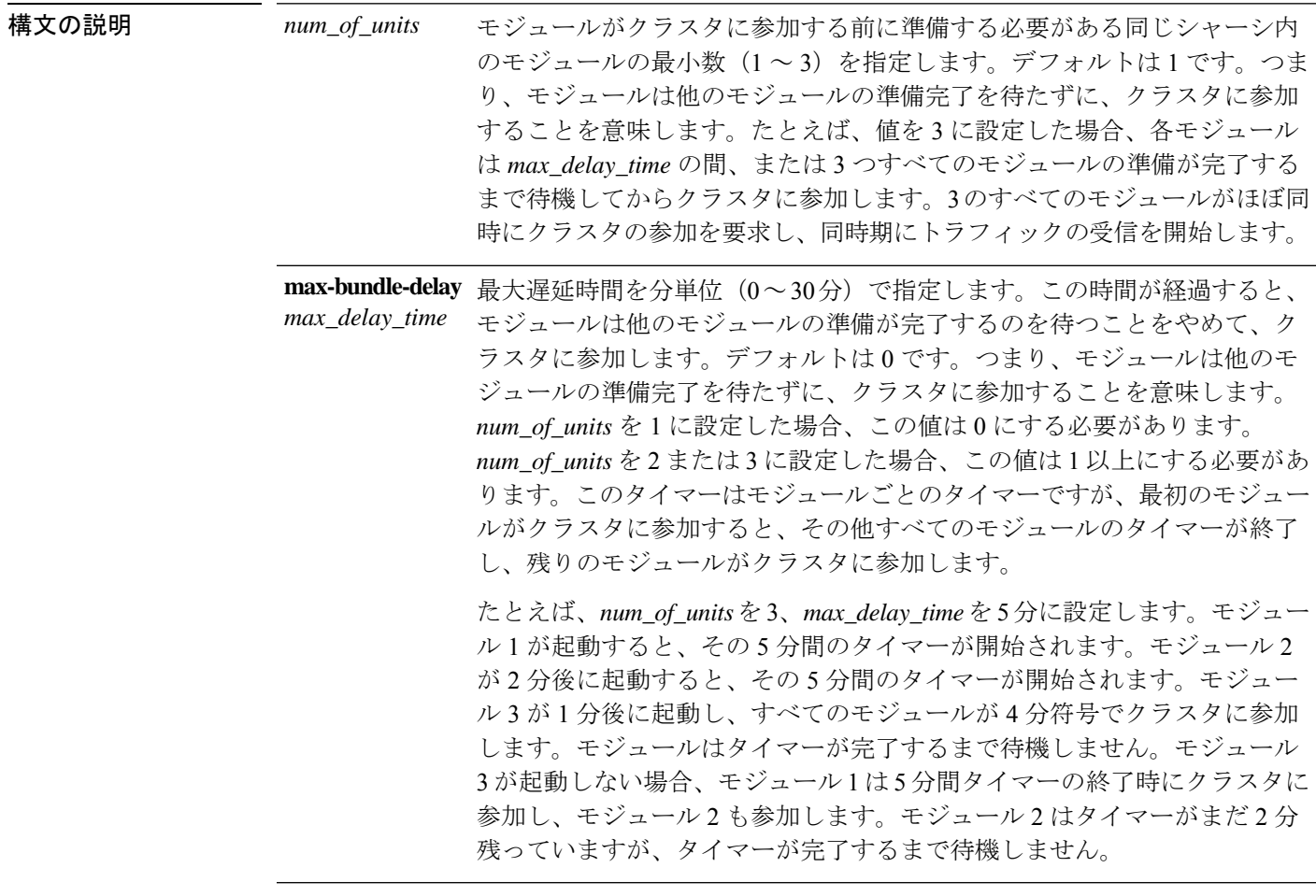

コマンドデフォルト この機能はデフォルトで無効に設定されています。

コマンドモード 次の表に、コマンドを入力できるモードを示します。

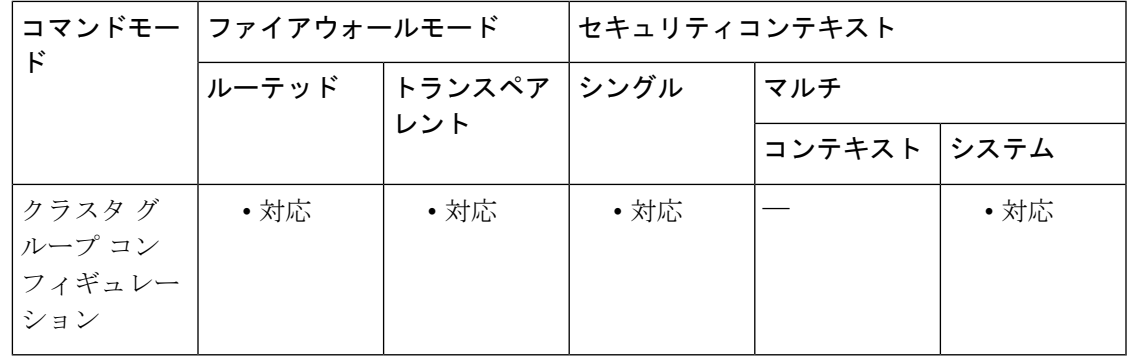

コマンド履歴 リリー 変更内容 ス

9.10(1) コマンドが追加されました。

使用上のガイドライン 他のモジュールよりもかなり前に参加したモジュールは、他のモジュールがまだ負荷を共有で きないため、必要以上のトラフィックを受信することがあります。

<sup>例</sup> 次の例では、モジュールの数を <sup>2</sup> に、最大遅延時間を <sup>6</sup> 分に設定します。

ciscoasa(config)# **cluster group cluster1** ciscoasa(cfg-cluster)# **unit parallel-join 2 max-bundle-delay 6**

**u**

関連コマンド コマンド 説明 **cluster** クラスタグループコンフィギュレーションモードを開始します。 **group**

# **unix-auth-gid**

UNIX グループ ID を設定するには、グループポリシー webvpn コンフィギュレーション モード で **unix-auth-gid** コマンドを使用します。このコマンドをコンフィギュレーションから削除す るには、このコマンドの **no** バージョンを使用します。

**u**

#### **unix-auth-gid** *identifier* **no storage-objects**

構文の説明 *identifier* 0~4294967294の範囲の整数を指定します。

コマンド デフォルト デフォルトは 65534 です。

コマンドモード 次の表に、コマンドを入力できるモードを示します。

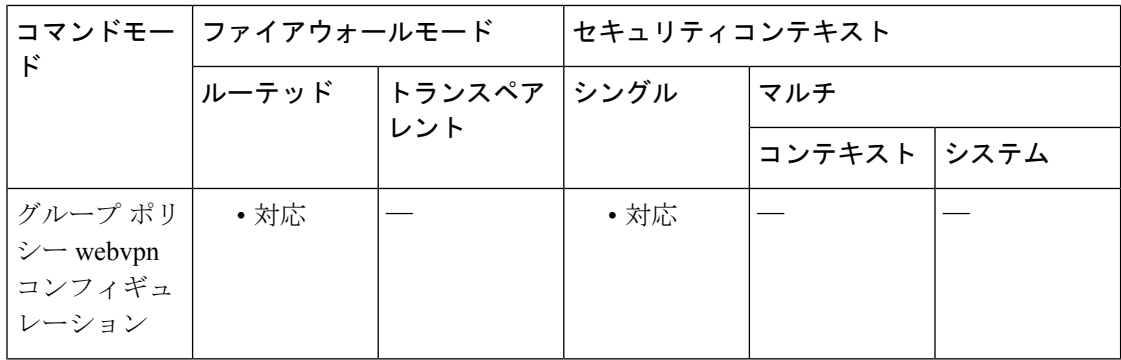

#### コマンド履歴 リリー 変更内容 ス

8.0(2) このコマンドが追加されました。

- 使用上のガイドライン 文字列でネットワーク ファイル システム(NetFS)の場所を指定します。SMB プロトコルお よび FTP プロトコルだけがサポートされています。たとえば、smb:// (NetFS の場所)または ftp://(NetFS の場所)。この場所の名前を **storage-objects** コマンドで使用します。
- <sup>例</sup> 次に、UNIX グループ ID <sup>を</sup> <sup>4567</sup> に設定する例を示します。

ciscoasa (config)#

#### **group-policy test attributes** ciscoasa (config-group-policy)# **webvpn** ciscoasa (config-group-webvpn)# **unix-auth-gid 4567**

 $\mathbf l$ 

### **コマンド**

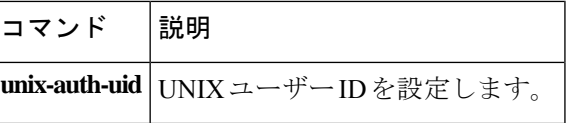

# **unix-auth-uid**

UNIX ユーザー ID を設定するには、グループポリシー webvpn コンフィギュレーション モード で **unix-auth-uid** コマンドを使用します。このコマンドをコンフィギュレーションから削除す るには、このコマンドの **no** バージョンを使用します。

**u**

#### **unix-auth-gid** *identifier* **no storage-objects**

構文の説明 *identifier* 0~4294967294の範囲の整数を指定します。

コマンド デフォルト デフォルトは 65534 です。

コマンドモード 次の表に、コマンドを入力できるモードを示します。

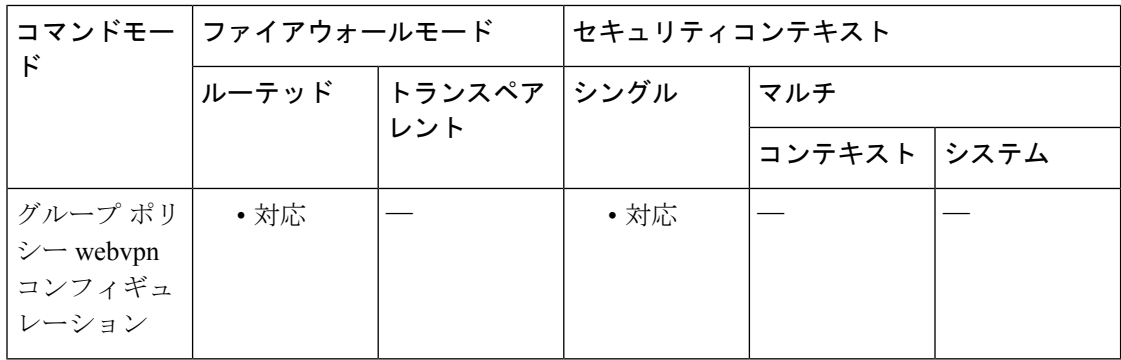

#### コマンド履歴 リリー 変更内容 ス

8.0(2) このコマンドが追加されました。

使用上のガイドライン 文字列でネットワーク ファイル システム (NetFS) の場所を指定します。SMB プロトコルお よび FTP プロトコルだけがサポートされています。たとえば、smb:// (NetFS の場所)または ftp://(NetFS の場所)。この場所の名前を **storage-objects** コマンドで使用します。

<sup>例</sup> 次に、UNIX ユーザー ID <sup>を</sup> <sup>333</sup> に設定する例を示します。

ciscoasa (config)#

#### **group-policy test attributes** ciscoasa (config-group-policy)# **webvpn** ciscoasa (config-group-webvpn)# **unix-auth-gid 333**

 $\mathbf l$ 

### **コマンド**

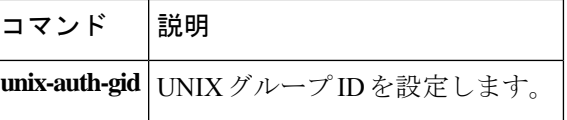

# サポートされていない

ソフトウェアで直接サポートされていない Diameter 要素をロギングするには、ポリシー マッ プ パラメータ コンフィギュレーション モードで **unsupported** コマンドを使用します。設定を 削除するには、このコマンドの **no** 形式を使用します。

**u**

**unsupported** { **application-id | avp | command-code** } **action log no unsupported** { **application-id | avp | command-code** } **action log**

構文の説明 アプリケーション ID が直接サポートされていない Diameter メッセージをロギ **application-id** ングします。 直接サポートされていない属性値ペア (AVP) が含まれている Diameter メッ セージをロギングします。 **avp command-code** 直接サポートされていないコマンド コードが含まれている Diameter メッセー ジをロギングします。

コマンド デフォルト デフォルトでは、ロギングなしで要素が許可されています。

コマンドモード 次の表に、コマンドを入力できるモードを示します。

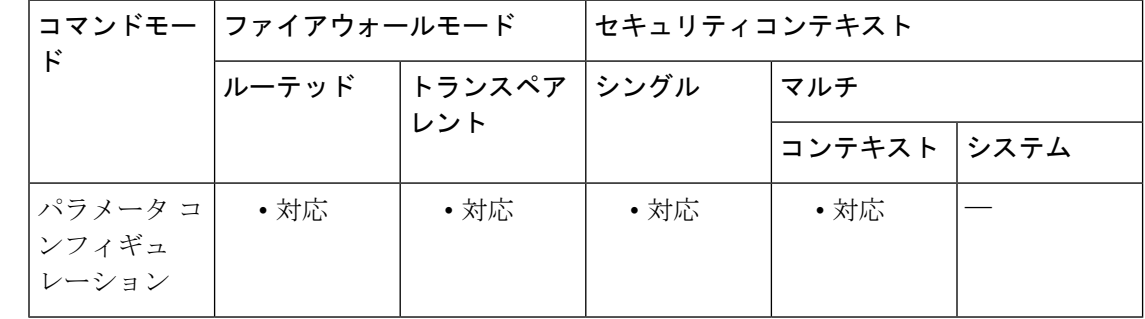

### コマンド履歴 リリー 変更内容 ス

9.5(2) このコマンドが追加されました。

使用上のガイドライン Diameter インスペクション ポリシー マップを設定する場合に、このコマンドを使用します。

これらのオプションでは、ソフトウェアで直接サポートされていないアプリケーション ID、 コマンド コード、および AVP が指定されます。デフォルトでは、ロギングなしで要素が許可 されています。コマンドを 3 回入力して、すべての要素のロギングを有効にできます。

<sup>例</sup> 次に、サポートされていないすべてのアプリケーションID、コマンドコード、および AVP をロギングする例を示します。

ciscoasa(config)# **policy-map type inspect diameter diameter-policy** ciscoasa(config-pmap)# **parameters** ciscoasa(config-pmap-p)# **unsupported application-id action log** ciscoasa(config-pmap-p)# **unsupported command-code action log** ciscoasa(config-pmap-p)# **unsupported avp action log**

#### 関連コマンド

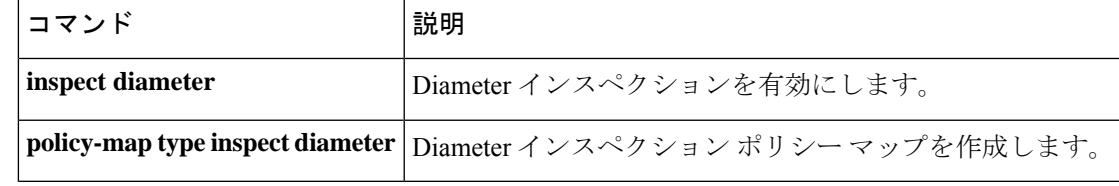

# **upgrade rommon**

ASA 5506-X および ASA 5508-X シリーズ セキュリティ アプライアンスをアップグレードする には、特権 EXEC モードで **upgrade rommon** コマンドを使用します。

**upgrade rommon** { **disk 0 | disk 1 | flash** } :/[ **path** ] **filename**

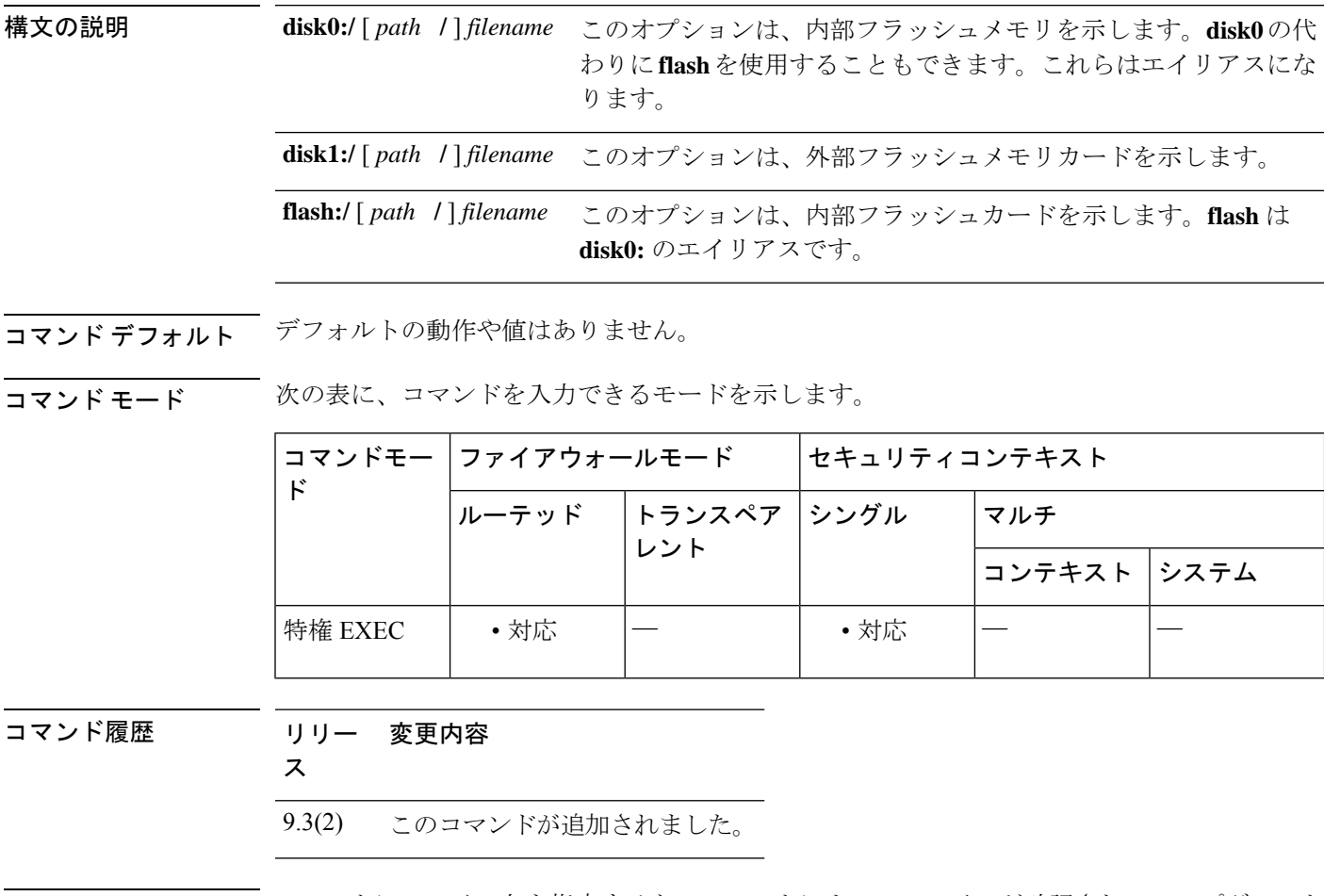

使用上のガイドライン コマンドにファイル名を指定すると、コマンドによってファイルが確認され、アップグレード を確認するよう求められます。設定情報を保存していない場合、リロードを開始する前に情報 を保存するように促されます。確認すると、ASA は ROMMON になり、アップグレード手順 が開始されます。

<sup>例</sup> 次に、ASA 5506-X および ASA 5508-X シリーズ セキュリティ アプライアンスをアッ プグレードする例を示します。

ciscoasa# **upgrade rommon disk0:/kenton\_rommon\_1-0-19\_release.SPA**

Verifying file integrity of disk0:/kenton rommon 1-0-19 release.SPA Computed Hash SHA2: cfd031b15f8f9cf8f24bc8f50051d369

**u**

8fc90ef34d86fab606755bd283d8ccd9 05c6da1a4b7f061cc7f1c274bdfac98a 9ef1fa4c3892f04b2e71a6b19ddb64c4 Embedded Hash SHA2: cfd031b15f8f9cf8f24bc8f50051d369 8fc90ef34d86fab606755bd283d8ccd9 05c6da1a4b7f061cc7f1c274bdfac98a 9ef1fa4c3892f04b2e71a6b19ddb64c4 Digital signature successfully validated<br>File Name : disk0:/k : disk0:/kenton\_rommon\_1-0-19\_release.SPA Image type  $\qquad \qquad :$  Release Signer Information Common Name : abraxas Organization Unit : NCS\_Kenton\_ASA Organization Name : CiscoSystems Certificate Serial Number : 54232BC5<br>Hash Algorithm : SHA2 512 Hash Algorithm Signature Algorithm : 2048-bit RSA Key Version : A Verification successful. Proceed with reload? [confirm]

# **upload-max-size**

# 

**upload-max-size**コマンドは機能しません。使用しないでください。ただし、実行コンフィ ギュレーションでは表示される場合があり、CLI で使用できます。 (注)

**u**

アップロードするオブジェクトの最大許容サイズを指定するには、グループポリシー webvpn コンフィギュレーション モードで **upload-max-size** コマンドを使用します。このオブジェクト をコンフィギュレーションから削除するには、このコマンドの **no** バージョンを使用します。

#### **upload-max-size***size* **no upload-max-size**

構文の説明 *sige アップロードされるオブジェクトの*最大許容サイズを指定します。指定できる範囲は0~ 2147483647 です。

- コマンド デフォルト デフォルトのサイズは 2147483647 です。
- コマンド モード 次の表に、コマンドを入力できるモードを示します。

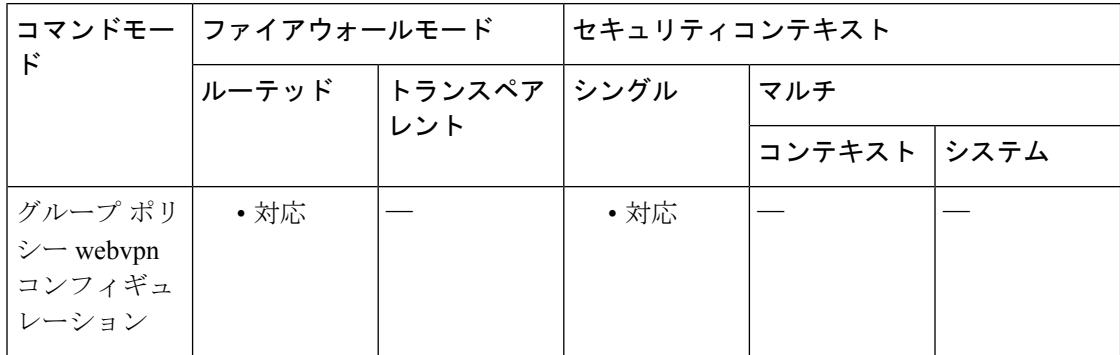

コマンド履歴 リリー 変更内容

ス

8.0(2) このコマンドが追加されました。

関連コマンド

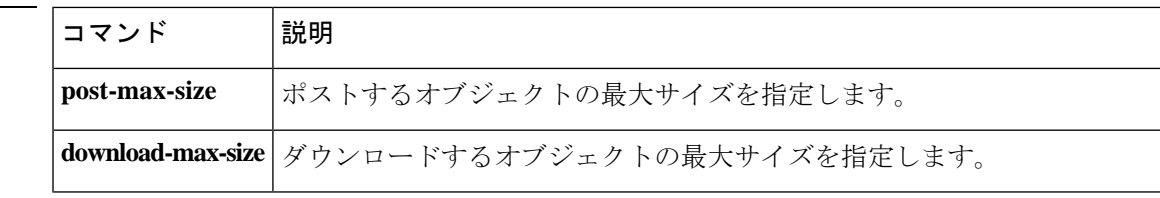

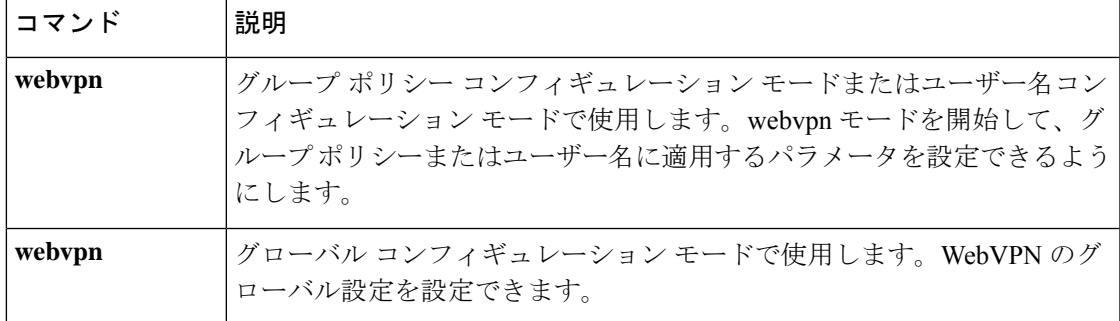

 $\mathbf I$ 

# **uri-non-sip**

Alert-Info ヘッダーフィールドと Call-Info ヘッダーフィールドにある SIP 以外の URI を識別す るには、パラメータ コンフィギュレーション モードで **uri-non-sip** コマンドを使用します。パ ラメータコンフィギュレーションモードには、ポリシーマップコンフィギュレーションモー ドからアクセスできます。この機能をディセーブルにするには、このコマンドの **no** 形式を使 用します。

**u**

**uri-non-sip action** { **mask | log** }[ **log** ] **no uri-non-sip action** { **mask | log** }[ **log** ]

構文の説明 **log** 違反が発生した場合、スタンドアロンまたは追加のログを記録することを指定します。

**mask** SIP 以外の URI をマスクします。

コマンド デフォルト このコマンドは、デフォルトでディセーブルになっています。

コマンド モード 次の表に、コマンドを入力できるモードを示します。

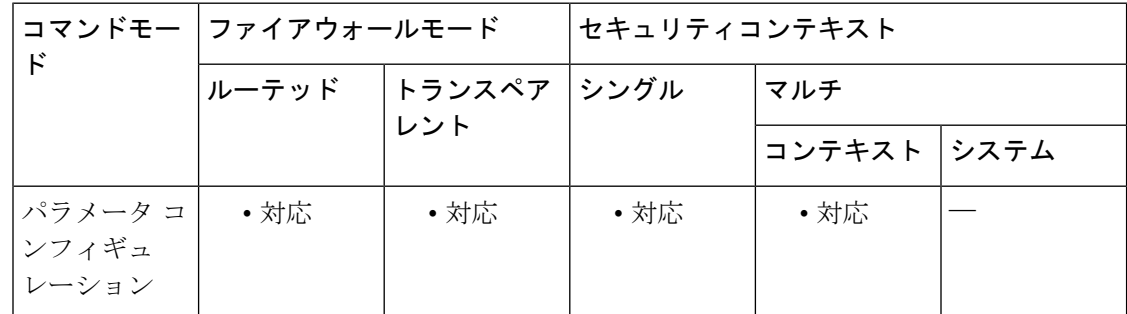

コマンド履歴 リリー 変更内容

ス

7.2(1) このコマンドが追加されました。

<sup>例</sup> 次に、SIPインスペクションポリシーマップのAlert-InfoヘッダーフィールドとCall-Info ヘッダー フィールドにある SIP 以外の URI を識別する例を示します。

> ciscoasa(config)# **policy-map type inspect sip sip\_map** ciscoasa(config-pmap)# **parameters** ciscoasa(config-pmap-p)# **uri-non-sip action log**

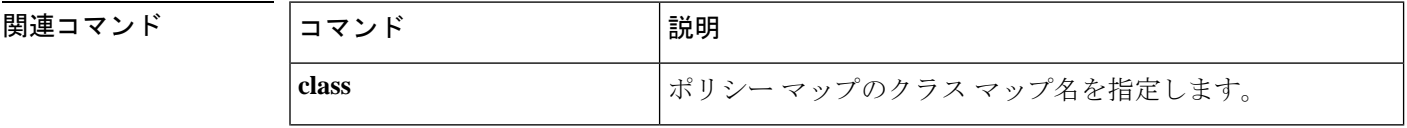

**32**

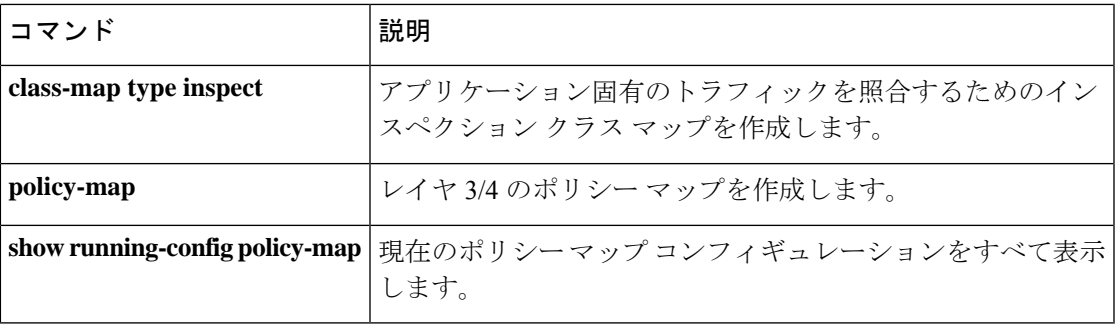

 $\mathbf I$ 

# **url**(**crl** 設定)(廃止)

CRL を取得するためのスタティック URL のリストを維持するには、crl 設定コンフィギュレー ションモードで**url**コマンドを使用します。crl設定コンフィギュレーションモードは、**crypto ca trustpoint** コンフィギュレーション モードからアクセスできます。既存の URL を削除する には、このコマンドの **no** 形式を使用します。

**u**

**url***indexurl* **no url** *index url*

構文の説明 リスト内の各 URL のランクを決定する 1 ~ 5 の値を指定します。ASA は、インデック *index* ス 1 から URL を試行します。

*url* CRL の取得元となる URL を指定します。

コマンド デフォルト・デフォルトの動作や値はありません。

**コマンド モード** 次の表に、コマンドを入力できるモードを示します。

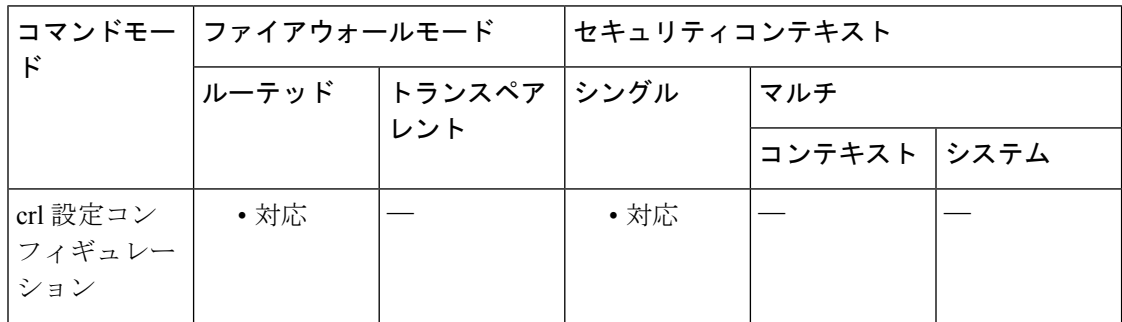

コマンド履歴 リリー 変更内容 ス

- 7.0(1) このコマンドが追加されました。
- 9.13(1) このコマンドは削除されました。**matchcertificate**コマンドを参照してください。
- 使用上のガイドライン 既存の URL は上書きできません。既存の URL を置き換えるには、まずこのコマンドの **no** 形 式を使用して、その URL を削除します。

<sup>例</sup> 次に、crl コンフィギュレーション モードを開始し、CRL 取得用の URL リストを作成 およびメンテナンスするために インデックス 3 を設定し、CRL の取得元となる URL https://example.com を設定する例を示します。

> ciscoasa(configure)# **crypto ca trustpoint central** ciscoasa(ca-trustpoint)# **crl configure**

ciscoasa(ca-crl)# **url 3 https://example.com** ciscoasa(ca-crl)#

関連コマンド コマンド 説明

 $\mathbf I$ 

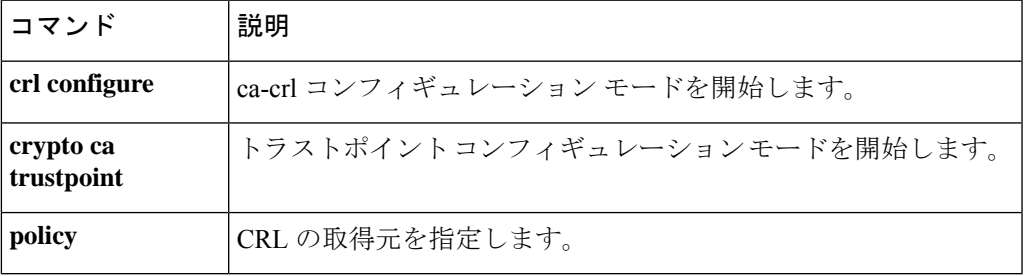

# **url**(**SAML IDP**)

サインインまたはサインアウト用に SAML IdP URL を設定するには、SAML IDP コンフィギュ レーション モードで **url** コマンドを使用します。SAML IDP コンフィギュレーション モードに アクセスするには、まず**webvpn**コマンドを入力します。URLを削除するには、このコマンド の **no** 形式を使用します。

**u**

**url** { **sign-in | sign-out** } **value** *url* **no url** *url*

構文の説明 *url* CRLの取得元となるURLを指定します。

コマンド デフォルト・デフォルトの動作や値はありません。

コマンドモード 次の表に、コマンドを入力できるモードを示します。

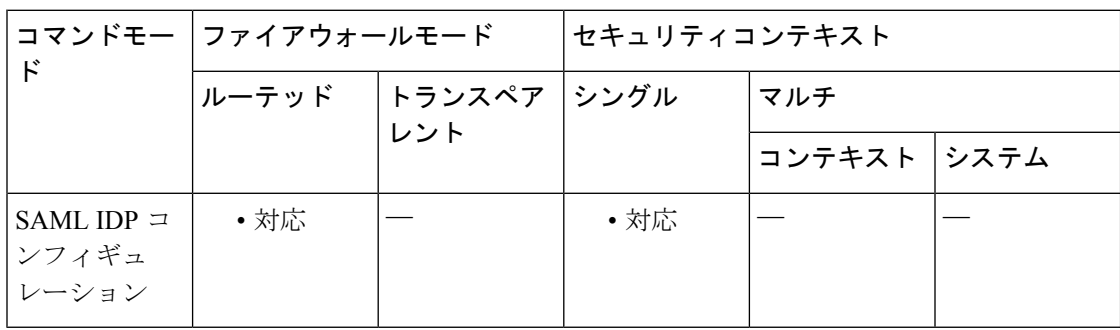

コマンド履歴 リリー 変更内容

ス

9.5(2) このコマンドが追加されました。

使用上のガイドライン 既存の URL は上書きできません。既存の URL を置き換えるには、まずこのコマンドの **no** 形 式を使用して、その URL を削除します。
## **url-block**

**u**

フィルタリングサーバーからのフィルタリング決定を待機する間、Webサーバーの応答に使用 されるURLバッファを管理するには、**url-block**コマンドを使用します。設定を削除するには、 このコマンドの **no** 形式を使用します。

**url-block block** *block\_buffer* **no url-block block** *block\_buffer* **url-block mempool-size** *memory\_pool\_size* **no url-block mempool-size** *memory\_pool\_size* **url-block url-size** *long\_url\_size* **no url-block url-size** *long\_url\_size*

構文の説明 block block\_buffer フィルタリングサーバーからのフィルタリング決定を待機している間 に Web サーバーの応答を保存する HTTP 応答バッファを作成します。 指定できる値は 1 ~ 128 です。これは、1550 バイトのブロック数を示 します。 block *block\_buffer* URL バッファ メモリ プールの最大サイズをキロバイト (KB) 単位で 設定します。使用できる値は 2 ~ 10240 です。2 ~ 10240 KB の URL バッファメモリプールを指定します。 **mempool-size** *memory\_pool\_size* バッファに保存する長い各 URL の最大許容 URL サイズを KB 単位で 設定します。最大 URL サイズとして指定できる値は、Websense では 2、3、または 4(それぞれ 2 KB、3 KB、4KB を表す)、Secure Computing では 2 または 3(それぞれ 2 KB、3 KB を表す)です。 url-size *long\_url\_size*

コマンド デフォルト このコマンドは、デフォルトでディセーブルになっています。

コマンドモード 次の表に、コマンドを入力できるモードを示します。

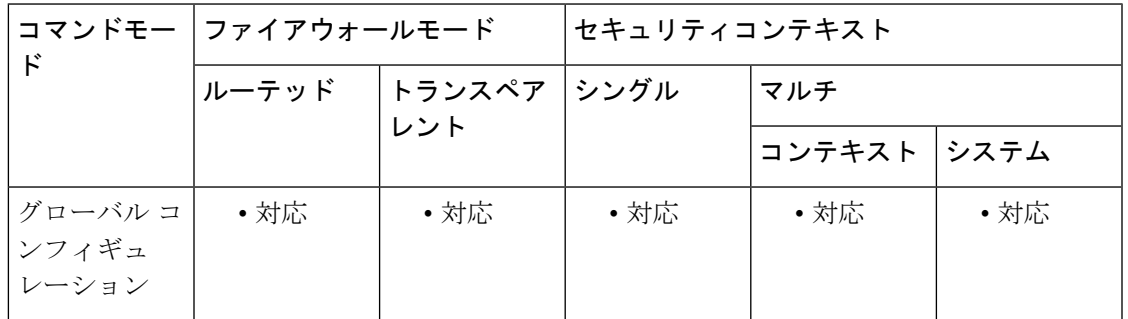

#### コマンド履歴 リリー 変更内容

ス

7.0(1) このコマンドが追加されました。

使用上のガイドライン Websense フィルタリングサーバーの場合、url-block url-size コマンドを使用すると、最大 4 KB の長い URL をフィルタリングできます。Secure Computing の場合は、url-block url-size コマン ドを使用して、最大 3 KB の長い URL をフィルタリングできます。Websense フィルタリング サーバーおよびN2H2フィルタリングサーバーの場合、url-block blockコマンドを使用すると、 ASA は、URL フィルタリングサーバーからの応答を待機している間、Web クライアント要求 への応答として Web サーバーから受信したパケットをバッファに保存します。これにより、 Web クライアントのパフォーマンスがデフォルトの ASA の動作よりも向上します。デフォル トの動作では、パケットをドロップし、接続か許可された場合に Web サーバーにパケットの 再送信を要求します。

> url-block block コマンドを使用し、フィルタリングサーバーが接続を許可した場合、ASA はブ ロックを HTTP 応答バッファから Web クライアントに送信し、バッファからブロックを削除 します。フィルタリングサーバーが接続を拒否した場合、ASA は拒否メッセージを Web クラ イアントに送信し、HTTP 応答バッファからブロックを削除します。

**u**

フィルタリングサーバーからのフィルタリング決定を待っている間に、 Web サーバーの応答 のバッファリングに使用するブロック数を指定するには、 **url-block block command** コマンド を使用します。

**url-block** url-size コマンドを url-block mempool-size コマンドとともに使用して、フィルタリン グする URL の最大長と URL バッファに割り当てる最大メモリを指定します。Websense サー バーまたは Secure-Computing サーバーに、1159 バイトよりも長く、最大 4096 バイトまでの URL を渡す場合は、これらのコマンドを使用します。**url-block** url-size コマンドは、1159 バイ トよりも長い URL をバッファに保存し、その URL を(TCP パケットストリームを使用して) Websense サーバーまたは Secure-Computing サーバーに渡します。これにより、Websense サー バーまたは Secure-Computing サーバーでは、その URL へのアクセスを許可または拒否できま す。

<sup>例</sup> 次に、URL フィルタリング サーバーからの応答をバッファに保存するために <sup>1550</sup> <sup>バ</sup> イトのブロックを 56 個割り当てる例を示します。

ciscoasa#(config)# **url-block block 56**

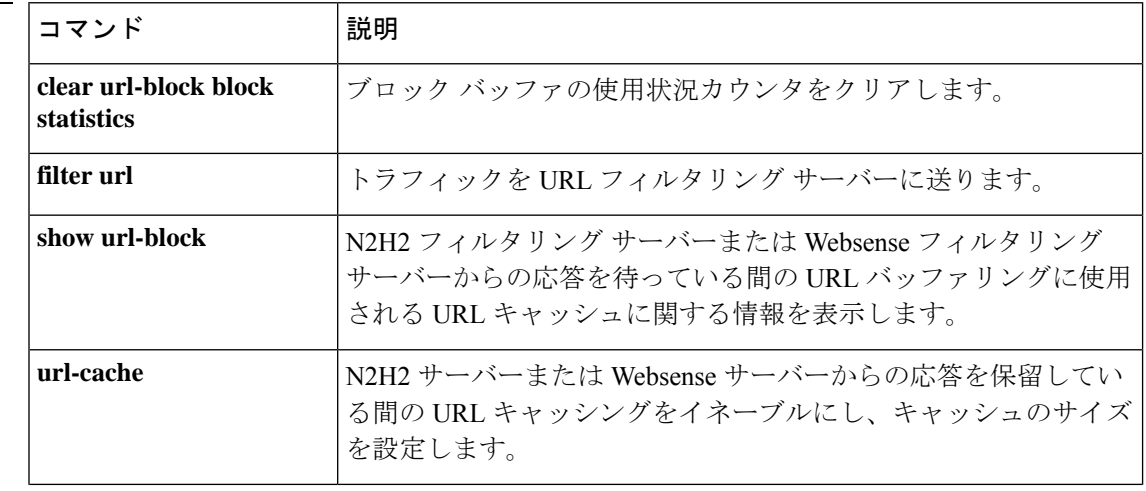

関連コマンド

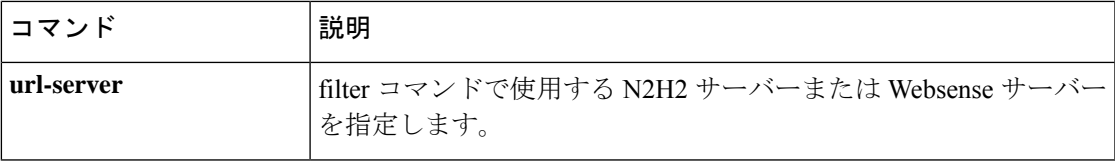

**u**

 $\mathbf I$ 

**39**

# **url-cache**

Websenseサーバーから受信したURL応答のURLキャッシングをイネーブルにし、キャッシュ のサイズを設定するには、グローバル コンフィギュレーション モードで url-cache コマンドを 使用します。設定を削除するには、このコマンドの **no** 形式を使用します。

**u**

**url-cache** { **dst | src\_dst** } *kbytes* [ **kb** ] **no url-cache** { **dst | src\_dst** } *kbytes* [ **kb** ]

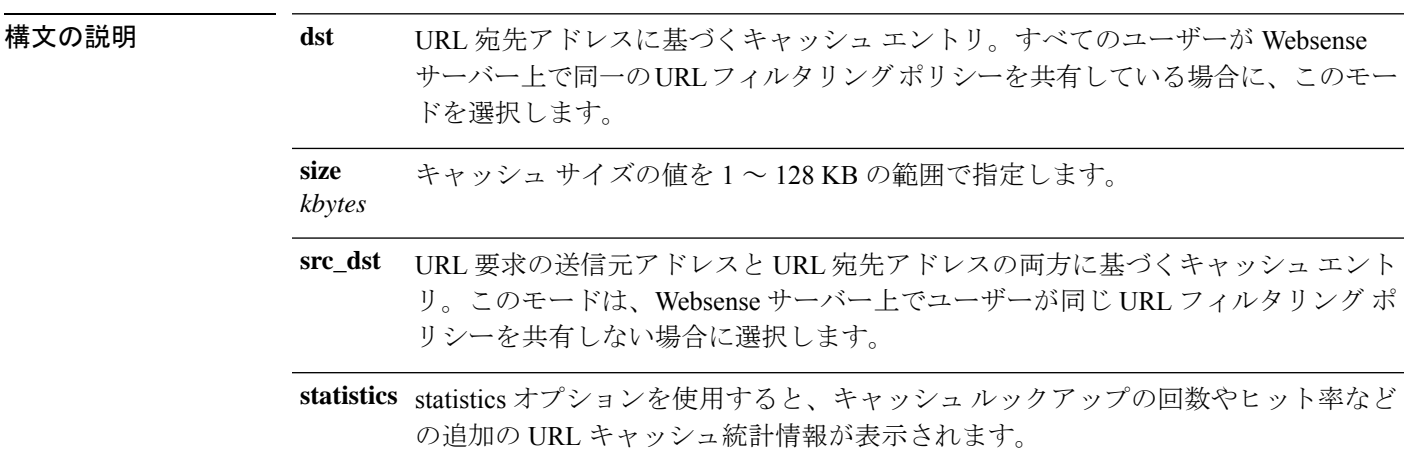

コマンドデフォルト このコマンドは、デフォルトでディセーブルになっています。

コマンドモード 次の表に、コマンドを入力できるモードを示します。

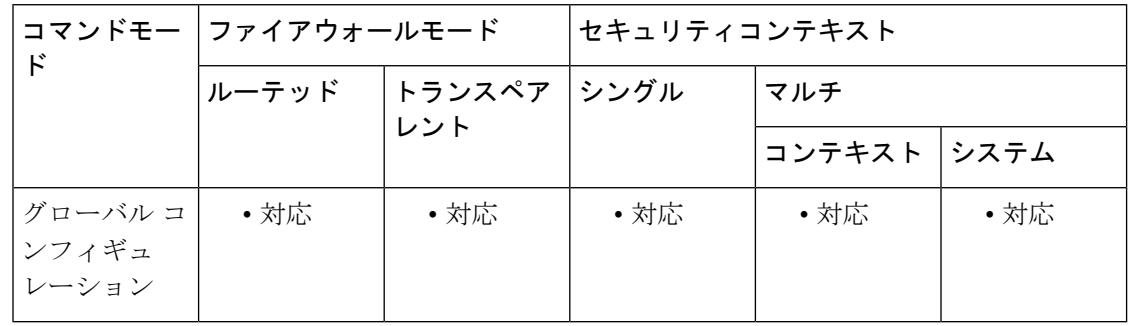

コマンド履歴 リリー 変更内容

ス

7.0(1) このコマンドが追加されました。

使用上のガイドライン **url-cache** コマンドには、URL サーバーからの応答をキャッシュするコンフィギュレーション オプションが用意されています。

**url-cache** コマンドは、URL キャッシングのイネーブル化、キャッシュサイズの設定、および キャッシュ統計情報の表示を行う場合に使用します。

N2H2 サーバー アプリケーションは、URL フィルタリングでこのコマンドをサポートし ません。 (注)

キャッシングにより、URL アクセス権限が ASA 上のメモリに保存されます。ホストが接続を 要求すると、ASA は要求を Websense サーバーに転送するのではなく、一致するアクセス権限 を URL キャッシュ内で探します。キャッシングをディセーブルにするには、**nourl-cache** コマ ンドを使用します。

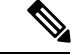

Websense サーバーで設定を変更した場合は、no url-cache コマンドでキャッシュをディ セーブルにした後、url-cache コマンドで再度イネーブルにします。 (注)

URL キャッシュを使用しても、Websense プロトコル バージョン 1 の Websense アカウンティ ング ログはアップデートされません。Websense プロトコル バージョン 1 を使用している場合 は、Websense を実行してログを記録し、Websense アカウンティング情報を表示できるように します。目的のセキュリティ要求を満たす使用プロファイルを取得したら、**url-cache**をイネー ブルにしてスループットを増大させます。Websense プロトコルバージョン 4 の URL フィルタ リングでは、**url-cache** コマンドの使用時にアカウンティングログが更新されます。

<sup>例</sup> 次に、送信元アドレスと宛先アドレスに基づいてすべての発信HTTP接続をキャッシュ する例を示します。

ciscoasa(config)# **url-cache src\_dst 128**

関連コマンド コマンド 説明 コンフィギュレーションから url-cache コマンド ステートメントを削 除します。 **clear url-cache statistics filter url** トラフィックを URL フィルタリング サーバーに送ります。 Websense フィルタリング サーバーから受信した URL 応答に使用され る URL キャッシュに関する情報を表示します。 **show url-cache statistics url-server** filter コマンドで使用する Websense サーバーを指定します。

**u**

# **url-entry**

ポータルページで HTTP/HTTPS URL を入力する機能をイネーブルまたはディセーブルにする には、DAP webvpn コンフィギュレーション モードで **url-entry** コマンドを使用します。

**url-entry enable | enable**

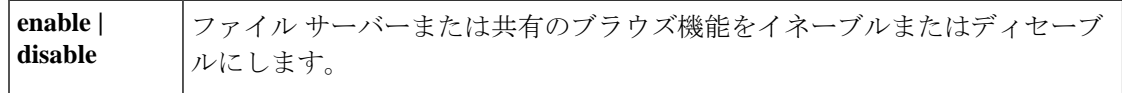

コマンド デフォルト デフォルトの値や動作はありません。

**コマンドモード** 次の表に、コマンドを入力できるモードを示します。

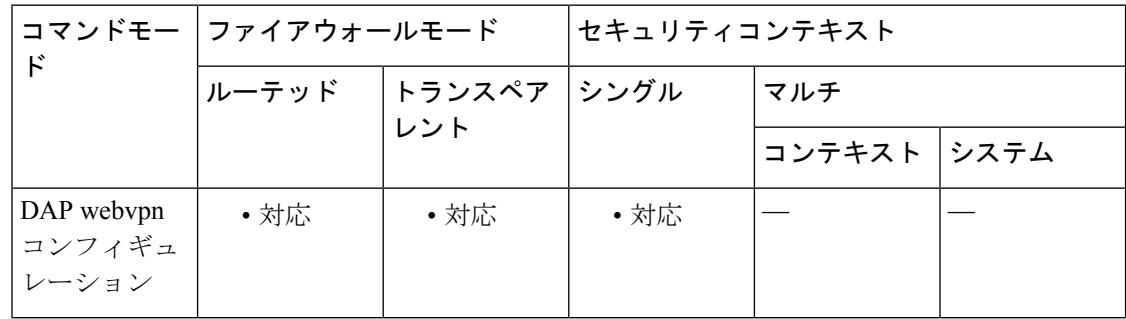

コマンド履歴 リリー 変更内容

ス

8.0(2) このコマンドが追加されました。

<sup>例</sup> 次に、Finance という DAP レコードで URL 入力をイネーブルにする例を示します。

```
ciscoasa
 (config) config-dynamic-access-policy-record
Finance
ciscoasa
(config-dynamic-access-policy-record)#
 webvpn
ciscoasa
(config-dynamic-access-policy-record)#
 url-entry enable
```
関連コマンド

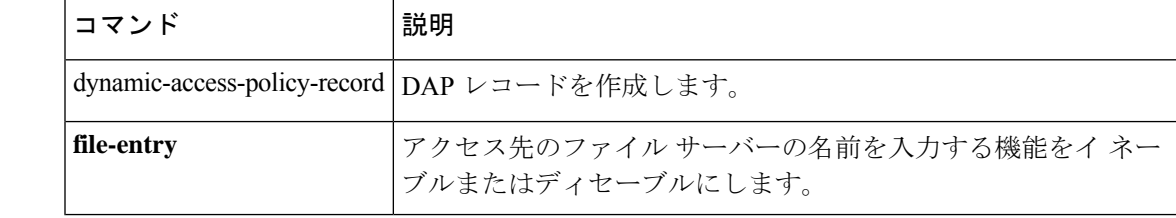

# **url-length-limit**

RTSP メッセージで許可される URL の最大長を設定するには、パラメータ コンフィギュレー ション モードで **url-length-limit** コマンドを使用します。パラメータ コンフィギュレーション モードには、ポリシー マップ コンフィギュレーション モードからアクセスできます。この機 能をディセーブルにするには、このコマンドの **no** 形式を使用します。

#### **url-length-limit** *length* **no url-length-limit** *length*

構文の説明 **length** URLの長さ制限(バイト単位)。値の範囲は、0~6000です。

コマンドデフォルト デフォルトの動作や値はありません。

コマンド モード 次の表に、コマンドを入力できるモードを示します。

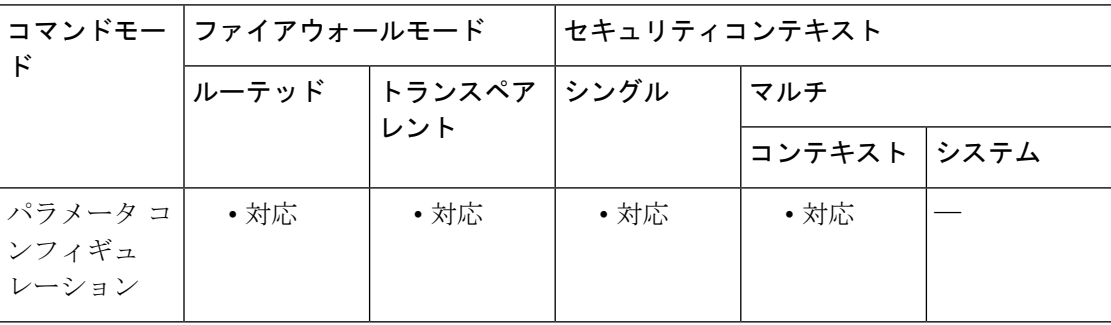

### コマンド履歴 リリー 変更内容 ス 8.0(2) このコマンドが追加されました。

<sup>例</sup> 次に、RTSP インスペクション ポリシー マップで URL の長さ制限を設定する例を示し ます。

> ciscoasa(config)# **policy-map type inspect rtsp rtsp\_map** ciscoasa(config-pmap)# **parameters** ciscoasa(config-pmap-p)# **url-length-limit 50**

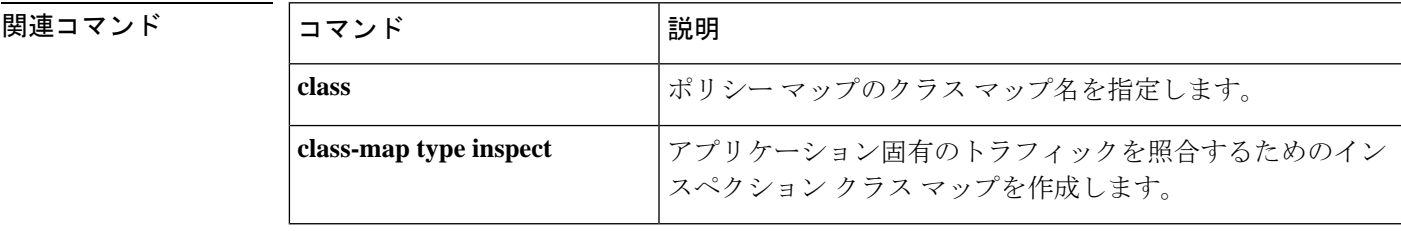

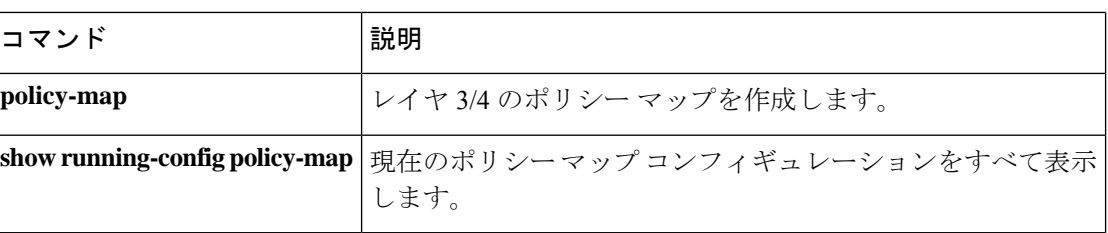

**u**

 $\mathbf I$ 

# **url-list**

**u**

WebVPNサーバーとURLのリストを特定のユーザーまたはグループポリシーに適用するには、 グループポリシー webvpn コンフィギュレーション モードまたはユーザー名 webvpn コンフィ ギュレーション モードで **url-list** コマンドを使用します。**url-list none command,** を使用して作 成したヌル値を含めてリストを削除するには、このコマンドの **no** 形式を使用します。**no** オプ ションを使用すると、値を別のグループポリシーから継承できるようになります。URLリスト が継承されないようにするには、 **url-listnone** コマンドを使用します。次回このコマンドを使 用すると、前回までの設定が上書きされます。

**url-list** { **value** *name* **| none** }[ **index** ] **no url-list**

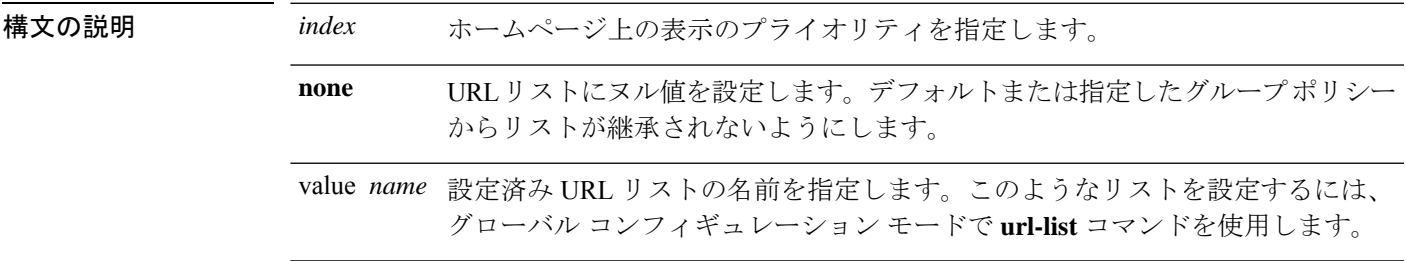

コマンド デフォルト デフォルトの URL リストはありません。

コマンドモード 次の表に、このコマンドを入力するモードを示します。

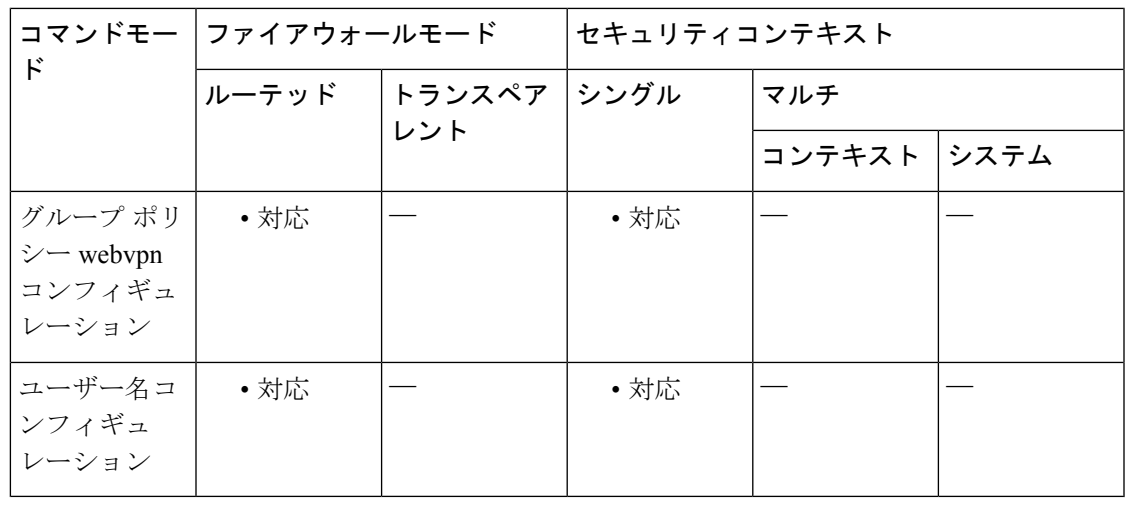

### コマンド履歴 リリー 変更内容

ス

7.0(1) このコマンドが追加されました。

使用上のガイドライン 次回このコマンドを使用すると、前回までの設定が上書きされます。

webvpn モードで **url-list** コマンドを使用してユーザーまたはグループポリシーの WebVPN ホー ムページに表示する URL リストを指定する前に、XML オブジェクトでリストを作成する必要 があります。グローバル コンフィギュレーション モードで **import** コマンドを使用して、URL リストをセキュリティアプライアンスにダウンロードします。次に、url-listコマンドを使用し て、リストを特定のグループ ポリシーまたはユーザーに適用します。

**u**

<sup>例</sup> 次に、FirstGroupURLs という名前の URL リストを FirstGroup という名前のグループポ リシーに適用し、このリストを 1 番目の URL リストに指定する例を示します。

> ciscoasa (config)# **group-policy FirstGroup attributes** ciscoasa (config-group-policy)# **webvpn** ciscoasa(config-group-webvpn)# **url-list value FirstGroupURLs 1**

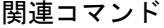

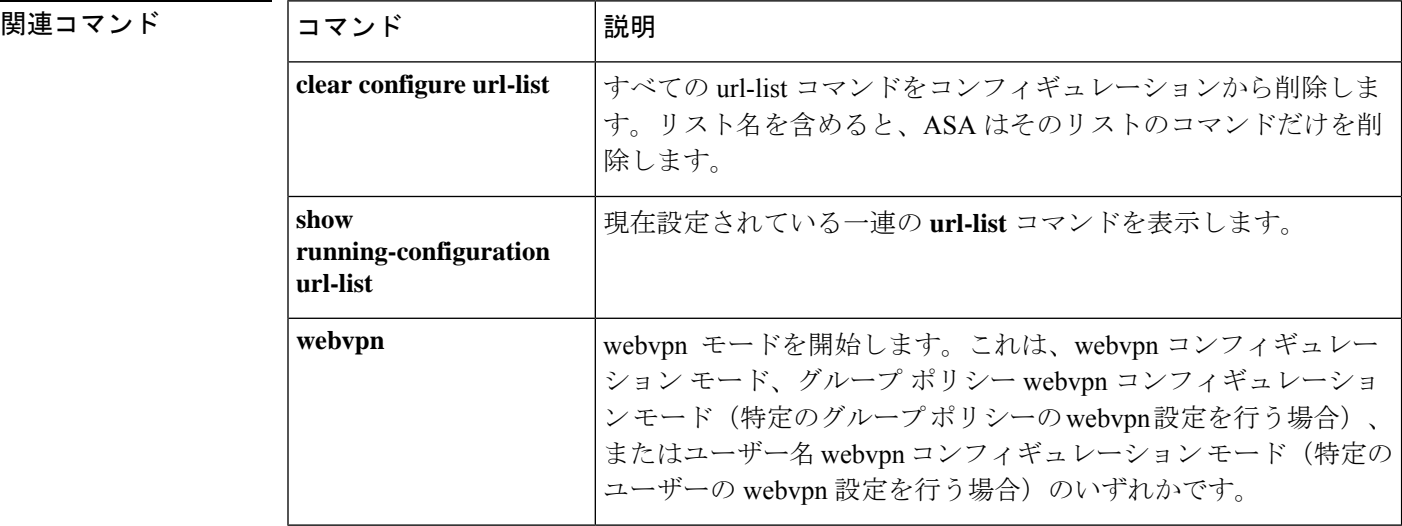

**46**

## **url-server**

**u**

filter コマンドで使用する N2H2 サーバーまたは Websense サーバーを指定するには、グローバ ルコンフィギュレーションモードで**url-server**コマンドを使用します。設定を削除するには、 このコマンドの **no** 形式を使用します。

#### **N2H2**

**url-server** [( *if\_name* )] **vendor** { **smartfilter | n2h2** } **host** *local\_ip* [ **port** *number* ][ **timeout** *seconds* ][ **protocol** { **TCP** [ *connections number* ]} **| UDP** ]

**no url-server** [( *if\_name* )] **vendor** { **smartfilter | n2h2** } **host** *local\_ip* [ **port** *number* ][ **timeout** *seconds* ][ **protocol** { **TCP** [ **connections** *number* ]} **| UDP** ]

#### **Websense**

**url-server** ( *if\_name* ) **vendor websense host** *local\_ip* [ **timeout** *seconds* ][ **protocol** { **TCP | UDP | connections** *num\_conns* ] *| version* ]

**no url-server** ( *if\_name* ) **vendor websense host** *local\_ip* [ **timeout** *seconds* ][ **protocol** { **TCP | UDP** [ **connections** *num\_conns* ] *| version* ]

### 構文の説明 **N2H2**

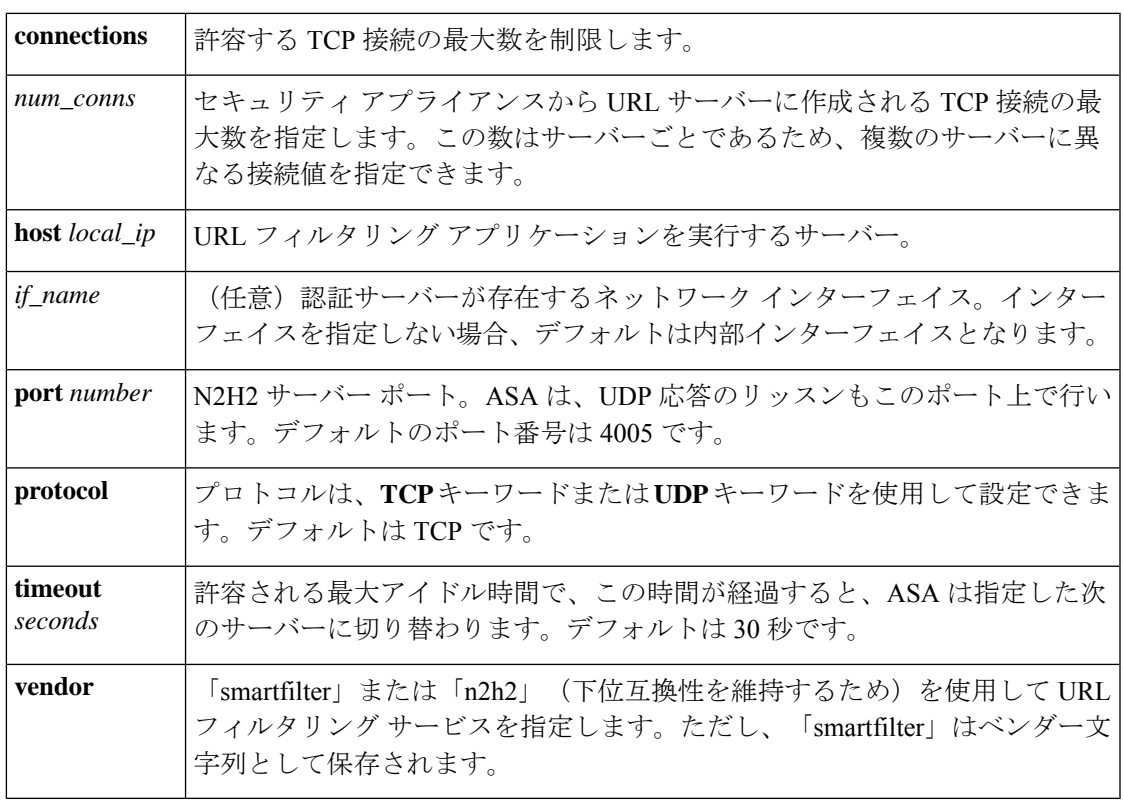

#### **Websense**

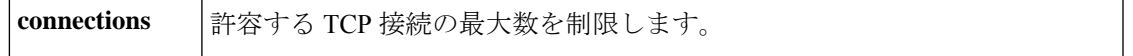

**47**

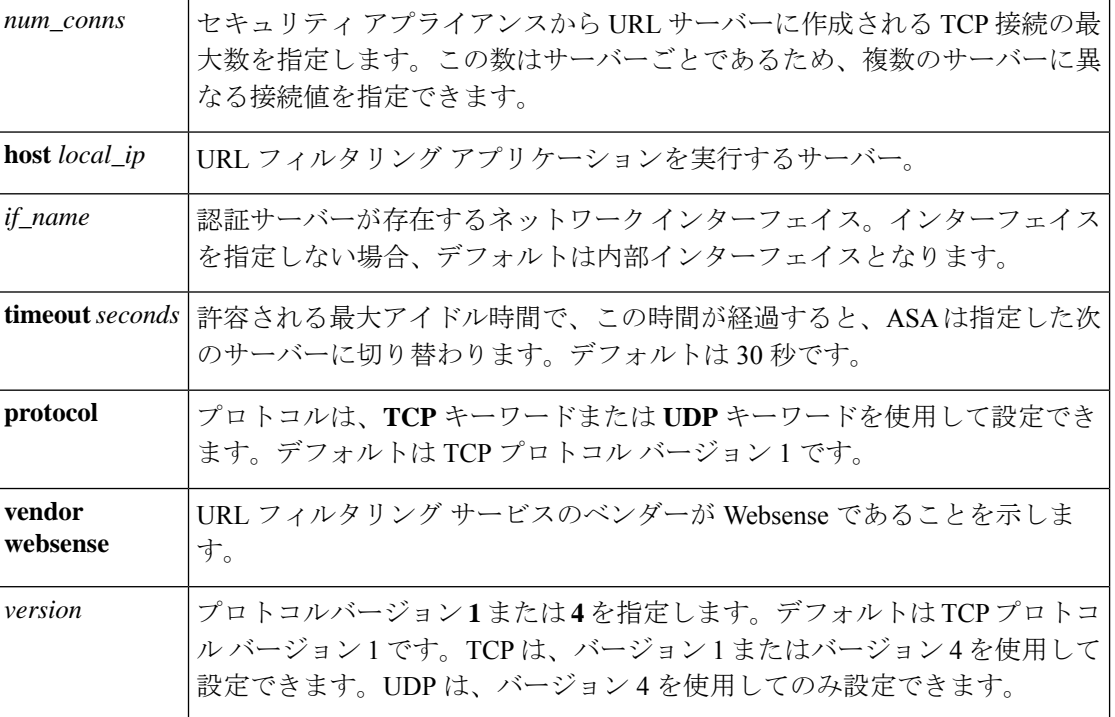

コマンド デフォルト このコマンドは、デフォルトでディセーブルになっています。

コマンド モード 次の表に、コマンドを入力できるモードを示します。

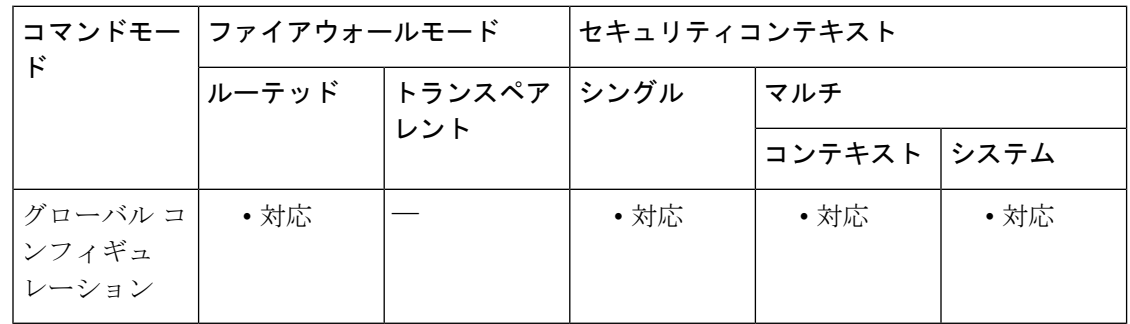

### コマンド履歴 リリー 変更内容 ス

7.0(1) このコマンドが追加されました。

使用上のガイドライン url-server コマンドでは、N2H2 または Websense URL フィルタリング アプリケーションを実行 しているサーバーを指定します。URL サーバー数の上限は、シングル コンテキスト モードで は 16、マルチ コンテキスト モードでは 4 ですが、一度に使用できるアプリケーションは、 N2H2 または Websense のいずれか 1 つのみです。さらに、ASA 上でコンフィギュレーション を変更しても、アプリケーションサーバー上のコンフィギュレーションは更新されないため、 ベンダーの指示に従って別途更新する必要があります。

**u**

HTTPS および FTP に対して **filter** コマンドを発行するには、事前に **url-server** コマンドを設定 する必要があります。すべての URL サーバーがサーバーリストから削除されると、URL フィ ルタリングに関連するすべての **filter** コマンドも削除されます。

サーバーを指定した後、**filter url** コマンドを使用して URL フィルタリングサービスをイネー ブルにします。

サーバーの統計情報(到達不能サーバーを含む)を表示するには、**show url-server statistics** コ マンドを使用します。

次の手順を実行して、URL フィルタリングを行います。

- **1.** ベンダー固有の **url-server** コマンドの適切な形式を使用して、URL フィルタリング アプリ ケーション サーバーを指定します。
- **2. filter** コマンドを使用して、URL フィルタリングをイネーブルにします。
- **3.** (オプション)**url-cache** コマンドを使用して、URL キャッシングをイネーブルにし、認 識される応答時間を短縮します。
- **4.** (オプション)**url-block** コマンドを使用して、長い URL および HTTP バッファリングの サポートをイネーブルにします。
- **5.** 実行情報を表示するには、**show url-blockblockstatistics**、**show url-cache statistics**、または **show url-server statistics** コマンドを使用します。

N2H2 によるフィルタリングの詳細については、次の N2H2 の Web サイトを参照してくださ い。

[http://www.n2h2.com](http://www.n2h2.com/)

Websense フィルタリング サービスの詳細については、次の Web サイトを参照してください。 [http://www.websense.com/](https://www.forcepoint.com/?utm_source=Websense&utm_medium=Redirect&utm_content=home)

<sup>例</sup> 次に、N2H2 の使用時に 10.0.2.54 ホストからの接続を除くすべての発信 HTTP 接続を フィルタリングする例を示します。

> ciscoasa(config)# **url-server (perimeter) vendor n2h2 host 10.0.1.1** ciscoasa(config)# **filter url http 0 0 0 0** ciscoasa(config)# **filter url except 10.0.2.54 255.255.255.255 0 0**

次に、Websense の使用時に 10.0.2.54 ホストからの接続を除くすべての発信 HTTP 接続 をフィルタリングする例を示します。

ciscoasa(config)# **url-server (perimeter) vendor websense host 10.0.1.1 protocol TCP version 4** ciscoasa(config)# **filter url http 0 0 0 0** ciscoasa(config)# **filter url except 10.0.2.54 255.255.255.255 0 0**

**u**

**49**

#### **u**

I

### **コマンド**

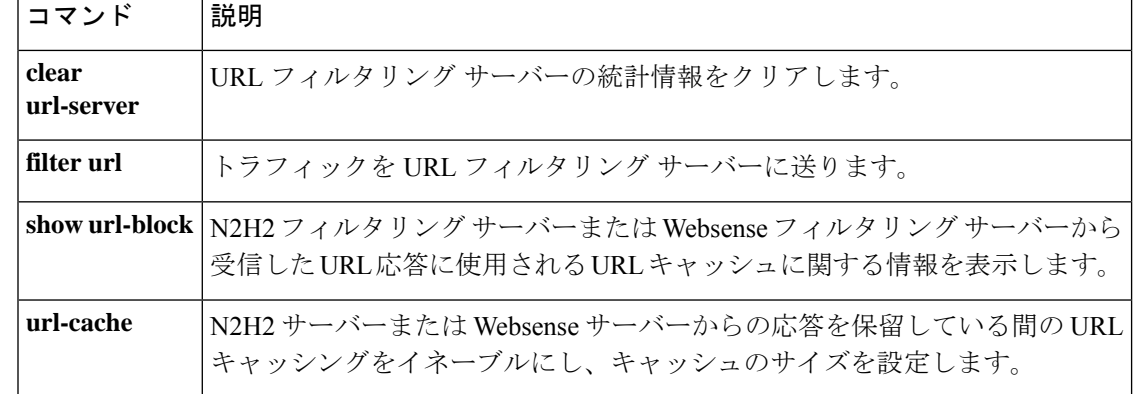

## **urgent-flag**

TCP ノーマライザを通して URG ポインタを許可またはクリアするには、TCP マップ コンフィ ギュレーション モードで **urgent-flag** コマンドを使用します。この指定を削除するには、この コマンドの **no** 形式を使用します。

**urgent-flag** { **allow | clear** } **no urgent-flag** { **allow clear** }

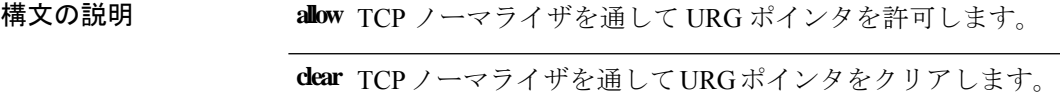

コマンド デフォルト - 緊急フラグおよび緊急オフセットはデフォルトでクリアされます。

コマンドモード 次の表に、コマンドを入力できるモードを示します。

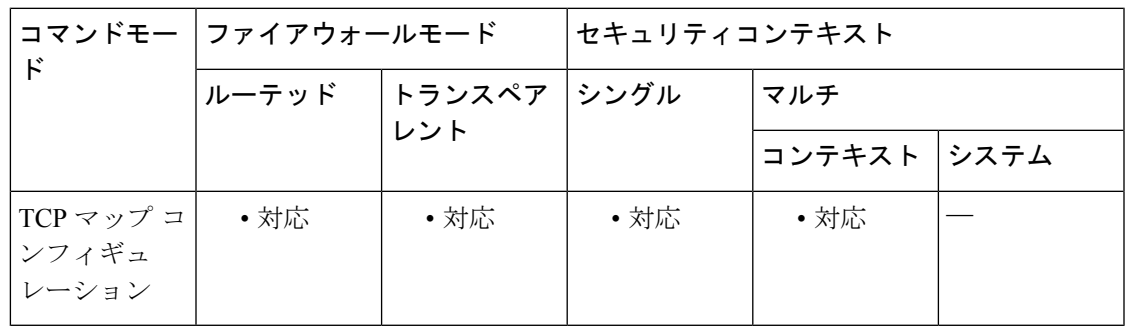

コマンド履歴 リリー 変更内容

ス

7.0(1) このコマンドが追加されました。

使用上のガイドライン **tcp-map** コマンドはモジュラ ポリシー フレームワーク インフラストラクチャと一緒に使用さ れます。**class-map** コマンドを使用してトラフィックのクラスを定義し、**tcp-map** コマンドで TCP インスペクションをカスタマイズします。**policy-map** コマンドを使用して、新しい TCP マップを適用します。**service-policy** コマンドで、TCP インスペクションをアクティブにしま す。

> **tcp-map**コマンドを使用して、TCPマップコンフィギュレーションモードを開始します。TCP マップ コンフィギュレーション モードで **urgent-flag** コマンドを使用して、緊急フラグを許可 します。

> URG フラグは、ストリーム中の他のデータよりもプライオリティの高い情報がこのパケット に含まれていることを示すために使用します。TCP RFC では、URG フラグの正確な解釈を明 確化していません。したがって、エンドシステムにおいては緊急オフセットがさまざまな方法

**u**

で処理されます。このため、エンドシステムが攻撃を受けやすくなります。デフォルトの動作 では、URG フラグとオフセットはクリアされます。

例 次に、緊急フラグを許可する例を示します。

```
ciscoasa(config)# tcp-map tmap
ciscoasa(config-tcp-map)# urgent-flag allow
ciscoasa(config)# class-map cmap
ciscoasa(config-cmap)# match port tcp eq 513
ciscoasa(config)# policy-map pmap
ciscoasa(config-pmap)# class cmap
ciscoasa(config-pmap)# set connection advanced-options tmap
ciscoasa(config)# service-policy pmap global
```
関連コマンド

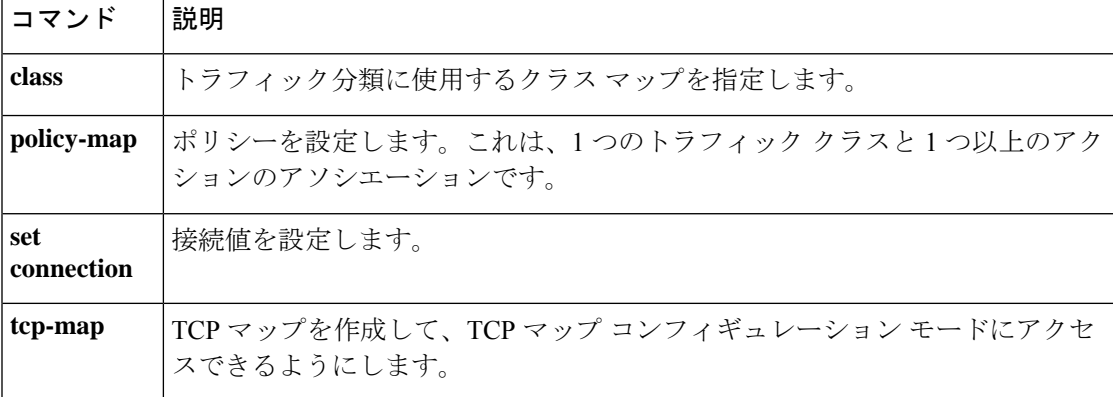

**u**

### **user**

**u**

アイデンティティファイアウォール機能をサポートするユーザーグループオブジェクトでユー ザーを作成するには、ユーザーグループオブジェクトコンフィギュレーションモードで **user** コマンドを使用します。オブジェクトからユーザーを削除するには、このコマンドの **no** 形式 を使用します。

**user** [ *domain\_nickname* \] *user\_name* [ **no** ] **user** [ *domain\_nickname* \] *user\_name*

構文の説明 *domain\_nickname* (オプション)ユーザーを追加するドメインを指定します。 ユーザーの名前を指定します。ユーザー名には、[a-z]、[A-Z]、[0-9]、 [!@#\$%^&()-\_{}.]など、あらゆる文字を使用できます。ユーザー名にスペー スを含める場合は、名前全体を引用符で囲みます。 **user** キーワードとともに指定する *user\_name* 引数には ASCII ユーザー名が含 まれ、IP アドレスは指定されません。 *user\_name*

- コマンド デフォルト *domain\_nickname* 引数を指定しない場合、ユーザーはアイデンティティ ファイアウォール機能 用に設定された *LOCAL* ドメインに作成されます。
- コマンドモード 次の表に、コマンドを入力できるモードを示します。

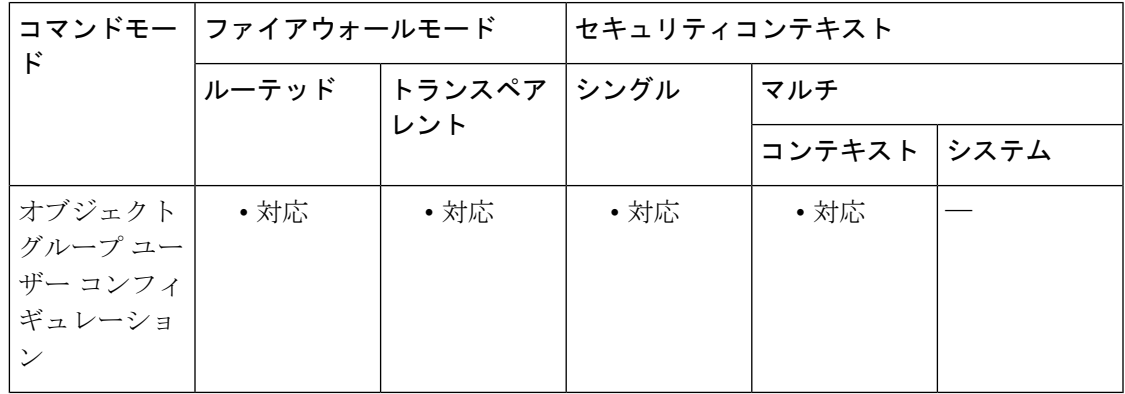

#### コマンド履歴 リリー 変更内容

ス

8.4(2) このコマンドが追加されました。

使用上のガイドライン ASAは、ActiveDirectoryドメインコントローラでグローバルに定義されているユーザーグルー プについて、Active Directory サーバーに LDAP クエリを送信します。これらのグループは、 ASA によりアイデンティティ ファイアウォール機能用にインポートされます。ただし、ロー カライズされたセキュリティポリシーを持つローカルユーザーグループを必要とする、グロー

バルに定義されていないネットワーク リソースが ASA によりローカライズされている場合が あります。ローカル ユーザー グループには、Active Directory からインポートされる、ネスト されたグループおよびユーザー グループを含めることができます。ASA は、ローカル グルー プおよび Active Directory グループを統合します。ユーザーは、ローカル ユーザー グループと Active Directory からインポートされたユーザー グループに属することができます。

**u**

ASAは、最大256のユーザーグループをサポートします(インポートされたユーザーグループ とローカルユーザーグループを含む)。

アクセスグループ、キャプチャ、またはサービスポリシー内に含めることによって、ユーザー グループ オブジェクトをアクティブにします。

ユーザー グループ オブジェクト内で、次のオブジェクト タイプを定義できます。

• **User**:オブジェクトグループユーザーに単一のユーザーを追加します。ユーザーは、ロー カル ユーザーまたはインポートされたユーザーを追加できます。

インポートされたユーザーの名前は、一意でない可能性がある一般名 (cn) ではなく、一意の sAMAccountNameにする必要があります。ただし、一部のActive Directoryサーバー管理者は、 sAMAccountName と cn を同一にすることが必要な場合があります。この場合、ASA によって **show user-identity ad-group-member** コマンドの出力に表示される cn を、ユーザーオブジェク トで定義したインポートされたユーザーに使用できます。

• ユーザー グループ:Microsoft Active Directory サーバーなどの外部ディレクトリ サーバー によって定義されたインポートされたユーザーグループをグループオブジェクトユーザー に追加します。

ユーザー グループのグループ名は、一意でない可能性がある cn ではなく、一意の sAMAccountNameにする必要があります。ただし、一部のActive Directoryサーバー管理者は、 sAMAccountName と cn を同一にすることが必要な場合があります。この場合、ASA によって **show user-identity ad-group-member** コマンドの出力に表示される cn を、**user-group** キーワー ドで指定される *user\_group\_name* 引数で使用できます。

- *domain\_nickname***\\***user\_group\_name* または *domain\_nickname***\***user\_ name* を、最初にオブジェ クトで指定せずに、ユーザー グループ オブジェクト内に直接追加できます。 *domain\_nickname* が AAA サーバーに関連付けられている場合、ユーザー オブジェクト グ ループがアクティブ化されると、ASA は詳細なネストされたユーザーグループおよび Microsoft Active Directoryサーバーなどの外部ディレクトリサーバーで定義されたユーザー を ASA にインポートします。 (注)
	- **Group-object**:ASA でローカルに定義されたグループをオブジェクト グループ ユーザー に追加します。

関連コマンド

- オブジェクトグループユーザーオブジェクト内にオブジェクトグループを含める場合、 ACL 最適化をイネーブルにした場合にも、ASA はアクセスグループ内のオブジェクトグ ループを拡張しません。**show object-group** コマンドの出力には、ヒット数は表示されま せん。ヒット数は、ACL 最適化がイネーブルの場合に、通常のネットワーク オブジェク ト グループについてのみ取得できます。 (注)
	- **Description**:オブジェクト グループ ユーザーの説明を追加します。

<sup>例</sup> 次に、 **user** コマンドを **user-group object** コマンドとともに使用して、アイデンティ ティ ファイアウォール機能で使用するユーザー グループ オブジェクトにユーザーを 追加する例を示します。

```
ciscoasa(config)# object-group user sampleuser1-group
ciscoasa(config-object-group user)# description group members of sampleuser1-group
ciscoasa(config-object-group user)# user-group CSCO\\group.sampleusers-all
ciscoasa(config-object-group user)# user CSCO\user2
ciscoasa(config-object-group user)# exit
ciscoasa(config)# object-group user sampleuser2-group
ciscoasa(config-object-group user)# description group members of sampleuser2-group
ciscoasa(config-object-group user)# group-object sampleuser1-group
ciscoasa(config-object-group user)# user-group CSCO\\group.sampleusers-marketing
ciscoasa(config-object-group user)# user CSCO\user3
```
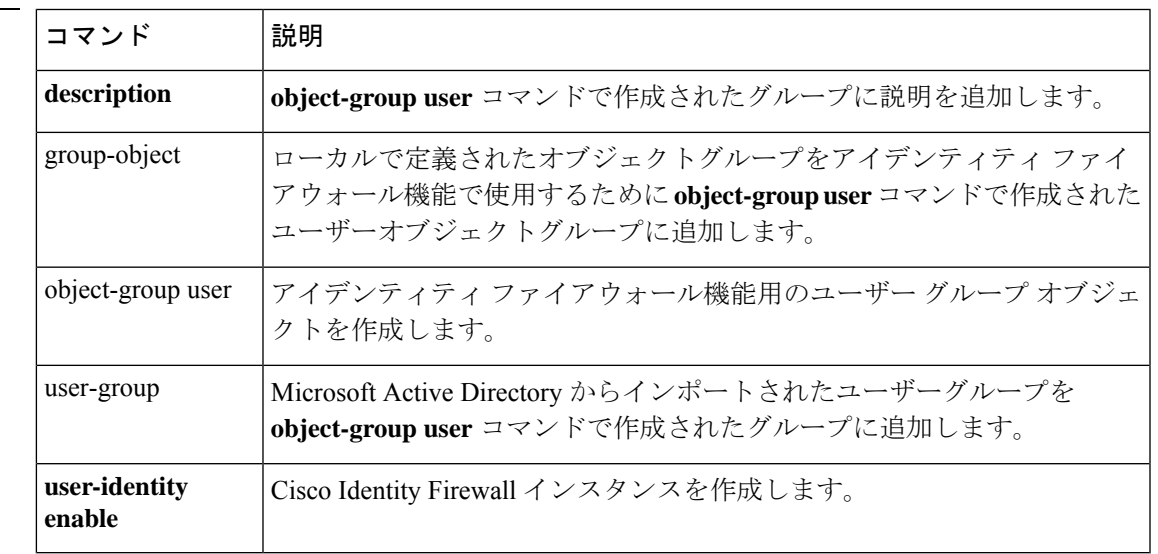

# **user-alert**

現在のアクティブセッションのすべてのクライアントレス SSL VPN ユーザーに対して、緊急 メッセージのブロードキャストをイネーブルにするには、特権 EXEC モードで **user-alert** コマ ンドを使用します。メッセージをディセーブルにするには、このコマンドの **no** 形式を使用し ます。

**user-alert** *string cancel* **no user-alert**

構文の説明 *cancel* ポップアップブラウザウィンドウの起動を取り消します。

*string* 英数字。

コマンド デフォルト メッセージなし。

コマンドモード 次の表に、コマンドを入力できるモードを示します。

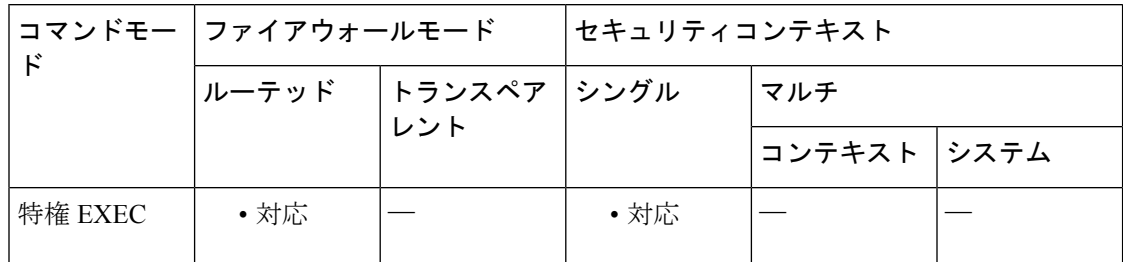

コマンド履歴 リリー 変更内容

ス

8.0(2) このコマンドが追加されました。

使用上のガイドライン このコマンドを発行すると、設定されたメッセージを含むポップアップ ブラウザ ウィンドウ がエンドユーザーに表示されます。このコマンドでは、ASA コンフィギュレーション ファイ ルは変更されません。

<sup>例</sup> 次の例は、DAP トレース デバッグをイネーブルにする方法を示しています。

ciscoasa

**We will reboot the security appliance at 11:00 p.m. EST time. We apologize for any inconvenience.** ciscoasa

#

#

**56**

# **user-authentication**

ユーザー認証をイネーブルにするには、グループ ポリシー コンフィギュレーション モードで **user-authentication enable** コマンドを使用します。ユーザー認証をディセーブルにするには、 **user-authentication disable** コマンドを使用します。実行コンフィギュレーションからユーザー 認証属性を削除するには、このコマンドの **no** 形式を使用します。このオプションを使用する と、別のグループ ポリシーからユーザー認証の値を継承できます。

ユーザー認証をイネーブルにすると、ハードウェアクライアントの背後にいる個々のユーザー は、トンネルを介してネットワークにアクセスするために認証を受けることが必要となりま す。

**user-authentication** { **enable | disable** } **no user-authentication**

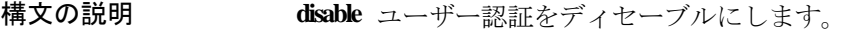

- **enable** ユーザー認証をイネーブルにします。
- コマンドデフォルト<br>ユマンドデフォルト

コマンドモード 次の表に、コマンドを入力できるモードを示します。

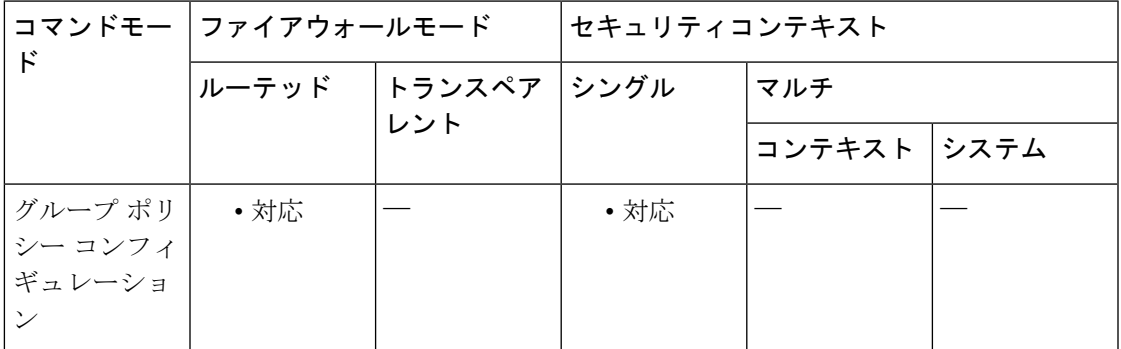

コマンド履歴 リリー 変更内容 ス

7.0(1) このコマンドが追加されました。

使用上のガイドライン 個々のユーザーは、設定した認証サーバーの順序に従って認証されます。

プライマリ ASA でユーザー認証が必要な場合は、どのバックアップ サーバーにもユーザー認 証を設定する必要があります。

**u**

<sup>例</sup> 次の例は、「FirstGroup」という名前のグループポリシーに対して、ユーザー認証をイ ネーブルにする方法を示しています。

```
ciscoasa
(config)#
group-policy FirstGroup attributes
ciscoasa
(config-group-policy)#
user-authentication enable
```
#### 関連コマンド

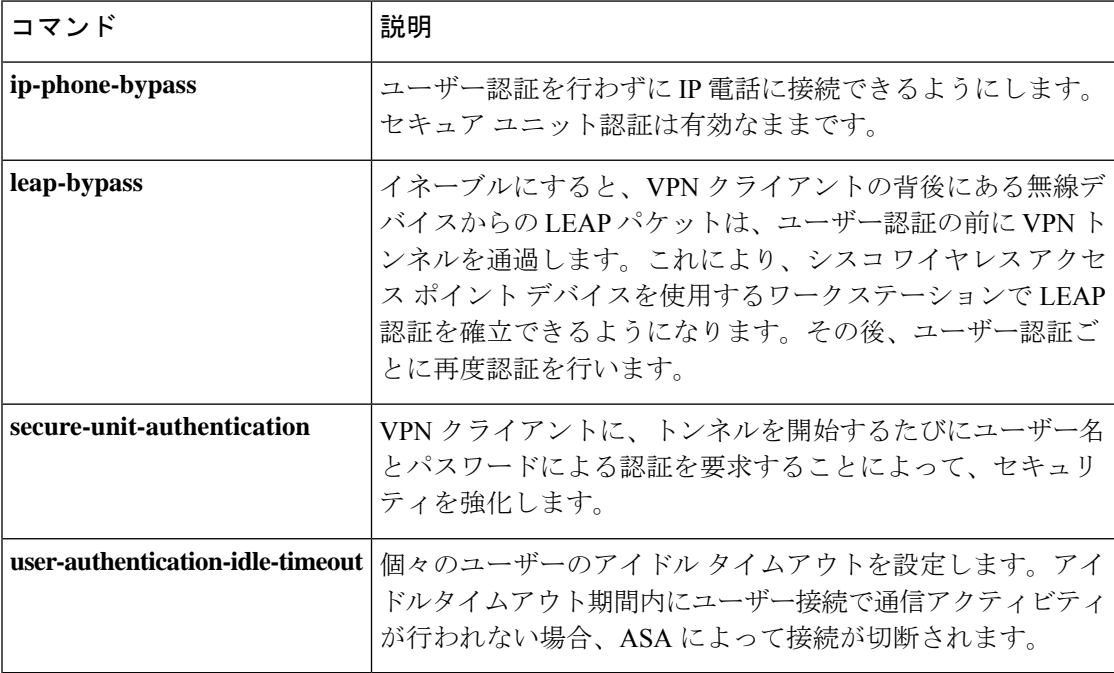

# **user-authentication-idle-timeout**

ハードウェアクライアントの背後にいる個々のユーザーに対してアイドルタイムアウトを設定 するには、グループポリシーコンフィギュレーションモードで**user-authentication-idle-timeout** コマンドを使用します。アイドルタイムアウト値を削除するには、このコマンドの **no** 形式を 使用します。このオプションを使用すると、他のグループ ポリシーからアイドル タイムアウ ト値を継承できます。アイドルタイムアウト値が継承されないようにするには、 **user-authentication-idle-timeout none** コマンドを使用します。

アイドルタイムアウト期間内にハードウェアクライアントの背後にいるユーザーによって通信 アクティビティが行われない場合、ASA によって接続が切断されます。

**user-authentication-idle-timeout** { *minutes* **| none** } **no user-authentication-idle-timeout**

**構文の説明** *minutes アイドル タイム***アウト期間の分数を指定します。指定できる範囲は1 ~ 35791394 分** です。

無制限のアイドル タイムアウト期間を許可します。アイドル タイムアウトにヌル値 を設定して、アイドルタイムアウトを拒否します。デフォルトまたは指定したグルー プ ポリシーからユーザー認証のアイドル タイムアウト値が継承されないようにしま す。 **none**

コマンドデフォルト 30分。

**u**

コマンドモード 次の表に、コマンドを入力できるモードを示します。

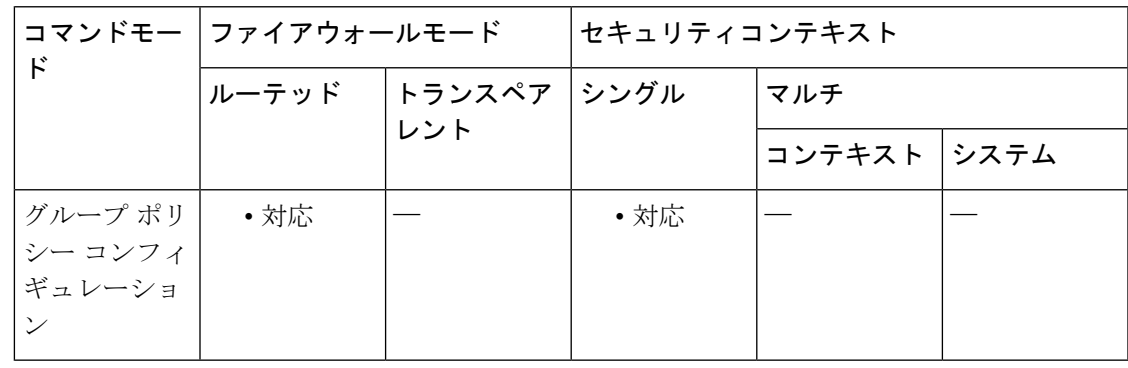

コマンド履歴 リリー 変更内容

ス

7.0(1) このコマンドが追加されました。

使用上のガイドライン 最小値は 1 分、デフォルトは 30 分、最大値は 10,080 分です。

このタイマーは、VPN トンネル自体ではなく、VPN トンネルを通過するクライアントのアク セスだけを終了します。

**show uauth**コマンドへの応答で示されるアイドルタイムアウトは、常にCiscoEasy VPNリモー トデバイスのトンネルを認証したユーザーのアイドルタイムアウト値になります。

<sup>例</sup> 次の例は、「FirstGroup」という名前のグループポリシーに <sup>45</sup> 分のアイドルタイムア ウト値を設定する方法を示しています。

```
ciscoasa
(config)#
group-policy FirstGroup attributes
ciscoasa
(config-group-policy)#
user-authentication-idle-timeout 45
```
関連コマンド

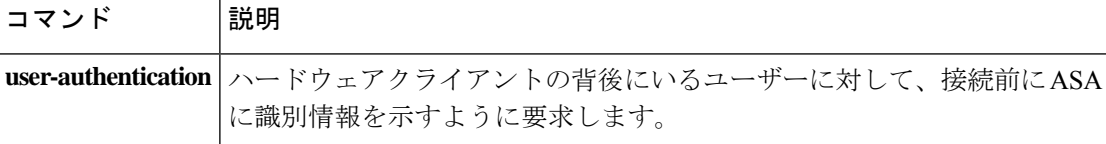

**60**

### **user-group**

**u**

Microsoft Active Directory からインポートされたユーザーグループをアイデンティティ ファイ アウォール機能で使用するために**object-groupuser**コマンドで作成されたグループに追加する には、**user-groupobject**コンフィギュレーションモードで **user-group**コマンドを使用します。 オブジェクトからユーザーグループを削除するには、このコマンドの **no** 形式を使用します。

**user-group** [ *domain\_nickname* \] *user\_group\_name* [ **no** ] **user-group** [ *domain\_nickname* \] *user\_group\_name*

構文の説明 *domain\_nickname* (オプション)ユーザー グループを作成するドメインを指定します。 *user\_group\_name* ユーザー グループの名前を指定します。グループ名には、[a-z]、[A-Z]、 [0-9]、[!@#\$%^&()-\_{}.]など、あらゆる文字を使用できます。グループ名に スペースを含める場合は、名前全体を引用符で囲みます。

- **| コマンド デフォルト | domain\_nickname**引数を指定しない場合、ユーザーグループはアイデンティティファイアウォー ル機能用に設定された *LOCAL* ドメインに作成されます。
- コマンドモード 次の表に、コマンドを入力できるモードを示します。

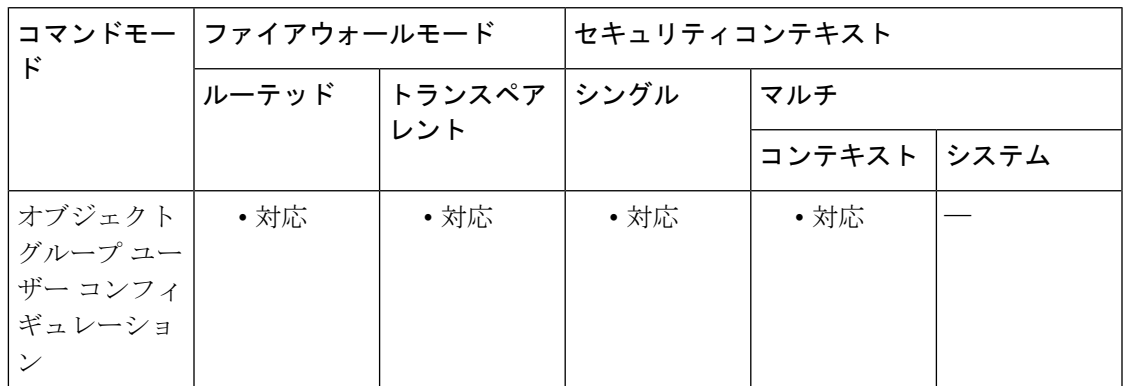

### コマンド履歴 リリー 変更内容 ス

8.4(2) このコマンドが追加されました。

使用上のガイドライン ASAは、ActiveDirectoryドメインコントローラでグローバルに定義されているユーザーグルー プについて、Active Directory サーバーに LDAP クエリを送信します。これらのグループは、 ASA によりアイデンティティ ファイアウォール機能用にインポートされます。ただし、ロー カライズされたセキュリティポリシーを持つローカルユーザーグループを必要とする、グロー バルに定義されていないネットワーク リソースが ASA によりローカライズされている場合が あります。ローカル ユーザー グループには、Active Directory からインポートされる、ネスト されたグループおよびユーザー グループを含めることができます。ASA は、ローカル グルー

プおよび Active Directory グループを統合します。ユーザーは、ローカル ユーザー グループと Active Directory からインポートされたユーザー グループに属することができます。

**u**

ASAは、最大256のユーザーグループをサポートします(インポートされたユーザーグループ とローカルユーザーグループを含む)。

アクセスグループ、キャプチャ、またはサービスポリシー内に含めることによって、ユーザー グループ オブジェクトをアクティブにします。

ユーザー グループ オブジェクト内で、次のオブジェクト タイプを定義できます。

• **User**:オブジェクトグループユーザーに単一のユーザーを追加します。ユーザーは、ロー カル ユーザーまたはインポートされたユーザーを追加できます。

インポートされたユーザーの名前は、一意でない可能性がある一般名(cn)ではなく、一意の sAMAccountNameにする必要があります。ただし、一部のActive Directoryサーバー管理者は、 sAMAccountName と cn を同一にすることが必要な場合があります。この場合、ASA によって **show user-identity ad-group-member** コマンドの出力に表示される cn を、ユーザーオブジェク トで定義したインポートされたユーザーに使用できます。

• ユーザー グループ: Microsoft Active Directory サーバーなどの外部ディレクトリ サーバー によって定義されたインポートされたユーザーグループをグループオブジェクトユーザー に追加します。

ユーザー グループのグループ名は、一意でない可能性がある cn ではなく、一意の sAMAccountNameにする必要があります。ただし、一部のActive Directoryサーバー管理者は、 sAMAccountName と cn を同一にすることが必要な場合があります。この場合、ASA によって **show user-identity ad-group-member** コマンドの出力に表示される cn を、**user-group** キーワー ドで指定される *user\_group\_name* 引数で使用できます。

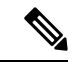

- *domain\_nickname***\\***user\_group\_name* または *domain\_nickname***\***user\_ name* を、最初にオブジェ クトで指定せずに、ユーザー グループ オブジェクト内に直接追加できます。 *domain\_nickname* が AAA サーバーに関連付けられている場合、ユーザー オブジェクト グ ループがアクティブ化されると、ASA は詳細なネストされたユーザーグループおよび Microsoft Active Directoryサーバーなどの外部ディレクトリサーバーで定義されたユーザー を ASA にインポートします。 (注)
	- **Group-object**:ASAでローカルに定義されたグループをオブジェクトグループユーザーに 追加します。

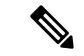

(注)

**u**

オブジェクトグループユーザーオブジェクト内にオブジェクトグループを含める場合、 ACL 最適化をイネーブルにした場合にも、ASA はアクセスグループ内のオブジェクトグ ループを拡張しません。**show object-group** コマンドの出力には、ヒット数は表示されま せん。ヒット数は、ACL 最適化がイネーブルの場合に、通常のネットワーク オブジェク ト グループについてのみ取得できます。

• **Description**:オブジェクト グループ ユーザーの説明を追加します。

**u**

<sup>例</sup> 次に、 **user-group** コマンドを **user-group object** コマンドとともに使用して、アイデン ティティ ファイアウォール機能で使用するユーザー グループ オブジェクトにユーザ を追加する例を示します。

```
ciscoasa(config)# object-group user sampleuser1-group
ciscoasa(config-object-group user)# description group members of sampleuser1-group
ciscoasa(config-object-group user)# user-group CSCO\\group.sampleusers-all
ciscoasa(config-object-group user)# user CSCO\user2
ciscoasa(config-object-group user)# exit
ciscoasa(config)# object-group user sampleuser2-group
ciscoasa(config-object-group user)# description group members of sampleuser2-group
ciscoasa(config-object-group user)# group-object sampleuser1-group
ciscoasa(config-object-group user)# user-group CSCO\\group.sampleusers-marketing
ciscoasa(config-object-group user)# user CSCO\user3
```
関連コマンド

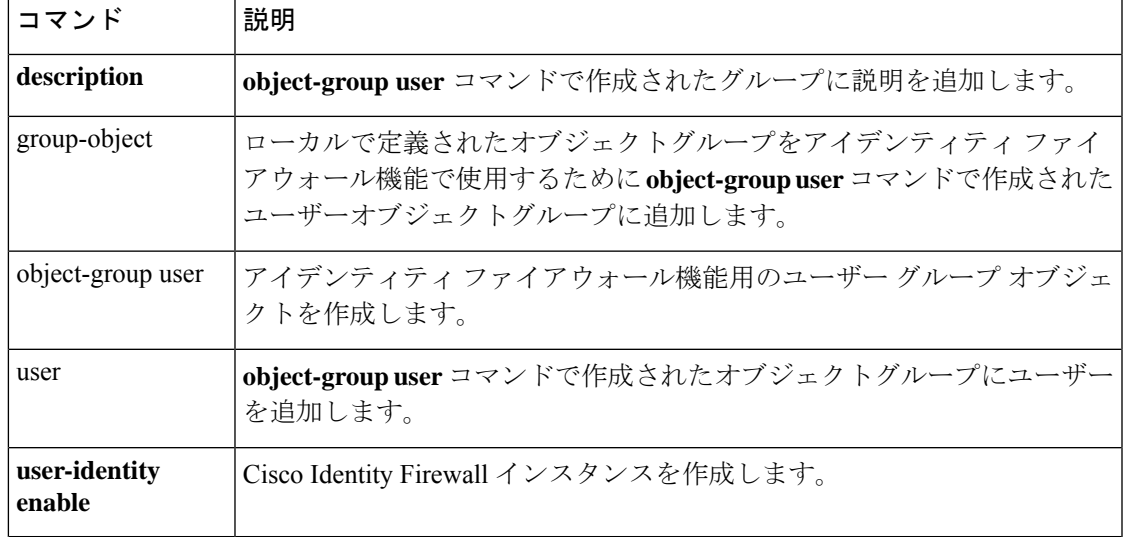

# **user-identity action ad-agent-down**

Active Directory エージェントが応答不能の場合の Cisco アイデンティティ ファイアウォール インスタンスに対するアクションを設定するには、グローバル コンフィギュレーション モー ドで **user-identity action ad-agent-down** コマンドを使用します。アイデンティティ ファイア ウォール インスタンスに対するこのアクションを削除するには、このコマンドの **no** 形式を使 用します。

**u**

**user-identity action ad-agent-down disable-user-identity-rule no user-identity action ad-agent-down disable-user-identity-rule**

構文の説明 このコマンドには引数またはキーワードはありません。

コマンド デフォルト デフォルトでは、このコマンドはディセーブルです。

コマンド モード 次の表に、コマンドを入力できるモードを示します。

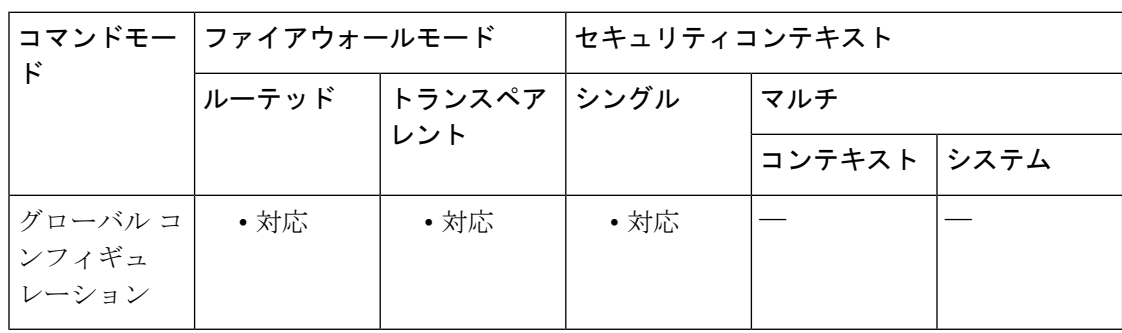

コマンド履歴 リリー 変更内容

ス

8.4(2) このコマンドが追加されました。

使用上のガイドライン AD エージェントが応答していない場合のアクションを指定します。

AD エージェントがダウンしている状況で、**user**-**identity action ad-agent-down** コマンドが設定 されている場合、ASA により、そのドメイン内のユーザーに関連付けられているユーザー ア イデンティティ ルールがディセーブルにされます。さらに、**show user**-**identity user** コマンド によって表示される出力では、そのドメイン内のすべてのユーザー IP アドレスがディセーブ ルとマークされます。

例 次に、アイデンティティファイアウォールに対してこのアクションをイネーブルにす る例を示します。

> ciscoasa (config)# **user-identity action ad-agent-down disable-user-identity-rule**

### **コマンド**

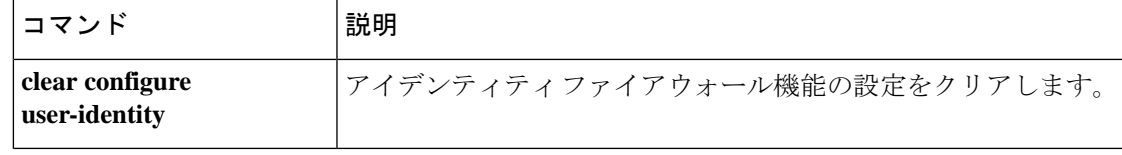

I

# **user-identity action domain-controller-down**

Active Directory ドメインコントローラが応答不能の場合の Cisco アイデンティティ ファイア ウォールインスタンスに対するアクションを設定するには、グローバルコンフィギュレーショ ン モードで **user-identity action domain-controller-down** コマンドを使用します。このアクショ ンを削除するには、このコマンドの **no** 形式を使用します。

**u**

**user-identity action domain-controller-down** *domain\_nickname* **disable-user-identity-rule no user-identity action domain-controller-down** *domain\_nickname* **disable-user-identity-rule**

構文の説明 *domain\_nickname* アイデンティティファイアウォールのドメイン名を指定します。

コマンド デフォルト デフォルトでは、このコマンドはディセーブルです。

コマンド モード 次の表に、コマンドを入力できるモードを示します。

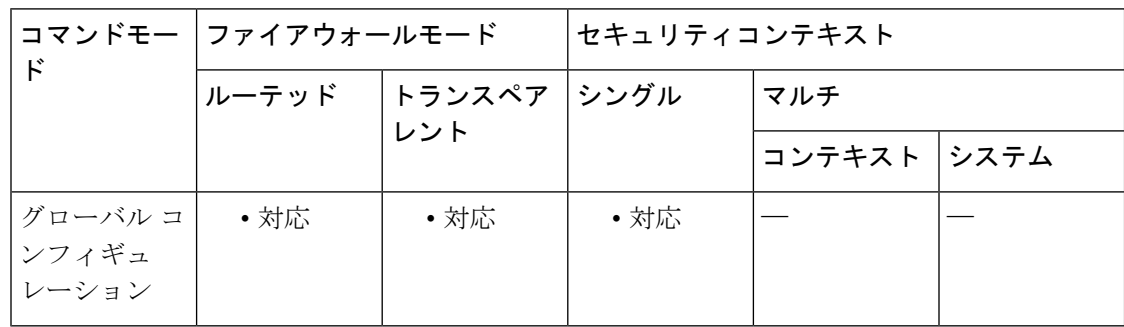

### コマンド履歴 リリー 変更内容

ス

8.4(2) このコマンドが追加されました。

使用上のガイドライン Active Directoryドメインコントローラが応答しないためにドメインがダウンしている場合のア クションを指定します。

> ドメインがダウンしたときに、**disable**-**user**-**identity**-**rule** キーワードが設定されている場合、 ASA はそのドメインのユーザーアイデンティティと IP アドレスのマッピングをディセーブル にします。さらに、**show user**-**identityuser**コマンドによって表示される出力では、そのドメイ ン内のすべてのユーザー IP アドレスがディセーブルとマークされます。

例 次に、アイデンティティファイアウォールに対してこのアクションを設定する例を示 します。

> ciscoasa(config)# **user-identity action domain-controller-down SAMPLE disable-user-identity-rule**

### **コマンド**

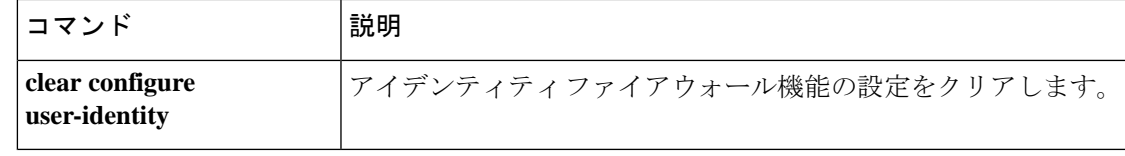

I

# **user-identity action mac-address-mismatch**

ユーザーの MAC アドレスが ASA デバイス IP アドレスと一致しないことが明らかになった場 合の Cisco アイデンティティ ファイアウォール インスタンスに対するアクションを設定する には、グローバル コンフィギュレーション モードで **user-identity action mac-address mismatch** コマンドを使用します。このアクションを削除するには、このコマンドの **no** 形式を使用しま す。

**u**

**user-identity action mac-address mismatch remove-user-ip no user-identity action mac-address mismatch remove-user-ip**

構文の説明 このコマンドには引数またはキーワードはありません。

コマンド デフォルト デフォルトでは、このコマンドが指定されている場合、ASAは**remove**-**user**-**ip**キーワードを使 用します。

**コマンドモード 夜の表に、コマンドを入力できるモードを示します。** 

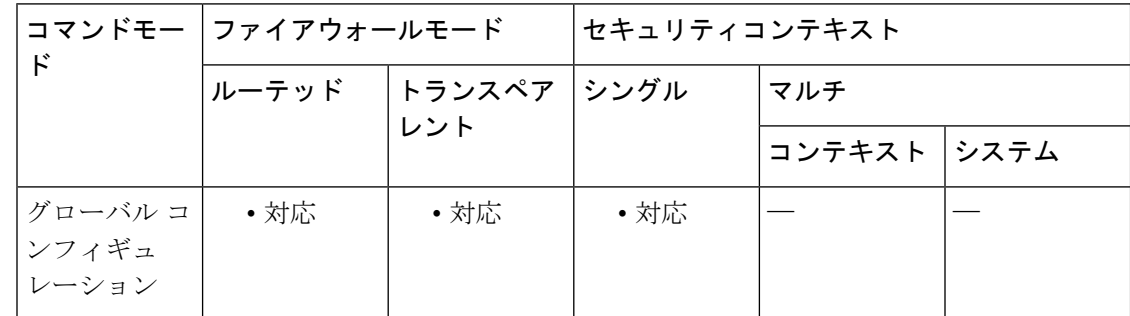

コマンド履歴 リリー 変更内容 ス

8.4(2) このコマンドが追加されました。

使用上のガイドライン ユーザーの MAC アドレスが、そのアドレスに現在マッピングされている ASA デバイス IP ア ドレスと一致しないことが明らかになった場合のアクションを指定します。このアクション は、ユーザー アイデンティティ ルールの効果を無効にします。

> **user**-**identity action mac-address-mismatch** コマンドを設定すると、ASA は、そのクライアント のユーザーアイデンティティと IP アドレスのマッピングを削除します。

例 次に、アイデンティティ ファイアウォールを設定する例を示します。

ciscoasa (config)# **user-identity action mac-address-mismatch remove-user-ip**

**68**

### **コマンド**

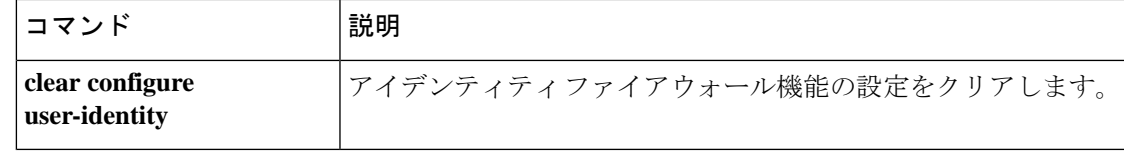

I

# **user-identity action netbios-response-fail**

クライアントがNetBIOSプローブに応答しない場合のCiscoアイデンティティファイアウォー ルインスタンスに対するアクションを設定するには、グローバルコンフィギュレーションモー ドで **user-identity action netbios-response-fail** コマンドを使用します。このアクションを削除す るには、このコマンドの **no** 形式を使用します。

**user-identity action netbios-response-fail remove-user-ip no user-identity action netbios-response-fail remove-user-ip**

- 構文の説明 このコマンドには引数またはキーワードはありません。
- コマンド デフォルト デフォルトでは、このコマンドはディセーブルです。
- コマンドモード 次の表に、コマンドを入力できるモードを示します。

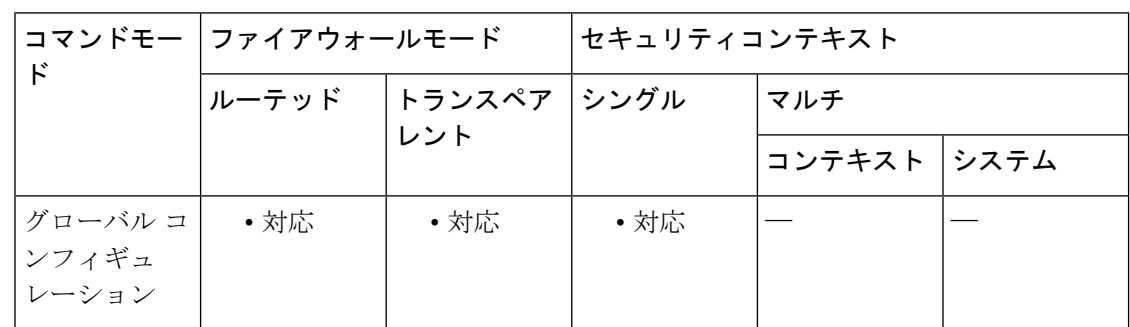

### コマンド履歴 リリー 変更内容 ス

8.4(2) このコマンドが追加されました。

使用上のガイドライン クライアントがNetBIOSプローブに応答しない場合のアクションを指定します。このような状 況には、そのクライアントへのネットワーク接続がブロックされている場合やクライアントが アクティブでない場合などがあります。

> **user**-**identity action remove**-**user**-**ip** コマンドを設定すると、ASA は、そのクライアントのユー ザーアイデンティティと IP アドレスのマッピングを削除します。

例 次に、アイデンティティ ファイアウォールを設定する例を示します。

ciscoasa (config)# **user-identity action netbios-response-fail remove-user-ip**

### **コマンド**

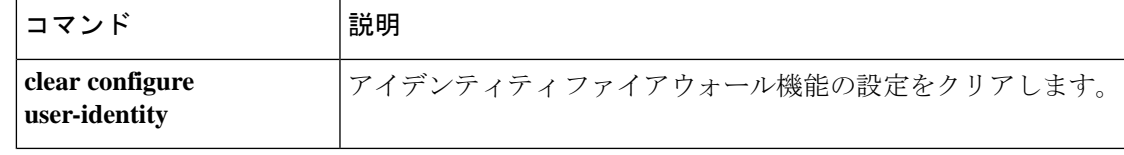

I

# **user-identity ad-agent aaa-server**

Cisco アイデンティティ ファイアウォール インスタンスの AD エージェントのサーバーグルー プを定義するには、AAA サーバー ホスト コンフィギュレーション モードで **user-identity ad-agent aaa-server** コマンドを使用します。このアクションを削除するには、このコマンドの **no** 形式を使用します。

**user-identity user-identity ad-agent aaa-server** *aaa\_server\_group\_tag* **no user-identity user-identity ad-agent aaa-server** *aaa\_server\_group\_tag*

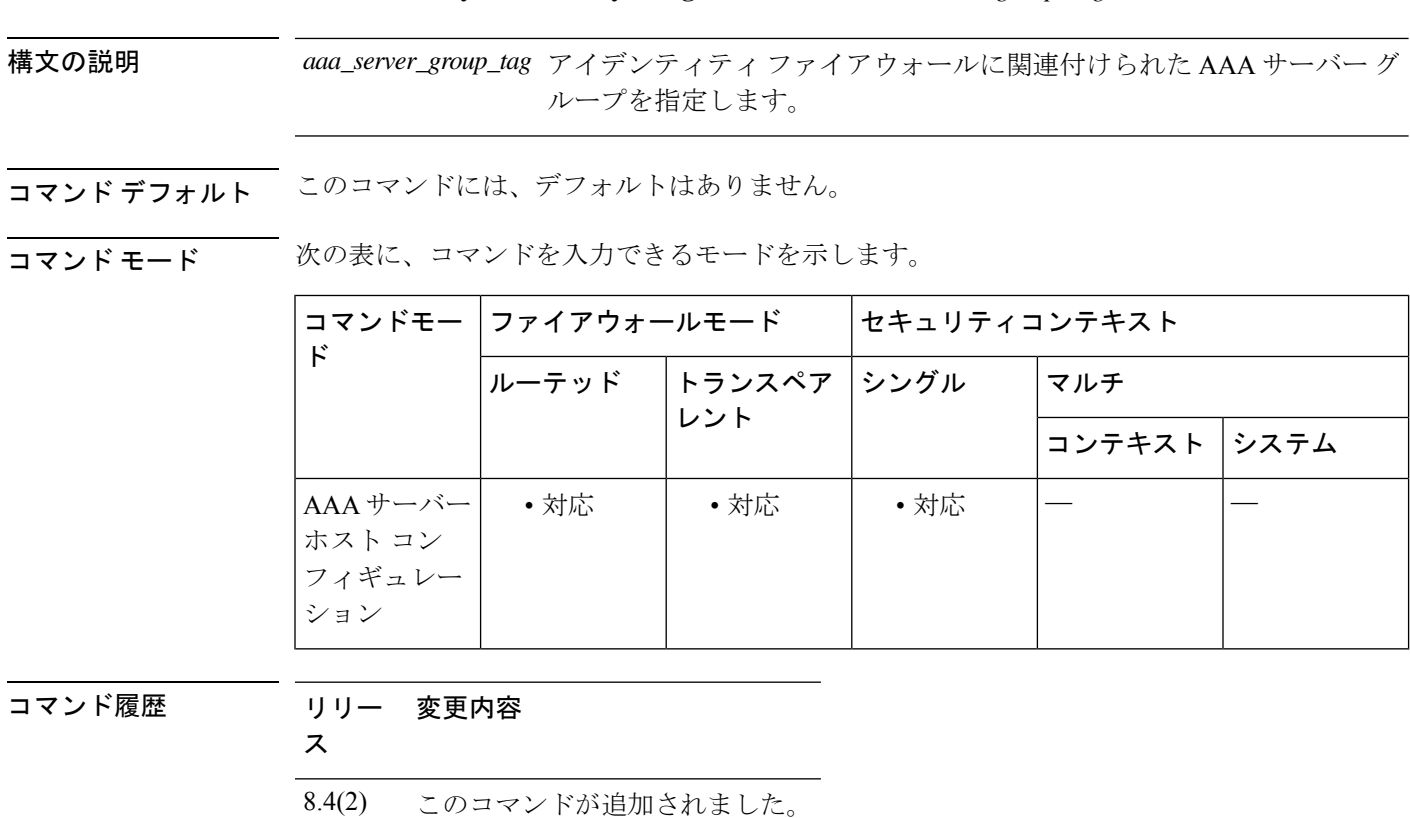

使用上のガイドライン *aaa\_server\_group\_tag* 変数に定義する最初のサーバーがプライマリ AD エージェントとなり、 次に定義するサーバーがセカンダリ AD エージェントとなります。

アイデンティティファイアウォールでは、2つのADエージェントホストのみ定義できます。

プライマリ AD エージェントが停止していることを ASA が検出し、セカンダリエージェント が指定されている場合、セカンダリ AD エージェントに切り替えます。AD エージェントの AAA サーバーは通信プロトコルとして RADIUS を使用するため、ASA と AD エージェントと の共有秘密のキー属性を指定する必要があります。

<sup>例</sup> 次に、アイデンティティ ファイアウォールの AD エージェントの AAA サーバー ホス トを定義する例を示します。

**u**
ciscoasa(config-aaa-server-hostkey)# **user-identity ad-agent aaa-server adagent**

## 関連コマンド

 $\overline{\phantom{a}}$ 

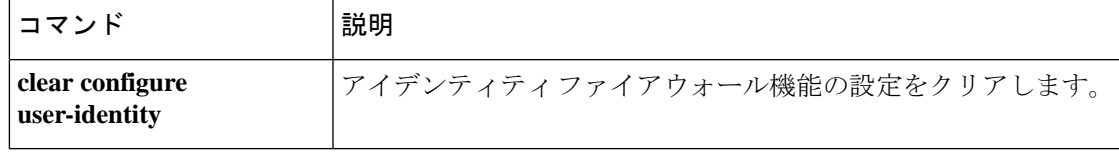

# **user-identity ad-agent active-user-database**

ASA が Cisco アイデンティティ ファイアウォール インスタンスの AD エージェントからユー ザーアイデンティティとIPアドレスのマッピング情報を取得する方法を定義するには、グロー バル コンフィギュレーション モードで **user-identity ad-agent active-user-database** コマンドを 使用します。設定を削除するには、このコマンドの **no** 形式を使用します。

**u**

**user-identityuser-identity ad-agent active-user-database** { **on-demand | full-download** } **no user-identityuser-identity ad-agent active-user-database** { **on-demand | full-download** }

構文の説明 このコマンドには引数またはキーワードはありません。

コマンド デフォルト デフォルトでは、ASA 5505 は on-demand オプションを使用します。それ以外の ASA プラット フォームは full-download オプションを使用します。

コマンド モード 次の表に、コマンドを入力できるモードを示します。

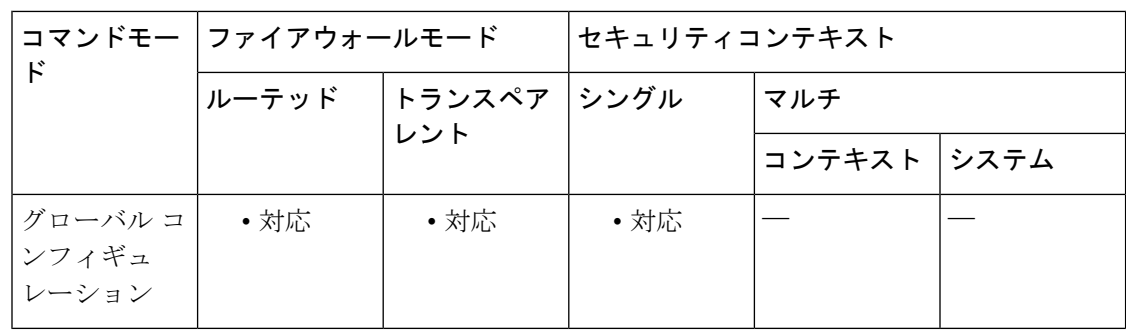

コマンド履歴 リリー 変更内容

ス

8.4(2) このコマンドが追加されました。

- 使用上のガイドライン ASA が AD エージェントからユーザーアイデンティティと IP アドレスのマッピング情報を取 得する方法を定義します。
	- **full-download**:ASA が、ASA の起動時に IP/ユーザーマッピングテーブル全体をダウン ロードし、ユーザーのログインおよびログアウト時に増分 IP/ユーザーマッピングを受信 するように指示する要求を AD エージェントに送信することを指定します。
	- **on-demand**:ASA が新しい接続を必要とするパケットを受信し、その送信元 IP アドレス のユーザーがユーザー アイデンティティ データベースに含まれていない場合に、ASA が AD エージェントから IP アドレスのユーザー マッピング情報を取得することを指定しま す。

デフォルトでは、ASA 5505 は on-demand オプションを使用します。それ以外の ASA プラット フォームは full-download オプションを使用します。

**74**

フル ダウンロードはイベント ドリブンです。つまり、2 回目以降のデータベース ダウンロー ド要求は、ユーザー アイデンティティと IP アドレス マッピング データベースの更新内容だけ を送信します。

ASA が変更要求を AD エージェントに登録すると、AD エージェントは新しいイベントを ASA に送信します。

**u**

例 次に、アイデンティティファイアウォールに対してこのオプションを設定する例を示 します。

ciscoasa(config)#

**user-identity ad-agent active-user-database full-download**

**──────────────────**<br>関連コマンド

| コマンド                               | 説明                            |
|------------------------------------|-------------------------------|
| clear configure<br>  user-identity | アイデンティティファイアウォール機能の設定をクリアします。 |

**75**

## **user-identity ad-agent hello-timer**

ASA と Cisco アイデンティティ ファイアウォール インスタンスの AD エージェントとの間の タイマーを定義するには、グローバルコンフィギュレーションモードで**user-identity ad-agent hello-timer** コマンドを使用します。設定を削除するには、このコマンドの **no** 形式を使用しま す。

**user-identity ad-agent hello-timer seconds** *seconds* **retry-times** *number* **no user-identity ad-agent hello-timer seconds** *seconds* **retry-times** *number*

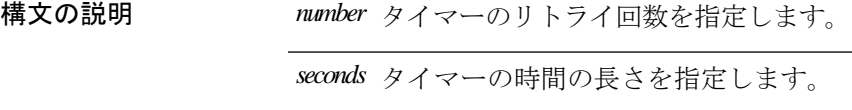

**| コマンド デフォルト デ**フォルトでは、Hello タイマーは間隔が 30 秒、リトライ回数が 5 回に設定されます。

コマンド モード 次の表に、コマンドを入力できるモードを示します。

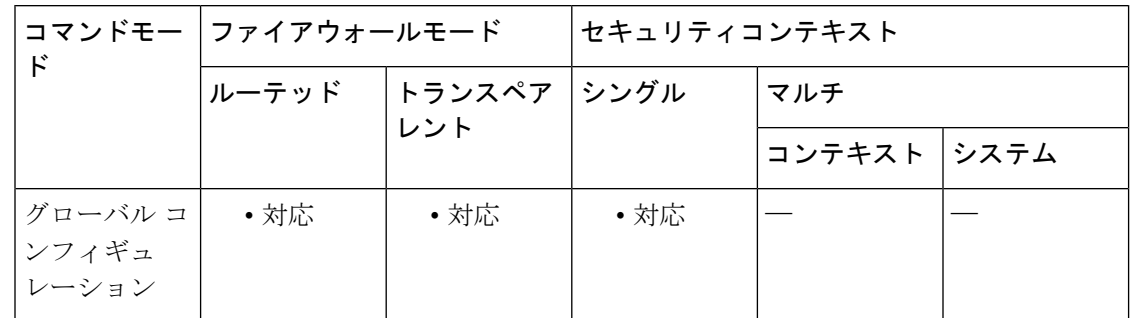

コマンド履歴 リリー 変更内容

ス

8.4(2) このコマンドが追加されました。

使用上のガイドライン ASA と AD エージェントとの間の Hello タイマーを定義します。

ASA と AD エージェントとの間の Hello タイマーは、ASA が hello パケットを交換する頻度を 定義します。ASA は、hello パケットを使用して、ASA 複製ステータス(in-sync または out-of-sync)とドメイン ステータス(up または down)を取得します。ASA は、AD エージェ ントから応答を受信しなかった場合、指定された間隔が経過した後、helloパケットを再送信し ます。

デフォルトでは、Hello タイマーは間隔が 30 秒、リトライ回数が 5 回に設定されます。

例 次に、アイデンティティファイアウォールに対してこのオプションを設定する例を示 します。

ciscoasa(config)# **user-identity ad-agent hello-timer seconds 20 retry-times 3**

## 関連コマンド

 $\mathbf I$ 

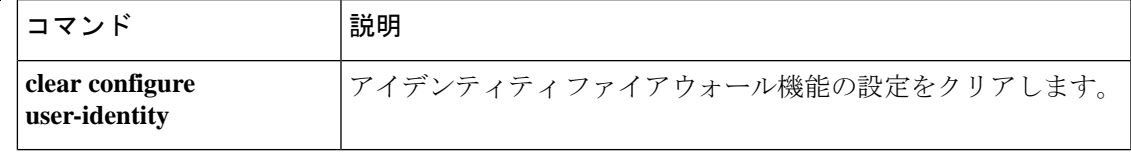

# **user-identity ad-agent event-timestamp-check**

認可変更リプレイアタックからASAを保護するためにRADIUSイベントタイムスタンプチェッ クをイネーブルにするには、グローバルコンフィギュレーションモードで**user-identity ad-agent event-timestamp-check** コマンドを使用します。設定を削除するには、このコマンドの **no** 形式 を使用します。

**u**

**user-identity ad-agent event-timestamp-check no user-identity ad-agent event-timestamp-check**

構文の説明 このコマンドには引数またはキーワードはありません。

コマンド デフォルト設定では無効になっています。

コマンド モード 次の表に、コマンドを入力できるモードを示します。

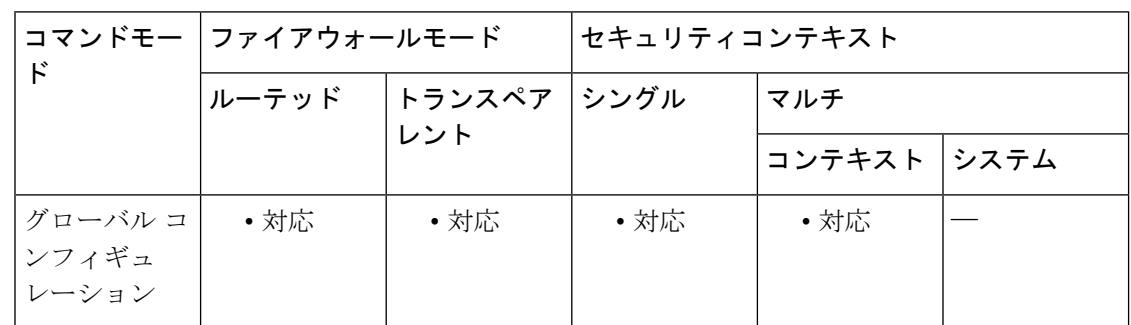

コマンド履歴 リリー 変更内容 ス

9.1(5) このコマンドが追加されました。

使用上のガイドライン このコマンドは、ASA が受信する各 ID の最後のイベントのタイムスタンプを追跡し、イベン トのタイムスタンプが ASA のクロックより 5 分以上古い場合、またはメッセージのタイムス タンプが最後のイベントのタイムスタンプよりも前の場合にメッセージを廃棄することを可能 にします。

> 最後のイベントのタイム スタンプの情報がない新たに起動された ASA の場合は、ASA は自身 のクロックとイベントのタイムスタンプを比較します。イベントから少なくとも5分以上経過 している場合、ASA はメッセージを受け入れません。

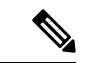

NTPを使用して互いにクロックを同期させるようにASA、ActiveDirectory、ActiveDirectory エージェントを設定することを推奨します。 (注)

**u**

—<br>-<br>例 次に、アイデンティティ ファイアウォールにイベント タイムスタンプ チェックを設 定する例を示します。

> ciscoasa(config)# **user-identity ad-agent event-timestamp-check**

### 関連コマンド

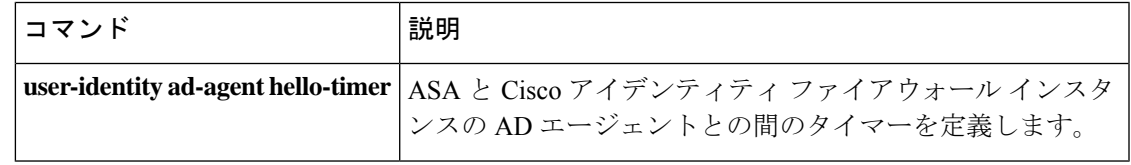

**79**

# **user-identity default-domain**

Cisco アイデンティティ ファイアウォール インスタンスのデフォルトドメインを指定するに は、グローバルコンフィギュレーションモードで**user-identitydefault-domain**コマンドを使用 します。デフォルトドメインを削除するには、このコマンドの **no** 形式を使用します。

**user-identity default-domain** *domain\_NetBIOS\_name* **no user-identity default-domain** *domain\_NetBIOS\_name*

構文の説明 *domain\_NetBIOS\_name アイデンティティ* ファイアウォールのデフォルト ドメインを指定し ます。

コマンド デフォルトの動作や値はありません。

コマンド モード 次の表に、コマンドを入力できるモードを示します。

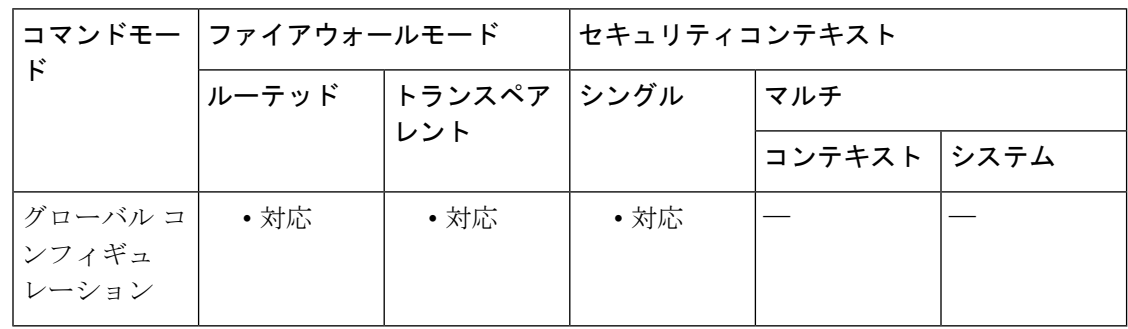

#### コマンド履歴 リリー 変更内容

ス

8.4(2) このコマンドが追加されました。

使用上のガイドライン *domain\_NetBIOS\_name* には、「a-z」、「A-Z」、「0-9」、「!@#\$%^&()-\_=+[]{};,.」で構成さ れる最大32文字の名前を入力します。ただし、先頭に「.」と「」(スペース)を使用するこ とはできません。ドメイン名にスペースを含める場合は、名前全体を引用符で囲みます。ドメ イン名では、大文字と小文字が区別されません。

> デフォルトドメインは、ユーザーまたはグループにドメインが明示的に設定されていない場合 に、すべてのユーザーおよびユーザー グループで使用されます。デフォルト ドメインを指定 しない場合、ユーザーおよびグループのデフォルト ドメインは LOCAL となります。マルチ コンテキスト モードでは、システム実行スペース内だけでなく、各コンテキストについてデ フォルト ドメイン名を設定できます。

指定するデフォルト ドメイン名は、Active Directory ドメイン コントローラに設定された NetBIOS ドメイン名と一致している必要があります。ドメイン名が一致しない場合、AD エージェントは、ユーザーアイデンティティとIPアドレスのマッピングをASAの設定時 に入力されたドメイン名に誤って関連付けます。NetBIOSドメイン名を表示するには、任 意のテキスト エディタで Active Directory ユーザー イベント セキュリティ ログを開きま す。 (注)

アイデンティティ ファイアウォールは、ローカルに定義されたすべのユーザー グループまた はユーザーに対してLOCALドメインを使用します。Webポータル(カットスループロキシ) 経由でログインしたユーザーは、認証された Active Directory ドメインに属すると見なされま す。VPN 経由でログインしたユーザーは、VPN が Active Directory で LDAP によって認証され る場合を除き、LOCALドメインに属するユーザーと見なされます。これにより、アイデンティ ティ ファイアウォールはユーザーをそれぞれの Active Directory ドメインに関連付けることが できます。

例 次に、アイデンティティファイアウォールのデフォルトドメインを設定する例を示し ます。

> ciscoasa(config)# **user-identity default-domain SAMPLE**

関連コマンド

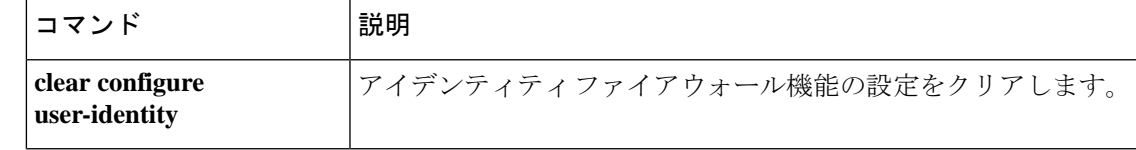

# **user-identity domain**

Ciscoアイデンティティファイアウォールインスタンスのドメインを関連付けるには、グロー バル コンフィギュレーション モードで **user-identity domain** コマンドを使用します。ドメイン の関連付けを削除するには、このコマンドの **no** 形式を使用します。

**user-identity domain** *domain\_nickname* **aaa-server** *aaa\_server\_group\_tag* **no user-identity domain** *domain\_nickname* **aaa-server** *aaa\_server\_group\_tag*

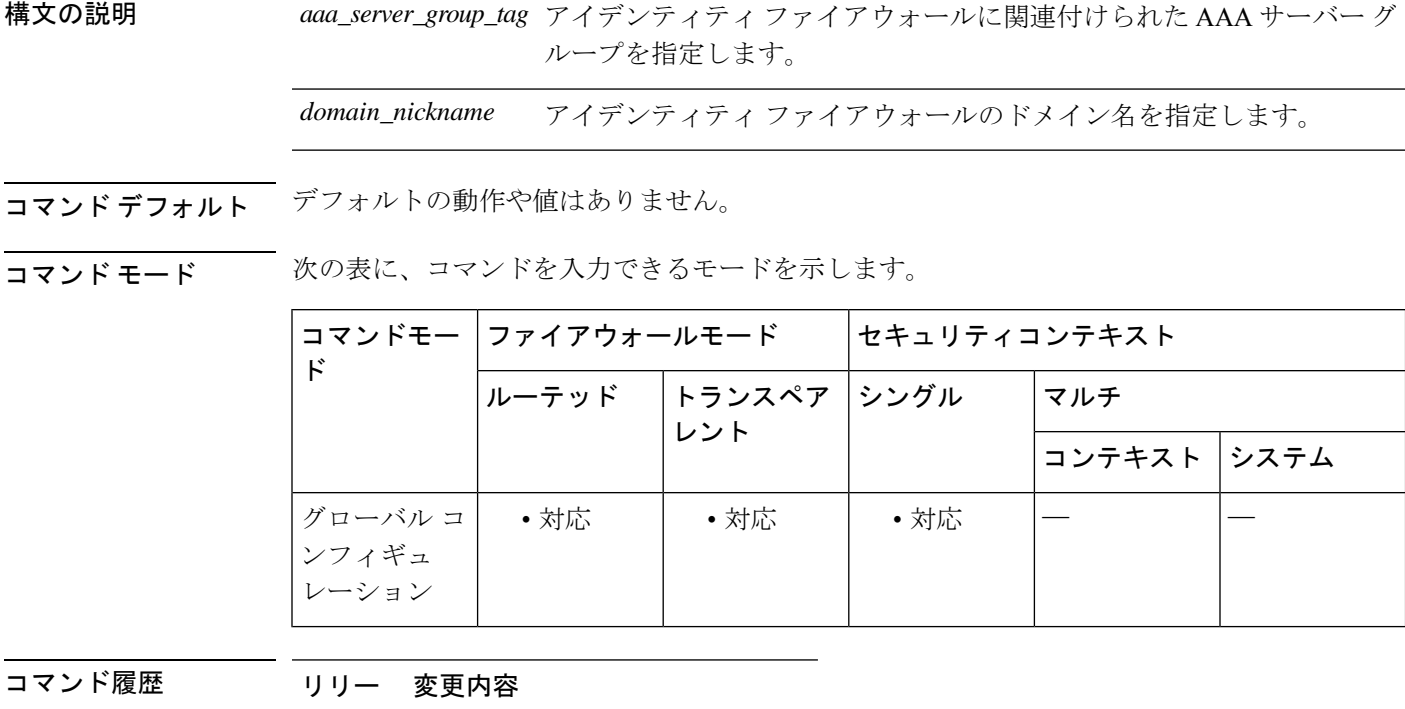

ス

8.4(2) このコマンドが追加されました。

**使用上のガイドライン** AAA サーバーでユーザー グループ クエリーのインポート用に定義された LDAP パラメータを ドメイン名に関連付けます。

> *domain\_nickname*には、「a-z」、「A-Z」、「0-9」、「!@#\$%^&()-\_=+[]{};,.」で構成される最 大32文字の名前を入力します。ただし、先頭に「.」と「」 (スペース)を使用することはで きません。ドメイン名にスペースを含める場合は、スペースを引用符で囲む必要があります。 ドメイン名では、大文字と小文字が区別されません。

例 次に、アイデンティティ ファイアウォールのドメインを関連付ける例を示します。

ciscoasa(config)# **user-identity domain SAMPLE aaa-server ds**

**82**

**u**

## **u**

I

## **関連コマンド**

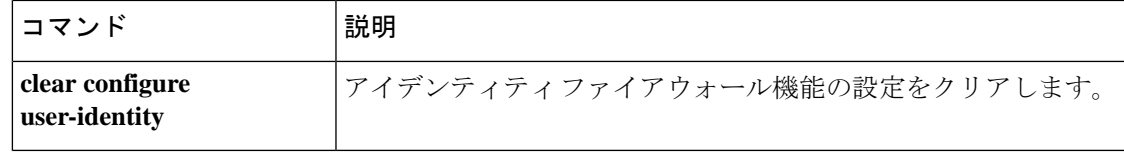

# **user-identity enable**

Ciscoアイデンティティファイアウォールインスタンスを作成するには、グローバルコンフィ ギュレーション モードで **user-identity enable** コマンドを使用します。アイデンティティ ファ イアウォール インスタンスをディセーブルにするには、このコマンドの **no** 形式を使用しま す。

**u**

#### **user-identity enable no user-identity enable**

構文の説明 このコマンドには引数またはキーワードはありません。

コマンド デフォルト デフォルトの動作や値はありません。

コマンド モード 次の表に、コマンドを入力できるモードを示します。

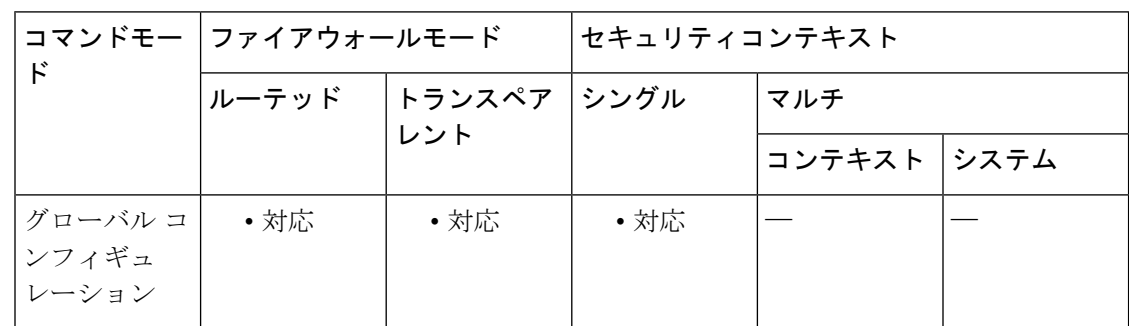

コマンド履歴 リリー 変更内容

ス

8.4(2) このコマンドが追加されました。

使用上のガイドライン このコマンドは、アイデンティティ ファイアウォールをイネーブルにします。

例 次に、アイデンティティ ファイアウォールをイネーブルにする例を示します。

ciscoasa (config)# user-identity enable

関連コマンド

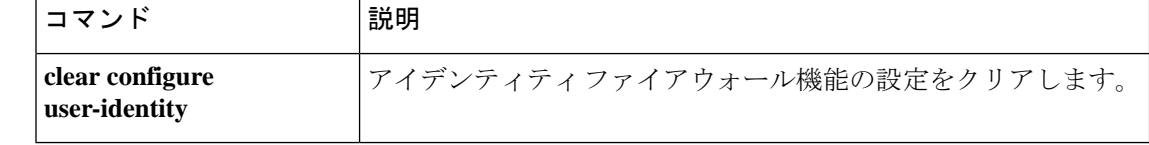

# **user-identity inactive-user-timer**

Ciscoアイデンティティファイアウォールインスタンスでユーザーがアイドル状態であると見 なされるまでの時間を指定するには、グローバルコンフィギュレーションモードで**user-identity inactive-user-timer** コマンドを使用します。タイマーを削除するには、このコマンドの **no** 形式 を使用します。

**user-identity inactive-user-timer minutes** *minutes* **no user-identity inactive-user-timer minutes** *minutes*

構文の説明 *minutes* ユーザーがアイドル状態であると見なされるまでの時間を分単位で指定します。これ は、ASA が指定された時間にわたりユーザーの IP アドレスからトラフィックを受信 しなかった場合を意味します。

- コマンド デフォルト デフォルトでは、アイドル タイムアウトは60分に設定されます。
- コマンド モード 次の表に、コマンドを入力できるモードを示します。

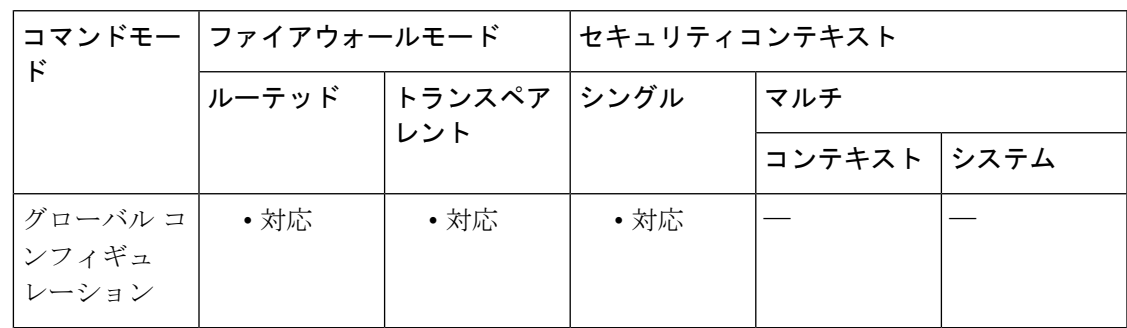

コマンド履歴 リリー 変更内容

ス

8.4(2) このコマンドが追加されました。

使用上のガイドライン タイマーの期限が切れると、ユーザーの IP アドレスが非アクティブとマークされ、ローカル キャッシュ内のユーザーアイデンティティと IP アドレスのマッピングデータベースから削除 されます。ASA は、この IP アドレスの削除を AD エージェントに通知しません。既存のトラ フィックは通過を許可されます。このコマンドを指定すると、ASA は NetBIOS ログアウト プ ローブが設定されている場合でも非アクティブ タイマーを実行します。

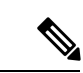

アイドル タイムアウト オプションは VPN ユーザーまたはカットスルー プロキシ ユー ザーには適用されません。 (注)

**u**

|<br>|例 | オンの次に、アイデンティティ ファイアウォールを設定する例を示します。

#### ciscoasa(config)# **user-identity inactive-user-timer minutes 120**

関連コマンド

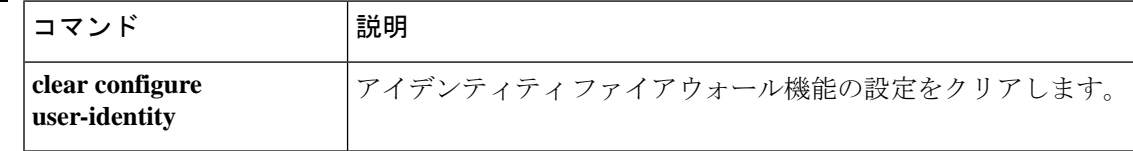

# **user-identity logout-probe**

Ciscoアイデンティティファイアウォールインスタンスに対するNetBIOSプローブをイネーブ ルにするには、グローバル コンフィギュレーション モードで **user-identity logout-probe** コマン ドを使用します。プローブを削除してディセーブルにするには、このコマンドの **no** 形式を使 用します。

**user-identity logout-probe netbios local-system probe-time minutes** *minutes* **retry-interval seconds** *seconds* **retry-count** *times* [ **user-not-needed | match-any | exact-match** ]

**nouser-identity logout-probenetbioslocal-system probe-time minutes** *minutes* **retry-intervalseconds** *seconds* **retry-count** *times* [ **user-not-needed | match-any | exact-match** ]

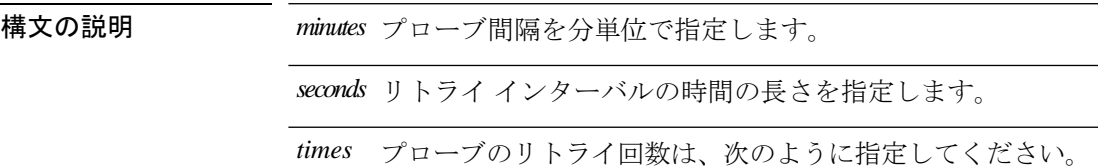

コマンド デフォルト デフォルトの動作や値はありません。

**コマンドモード** 次の表に、コマンドを入力できるモードを示します。

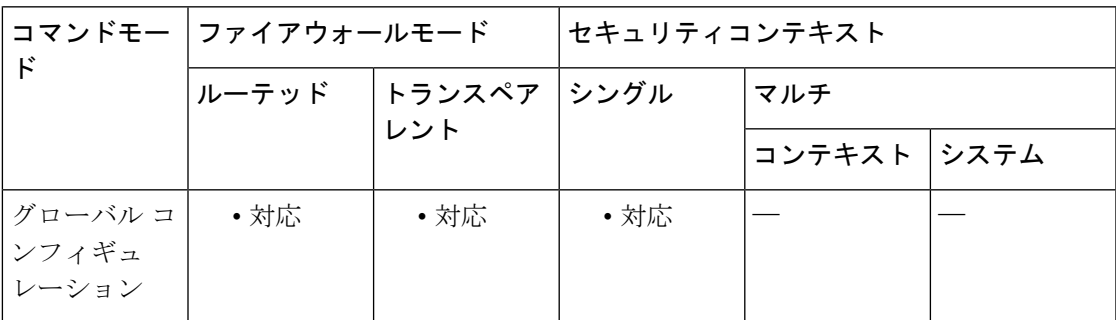

### コマンド履歴 リリー 変更内容

ス

8.4(2) このコマンドが追加されました。

使用上のガイドライン NetBIOSパケットを最小限に抑えるために、ASAは、ユーザーが指定された分数を超えてアイ ドル状態である場合のみ NetBIOS プローブをクライアントに送信します。

> NetBIOS プローブ タイマーを 1 ~ 65535 分に設定し、リトライ インターバルを 1 ~ 256 回に 設定します。プローブのリトライ回数は、次のように指定してください。

• **match**-**any**:クライアントからのNetBIOS応答にIPアドレスに割り当てられたユーザーの ユーザー名が含まれている場合、ユーザーアイデンティティは有効と見なされます。この

オプションを指定するためには、クライアントで Messenger サービスがイネーブルになっ ており、WINS サーバーが設定されている必要があります。

**u**

- **exact**-**match**:NetBIOS 応答に IP アドレスに割り当てられたユーザーのユーザー名だけが 含まれている必要があります。そうでない場合、そのIPアドレスのユーザーアイデンティ ティは無効と見なされます。このオプションを指定するためには、クライアントでMessenger サービスがイネーブルになっており、WINS サーバーが設定されている必要があります。
- **user**-**not**-**needed**:ASA がクライアントから NetBIOS 応答を受信した場合、ユーザーアイ デンティティは有効と見なされます。

アイデンティティ ファイアウォールは、少なくとも 1 つのセキュリティ ポリシーに存在する アクティブ状態のユーザー アイデンティティに対してのみ NetBIOS プローブを実行します。 ASA は、ユーザーがカットスループロキシ経由または VPN を使用してログインするクライア ントについては、NetBIOS プローブを実行しません。

例 次に、アイデンティティ ファイアウォールを設定する例を示します。

ciscoasa(config)# **user-identity logout-probe netbios local-system probe-time minutes 10 retry-interval seconds 10 retry-count 2 user-not-needed**

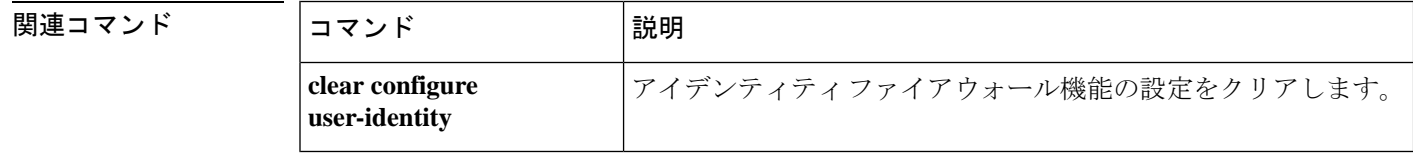

# **user-identity monitor**

クラウド Web セキュリティのために、指定されたユーザーまたはグループの情報を AD エー ジェントからダウンロードするには、グローバルコンフィギュレーションモードでuser-identity monitor コマンドを使用します。モニタリングを停止にするには、このコマンドの **no** 形式を使 用します。

**user-identity monitor** { **user-group** [ *domain-name* \\] *group-name* **| object-group-user** *object-group-name*

**no user-identity monitor** { **user-group** [ *domain-name* \\] *group-name* **| object-group-user** *object-group-name*

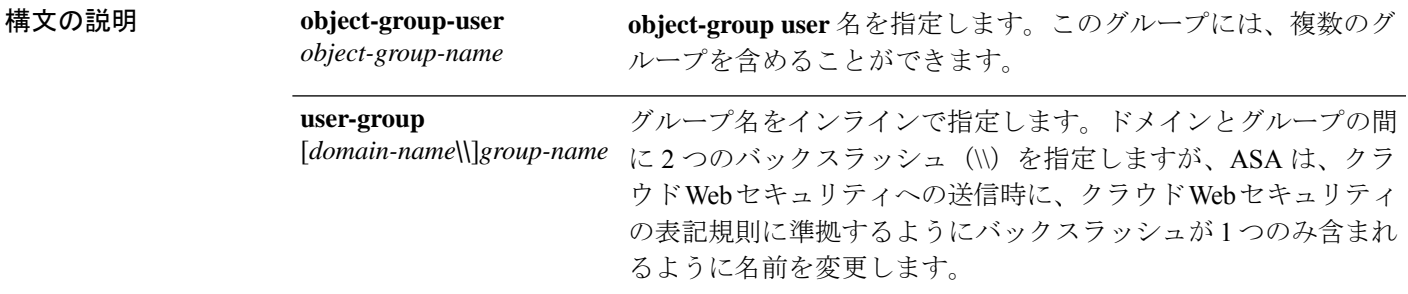

コマンド デフォルトの動作や値はありません。

コマンドモード 次の表に、コマンドを入力できるモードを示します。

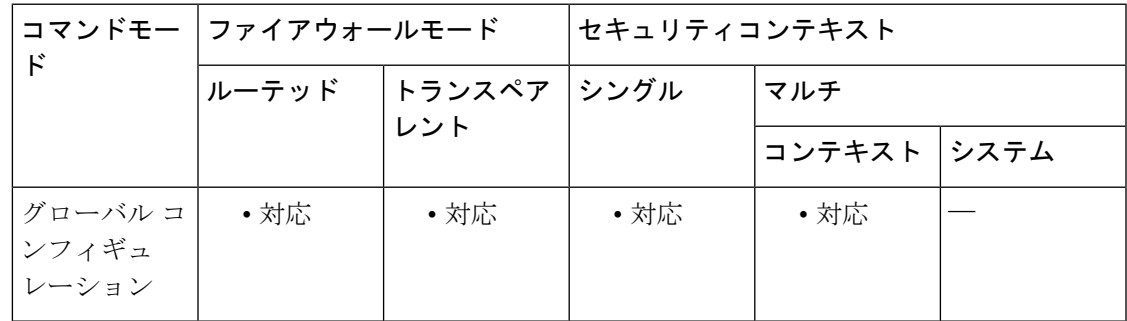

## コマンド履歴 リリー 変更内容 ス

8.4(2) このコマンドが追加されました。

使用上のガイドライン アイデンティティ ファイアウォール機能を使用する場合、ASA は、アクティブな ACL に含ま れるユーザーおよびグループのADサーバーからのユーザーアイデンティティ情報のみをダウ ンロードします。ACL は、アクセスルール、AAA ルール、サービスポリシールール、または アクティブと見なされるその他の機能で使用する必要があります。クラウドWebセキュリティ では、そのポリシーがユーザー アイデンティティに基づくことができるため、すべてのユー

**u**

ザーに対する完全なアイデンティティファイアウォールカバレッジを取得するには、アクティ ブな ACL の一部ではないグループをダウンロードする必要があります。たとえば、ユーザー およびグループを含む ACL を使用するようにクラウド Web セキュリティ サービス ポリシー ルールを設定し、関連するグループをアクティブ化できますが、これは必須ではありません。 IP アドレスのみに基づく ACL を使用できます。ユーザー アイデンティティ モニター機能で は、AD エージェントからグループ情報を直接ダウンロードすることができます。

ASAは、ユーザーアイデンティティモニター用に設定されたグループ、アクティブなACLに よってモニターされているグループも含めて 512 以下のグループモニターできます。

<sup>例</sup> 次に、CISCO\\Engineering ユーザー グループをモニターする例を示します。

ciscoasa(config)# **user-identity monitor user-group CISCO\\Engineering**

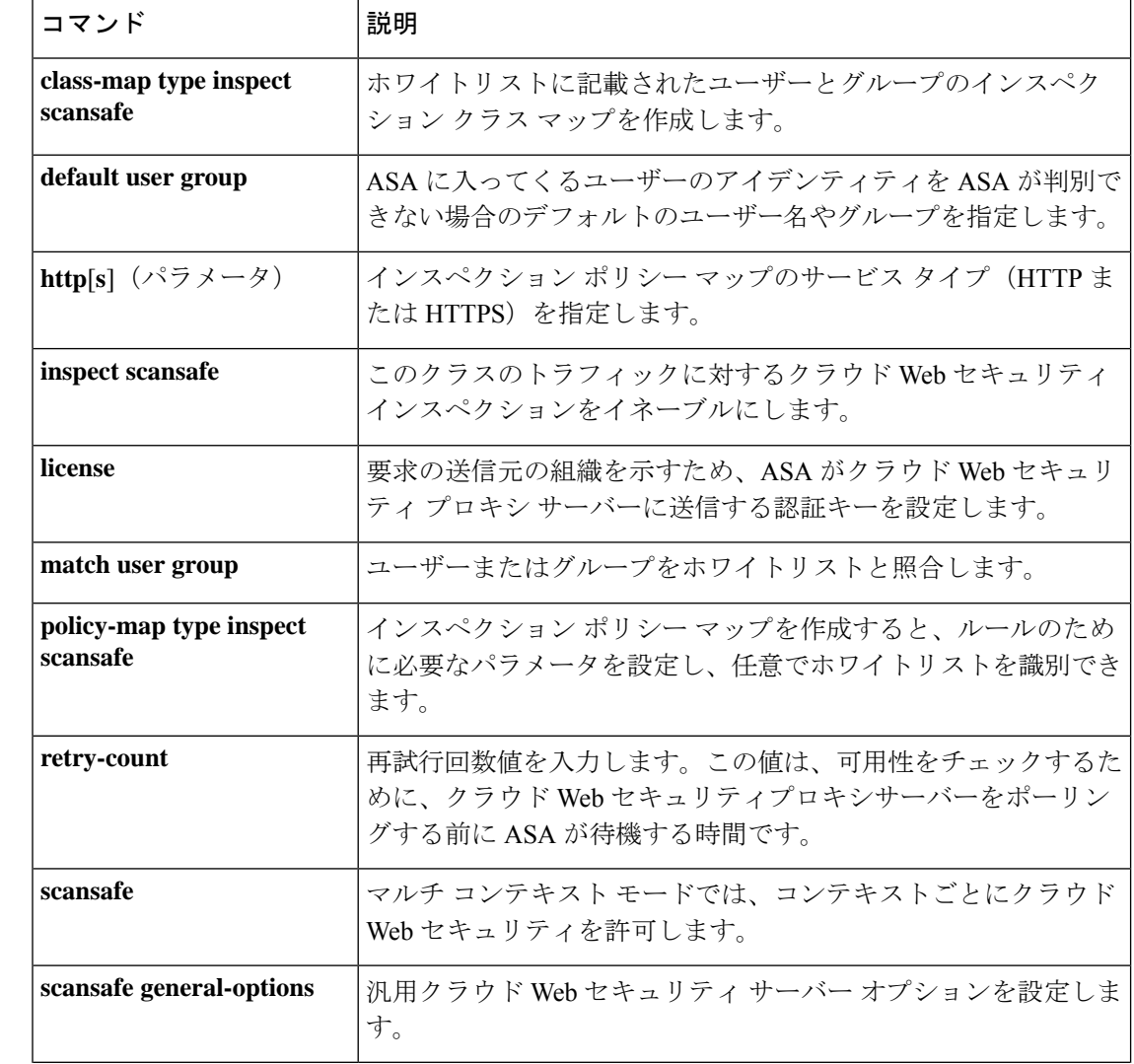

#### 関連コマンド

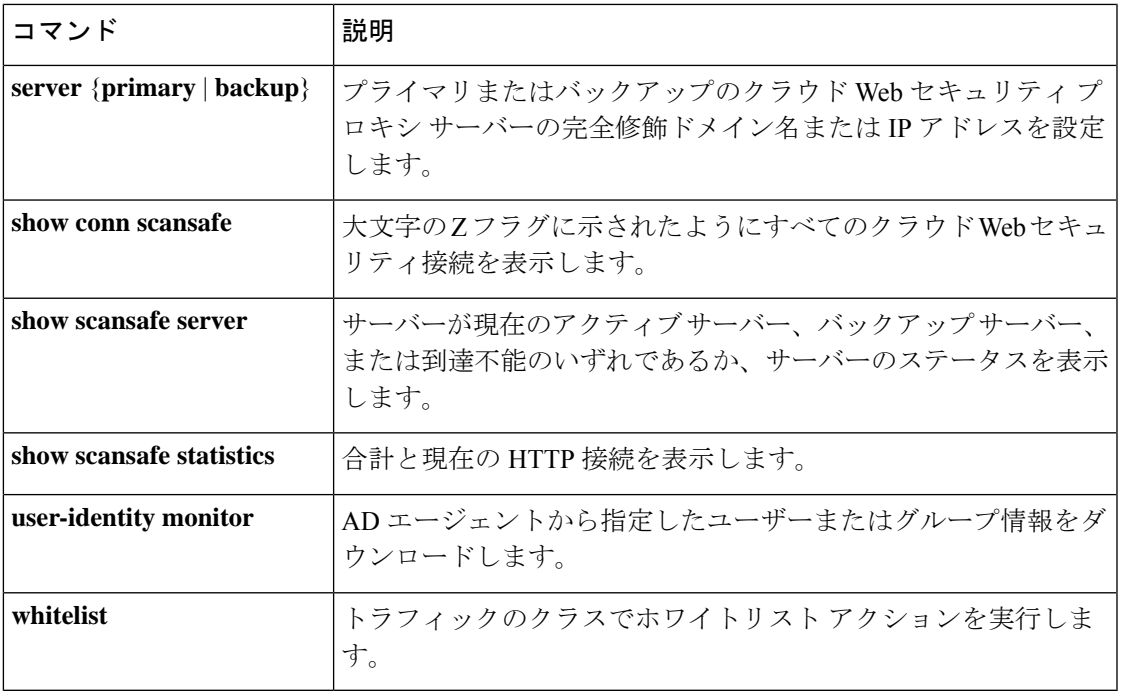

 $\blacksquare$ 

# **user-identity poll-import-user-group-timer**

ASA が Active Directory サーバーに Cisco アイデンティティ ファイアウォール インスタンスの ユーザーグループ情報を問い合わせるまでの時間を指定するには、グローバル コンフィギュ レーション モードで **user-identity poll-import-user-group-timer** コマンドを使用します。タイ マーを削除するには、このコマンドの **no** 形式を使用します。

**u**

**user-identity poll-import-user-group-timer hours** *hours* **no user-identity poll-import-user-group-timer hours** *hours*

構文の説明 *hours* pollタイマーの時間を設定します。

コマンド デフォルトの動作や値はありません。

コマンド モード 次の表に、コマンドを入力できるモードを示します。

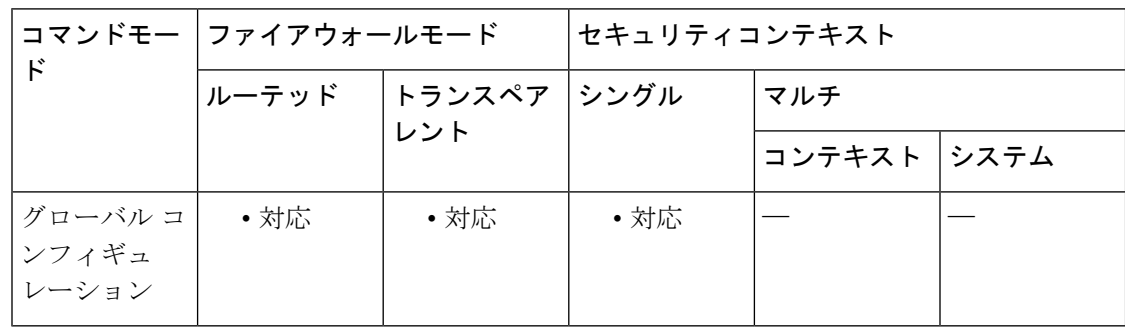

コマンド履歴 リリー 変更内容

ス

8.4(2) このコマンドが追加されました。

使用上のガイドライン ASA が Active Directory サーバーにユーザーグループ情報を問い合わせるまでの時間を指定し ます。

> Active Directoryグループでユーザーが追加または削除されると、ASAはグループインポートタ イマーの実行後に更新されたユーザーグループを受け取ります。

デフォルトでは、poll タイマーは 8 時間です。

ユーザーグループ情報をただちに更新する場合は、**user-identityupdate import-user**コマンドを 入力します。

例 次に、アイデンティティ ファイアウォールを設定する例を示します。

```
ciscoasa(config)#
user-identity poll-import-user-group-timer hours 1
```
**92**

## **コマンド**

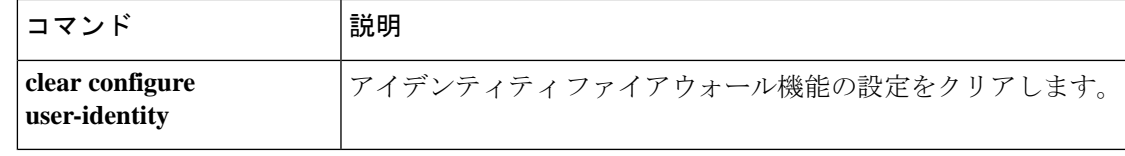

I

# **user-identity static user**

新しいユーザーと IP アドレスのマッピングを作成するか、Cisco アイデンティティ ファイア ウォール 機能でユーザーの IP アドレスを非アクティブに設定するには、グローバル コンフィ ギュレーション モードで **user-identity static user** コマンドを使用します。アイデンティティ ファイアウォールでこの設定を削除するには、このコマンドの **no** 形式を使用します。

**u**

**user-identity static user** [ *domain* \] *user\_name host\_ip* **no user-identity static user** [ *domain* \] *user\_name host\_ip*

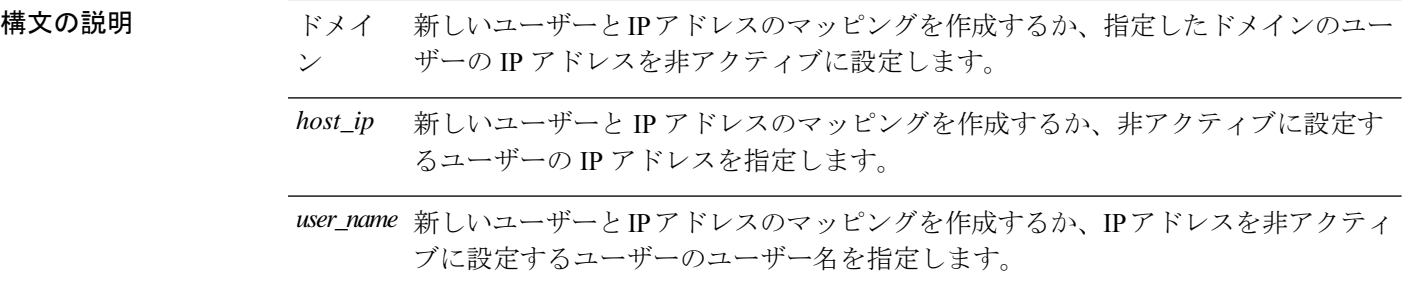

- コマンド デフォルト・デフォルトの動作や値はありません。
- コマンド モード 次の表に、コマンドを入力できるモードを示します。

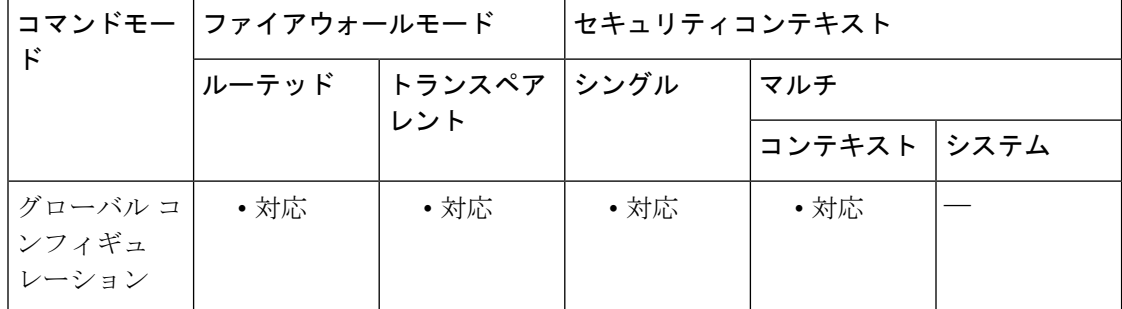

### コマンド履歴 リリー 変更内容 ス

9.7(1) このコマンドが追加されました。

使用上のガイドライン このコマンドには使用上のガイドラインはありません。

<sup>例</sup> 次に、user1 の静的マッピングを作成する例を示します。

ciscoasa (config)# **user-identity static user SAMPLE\user1 192.168.1.101**

## **u**

I

## **関連コマンド**

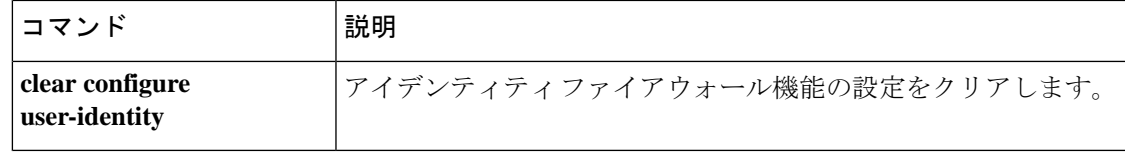

## **user-identity update active-user-database**

Active Directory エージェントからアクティブ ユーザー データベース全体をダウンロードする には、グローバル コンフィギュレーション モードで **user-identity update active-user-database** コマンドを使用します。

**u**

**user-identity update active-user-database** [ **timeout minutes** *minutes* ]

構文の説明 *minutes* タイムアウトの分数を指定します。

コマンド デフォルトのタイムアウトは5分です。

コマンドモード 次の表に、コマンドを入力できるモードを示します。

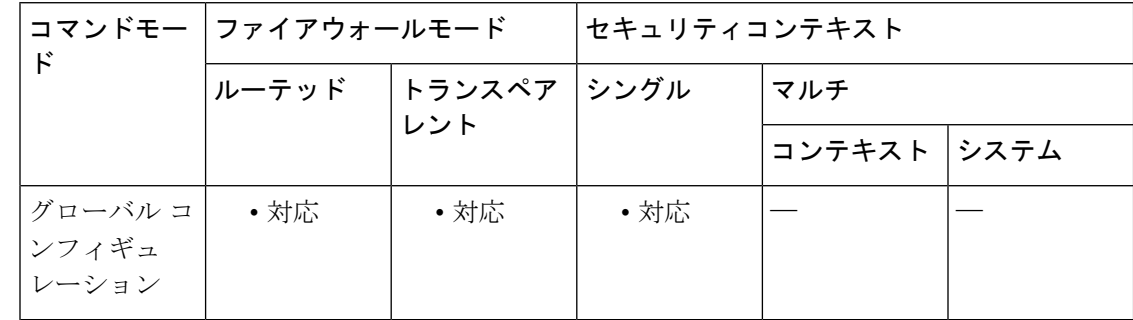

コマンド履歴 リリー 変更内容

ス

8.4(2) このコマンドが追加されました。

使用上のガイドライン このコマンドは、Active Directory エージェントからアクティブ ユーザー データベース全体を ダウンロードします。

> このコマンドは、更新処理を開始し、更新開始ログを生成して即座に返します。更新処理が終 了するか、タイマーの期限切れで中断すると、別の syslog メッセージが生成されます。1 つの 未処理の更新処理だけが許可されます。コマンドを再実行すると、エラーメッセージが表示さ れます。

> コマンドの実行が終了すると、ASAによってコマンドプロンプトに[Done]が表示され、syslog メッセージが生成されます。

例 次に、アイデンティティファイアウォールに対してこのアクションをイネーブルにす る例を示します。

> ciscoasa# **user-identity update active-user-database** ERROR: one update active-user-database operation is already in progress [Done] user-identity update active-user-database

## **関連コマンド**

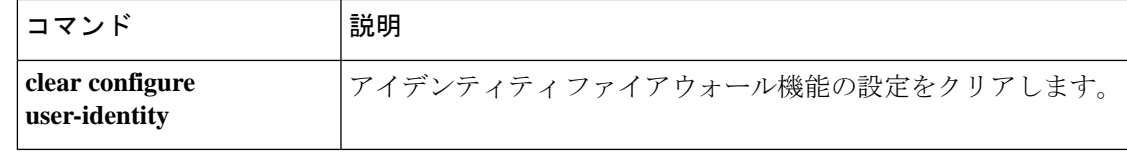

I

# **user-identity update import-user**

Active Directory エージェントからアクティブ ユーザー データベース全体をダウンロードする には、グローバル コンフィギュレーション モードで **user-identity update active-user-database** コマンドを使用します。

**u**

**user-identity update import-user** [[ *domain\_nickname* \\] *user\_group\_name* [ **timeout seconds** *seconds* ]]

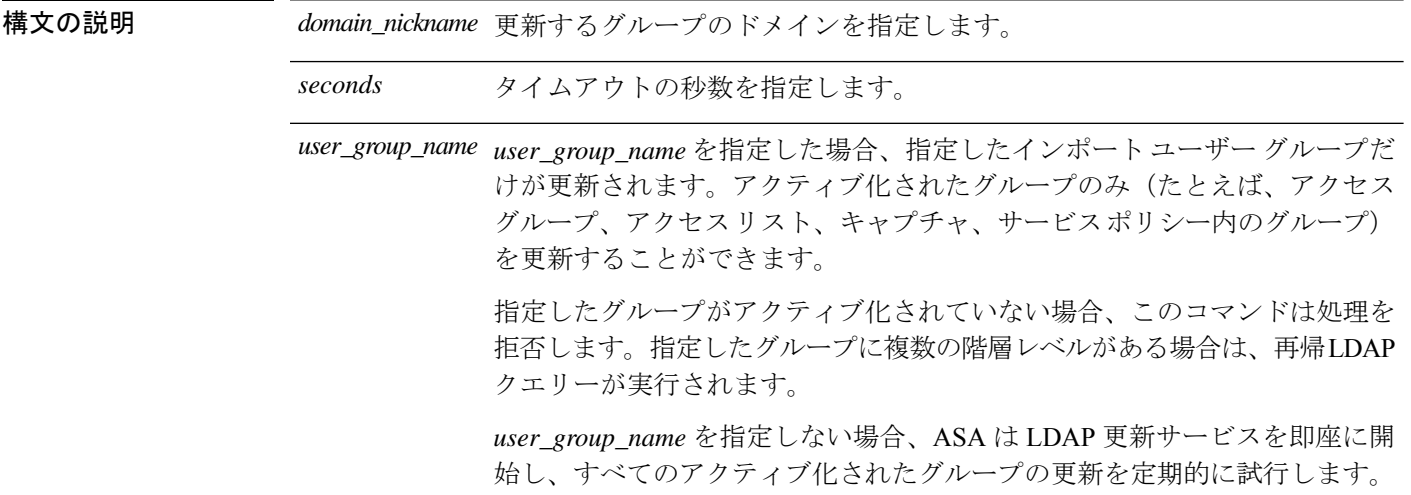

コマンドデフォルト<br>
ASA は更新を最大5回再試行し、必要に応じて警告メッセージを生成します。

コマンド モード 次の表に、コマンドを入力できるモードを示します。

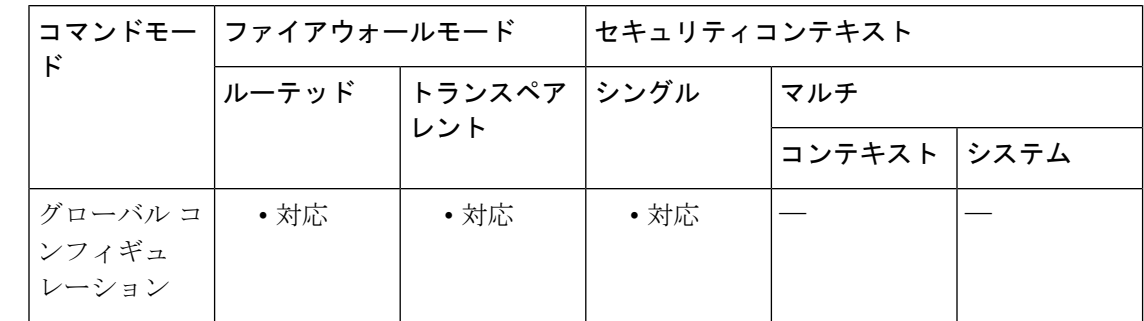

コマンド履歴 リリー 変更内容

ス

8.4(2) このコマンドが追加されました。

使用上のガイドライン このコマンドは、ポーリング インポート ユーザー グループ タイマーの満了を待たずに即時に Active Directory サーバーを照会して、指定されたインポート ユーザー グループ データベース

を更新します。ローカル ユーザー グループで設定が変更されるたびにグループ ID データベー スが更新されるため、ローカル ユーザー グループを更新するコマンドはありません。

このコマンドは、コンソールが LDAP クエリーの戻りを待機することを妨げません。

このコマンドは、更新処理を開始し、更新開始ログを生成して即座に返します。更新処理が終 了するか、タイマーの期限切れで中断すると、別の syslog メッセージが生成されます。1 つの 未処理の更新処理だけが許可されます。コマンドを再実行すると、エラーメッセージが表示さ れます。

LDAP クエリーが成功した場合、ASA は取得したユーザー データをローカル データベースに 保存し、ユーザー/グループの関連付けを必要に応じて変更します。更新処理が成功した場合、 **show user-identity user-of-group** *domain*\\*group* コマンド を実行して、このグループの下に保存 されたすべてのユーザーを一覧表示できます。

ASA は、各アップデート後に、インポートされたすべてのグループをチェックします。アク ティブ化された Active Directory グループが Active Directory に存在しない場合、ASA は syslog メッセージを生成します。

*user\_group\_name* を指定しない場合、ASA は LDAP 更新サービスを即座に開始し、すべてのア クティブ化されたグループの更新を定期的に試行します。LDAP更新サービスはバックグラウ ンドで実行され、Active Directory サーバーで LDAP クエリーによってインポート ユーザー グ ループを定期的に更新します。

システムのブートアップ時に、アクセス グループで定義されたインポート ユーザー グループ がある場合、ASA は LDAP クエリーによってユーザー/グループ データを取得します。更新中 にエラーが発生した場合、ASAは更新を最大5回再試行し、必要に応じて警告メッセージを生 成します。

コマンドの実行が終了すると、ASAによってコマンドプロンプトに[Done]が表示され、syslog メッセージが生成されます。

例 次に、アイデンティティファイアウォールに対してこのアクションをイネーブルにす る例を示します。

> ciscoasa# **user-identity update import-user group.sample-group1** ERROR: Update import-user group is already in progress [Done] user-identity update import-user group.sample-group1

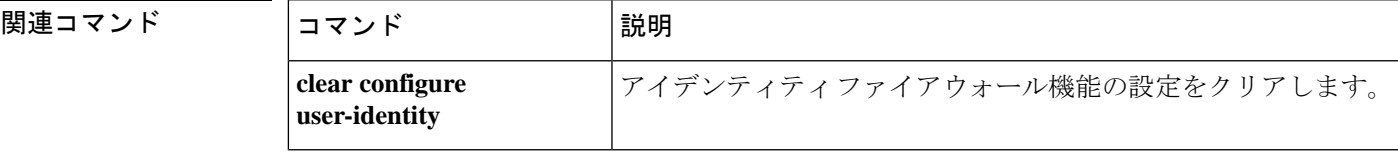

**u**

# **user-identity user-not-found**

Cisco アイデンティティ ファイアウォール インスタンスの user-not-found 追跡をイネーブルに するには、グローバル コンフィギュレーション モードで **user-identityuser-not-found** コマンド を使用します。アイデンティティ ファイアウォール インスタンスに対するこの追跡を削除す るには、このコマンドの **no** 形式を使用します。

#### **user-identity user-not-found enable no user-identity user-not-found enable**

- 構文の説明 このコマンドには引数またはキーワードはありません。
- コマンドデフォルト デフォルトでは、このコマンドはディセーブルです。
- コマンド モード 次の表に、コマンドを入力できるモードを示します。

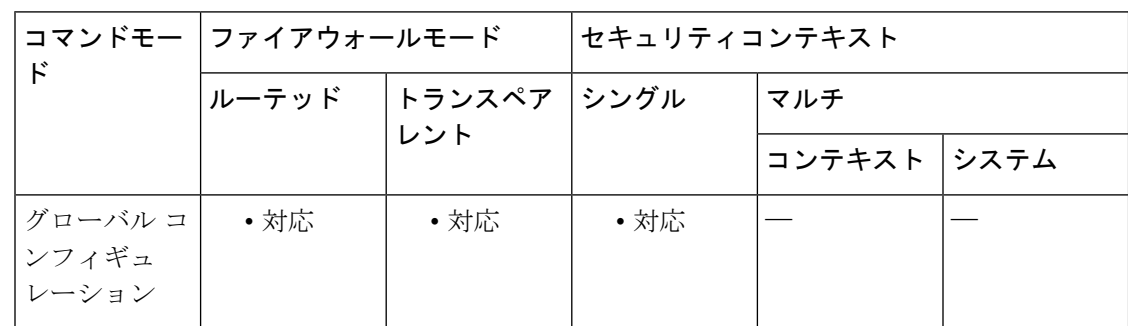

## コマンド履歴 リリー 変更内容

ス

8.4(2) このコマンドが追加されました。

使用上のガイドライン 最後の 1024 個の IP アドレスだけがトラッキングされます。

例 次に、アイデンティティファイアウォールに対してこのアクションをイネーブルにす る例を示します。

> ciscoasa (config)# **user-identity user-not-found enable**

#### 関連コマン

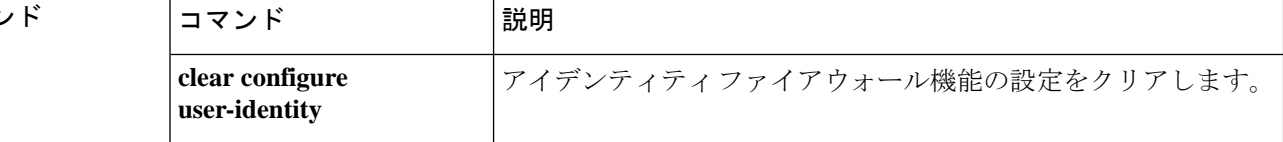

## **user-message**

DAP レコードが選択されたときに表示するテキスト メッセージを指定するには、ダイナミッ ク アクセス ポリシー レコード モードで user-message コマンドを使用します。このメッセージ を削除するには、このコマンドの **no** 形式を使用します。同じ DAP レコードに対してコマンド を複数回使用した場合、前のメッセージは新しいメッセージに置き換えられます。

**user-message** *message* **no user-message**

構文の説明 この DAP レコードに割り当てられているユーザーに対するメッセージ。最大 128 文 *message* 字を入力できます。メッセージにスペースを含める場合は、メッセージを二重引用 符で囲みます。

- コマンドデフォルト デフォルトの動作や値はありません。
- コマンドモード 次の表に、コマンドを入力できるモードを示します。

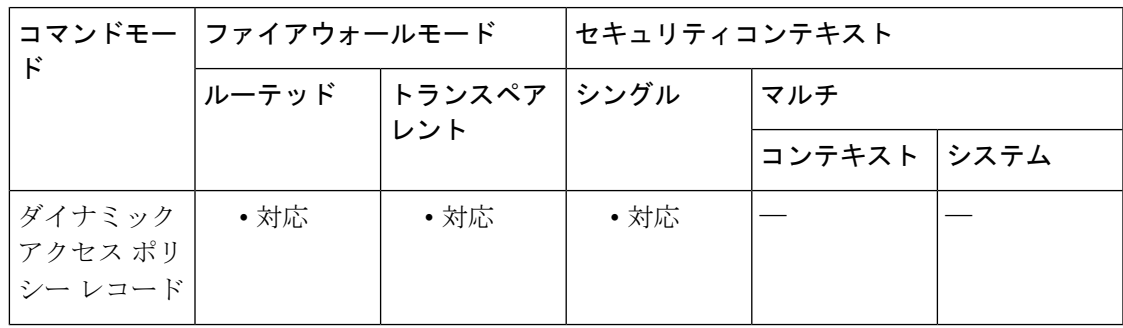

コマンド履歴 リリー 変更内容

ス

8.0(2) このコマンドが追加されました。

使用上のガイドライン SSL VPN 接続に成功すると、ポータル ページに、クリック可能な点滅するアイコンが表示さ れます。ユーザーはそのアイコンをクリックして、接続に関連付けられているメッセージを確 認できます。DAP ポリシーからの接続が終了し(アクション = 終了)、その DAP レコードに ユーザー メッセージが設定されている場合は、そのメッセージがログイン画面に表示されま す。

> 複数の DAP レコードが接続に適用される場合、ASA は該当するユーザーメッセージを組み合 わせて 1 つの文字列として表示します。

<sup>例</sup> 次に、Finance という DAP レコードに「Hello Money Managers」というユーザー メッ セージを設定する例を示します。

```
ciscoasa
(config) config-dynamic-access-policy-record
Finance
ciscoasa
(config-dynamic-access-policy-record)#
user-message "Hello Money Managers"
ciscoasa
(config-dynamic-access-policy-record)#
```
## **コマンド**

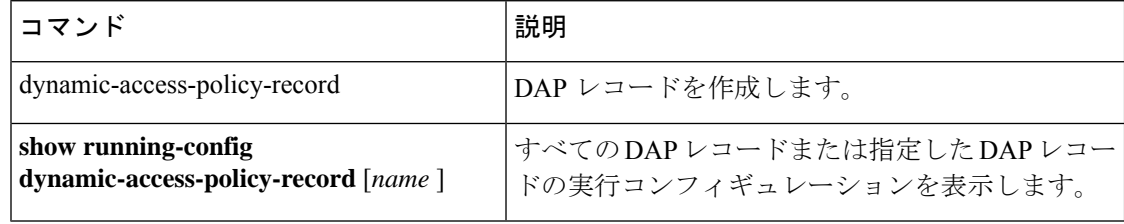

**u**

## **user-parameter**

SSO 認証用にユーザー名を送信する必要がある HTTP POST 要求パラメータの名前を指定する には、AAAサーバーホストコンフィギュレーションモードで**user-parameter**を使用します。

**user-parameter** *name*

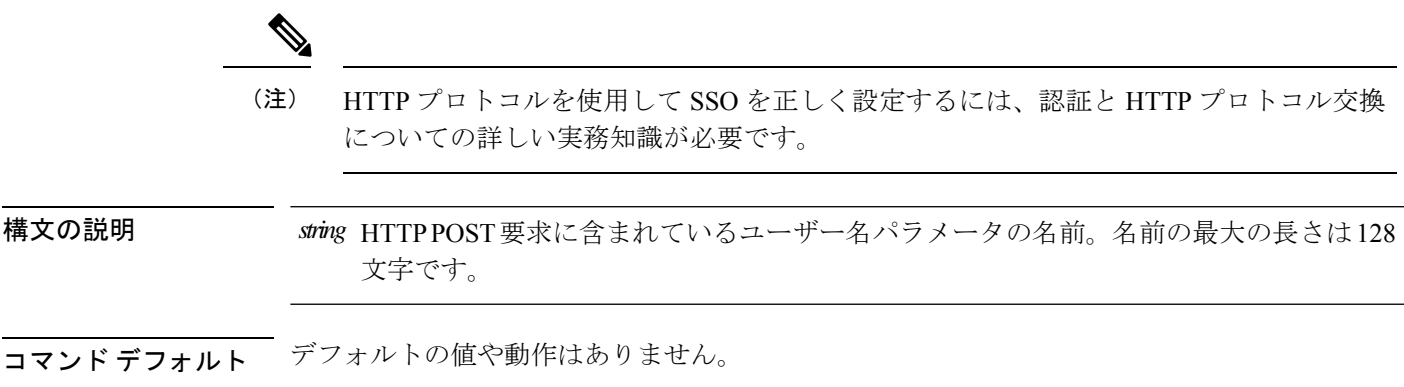

コマンドモード 次の表に、コマンドを入力できるモードを示します。

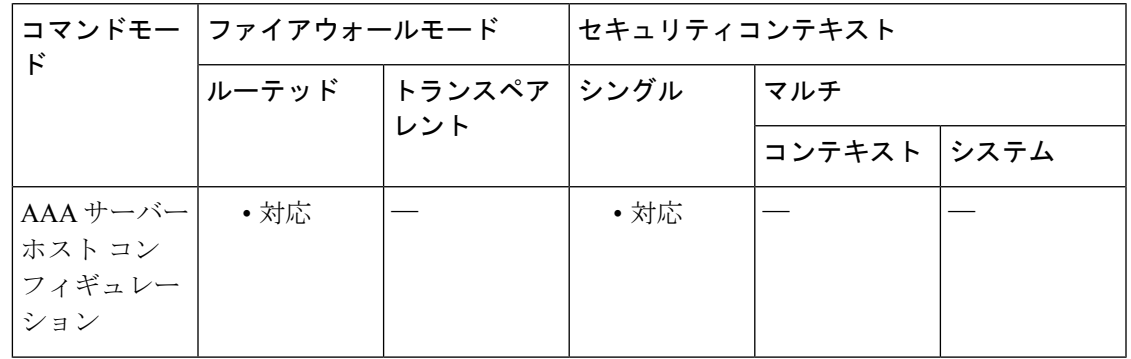

コマンド履歴 リリー 変更内容 ス

7.1(1) このコマンドが追加されました。

使用上のガイドライン これは HTTP フォームのコマンドを使用した SSO です。ASA の WebVPN サーバーは、SSO サーバーにシングルサインオン認証要求を送信することに HTTP POST 要求を使用します。必 須のコマンド **user-parameter** では、HTTP POST 要求に SSO 認証用のユーザー名パラメータを 含める必要があることを指定します。

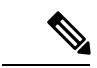

ログイン時に、ユーザーは実際の名前を入力します。この名前は、HTTP POST 要求に入 力されて認証 Web サーバーに渡されます。 (注)

<sup>例</sup> 次に、AAA サーバー ホスト コンフィギュレーション モードで、SSO 認証に使用され るHTTPPOST要求にユーザー名パラメータuseridを含めることを指定する例を示しま す。

> ciscoasa(config)# **aaa-server testgrp1 host example.com** ciscoasa(config-aaa-server-host)# **user-parameter userid** ciscoasa(config-aaa-server-host)#

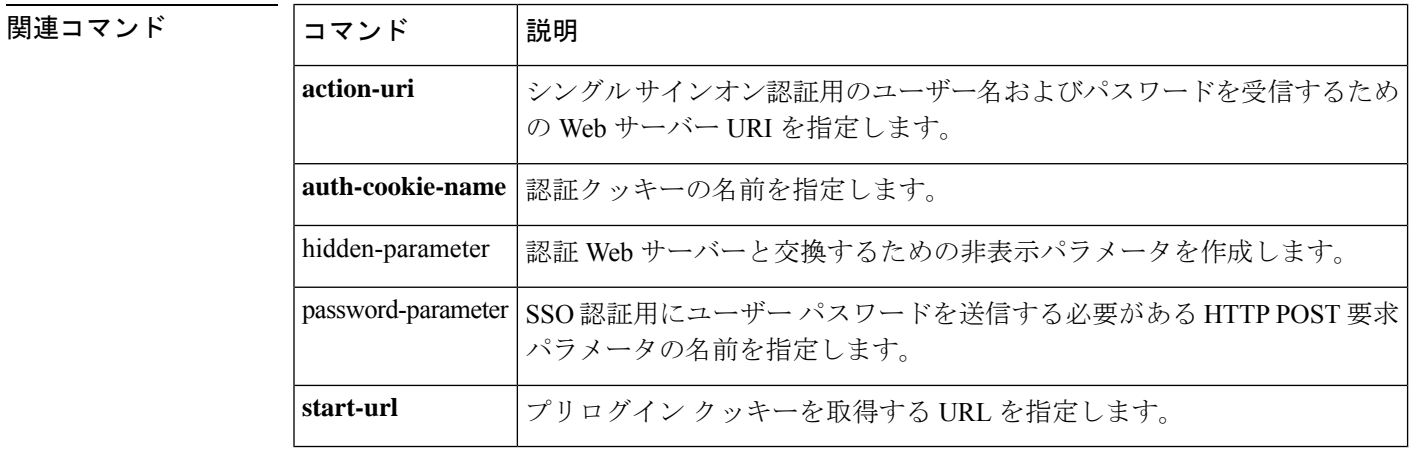

**u**

## **user-statistics**

**u**

MPF によるユーザー統計情報の収集をアクティブ化し、アイデンティティ ファイアウォール の検索アクションを一致させるには、ポリシー マップ コンフィギュレーション モードで **user-statistics**コマンドを使用します。ユーザー統計情報の収集を削除するには、このコマンド の **no** 形式を使用します。

**user-statistics** [ **accounting | scanning** ] **no user-statistics** [ **accounting | scanning** ]

**構文の説明 accounting** (オプション)ASA が送信パケット数、送信ドロップ数、および受信パケット数 を収集することを指定します。

scanning (オプション) ASA が送信ドロップ数のみを収集することを指定します。

コマンド デフォルト デフォルトでは、このコマンドはディセーブルです。

コマンドモード 次の表に、コマンドを入力できるモードを示します。

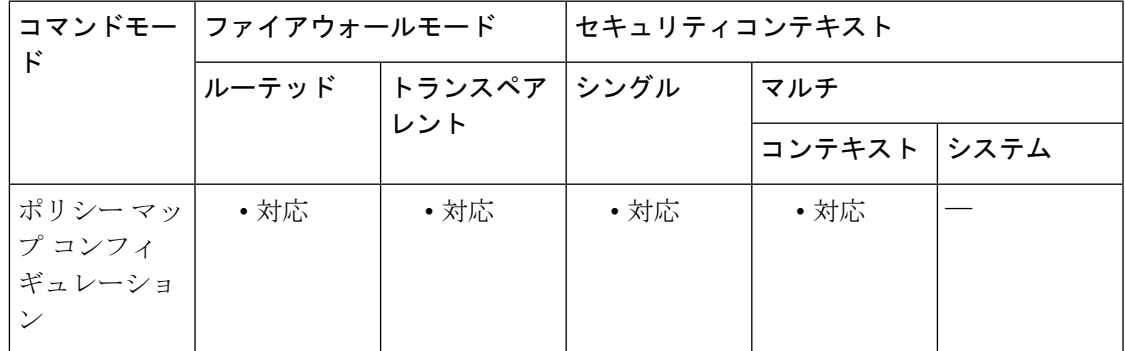

コマンド履歴 リリー 変更内容 ス

8.4(2) このコマンドが追加されました。

使用上のガイドライン ユーザー統計情報を収集するようポリシー マップを設定すると、ASA は選択したユーザーの 詳細な統計情報を収集します。**user-statistics** コマンドを **accounting** または **scanning** キーワー ドなしで指定すると、ASA はアカウティング統計とスキャニング統計の両方を収集します。

例 次に、アイデンティティファイアウォールに対してユーザー統計情報をアクティブ化 する例を示します。

> ciscoasa (config)# **class-map c-identity-example-1**

**105**

**u**

```
ciscoasa
(config-cmap)#
match access-list identity-example-1
ciscoasa
(config-cmap)#
exit
ciscoasa
(config)#
policy-map p-identity-example-1
ciscoasa
(config-pmap)#
class c-identity-example-1
ciscoasa
(config-pmap)#
user-statistics accounting
ciscoasa
(config-pmap)#
exit
ciscoasa
(config)#
service-policy p-identity-example-1 interface outside
```
### 関連コマンド

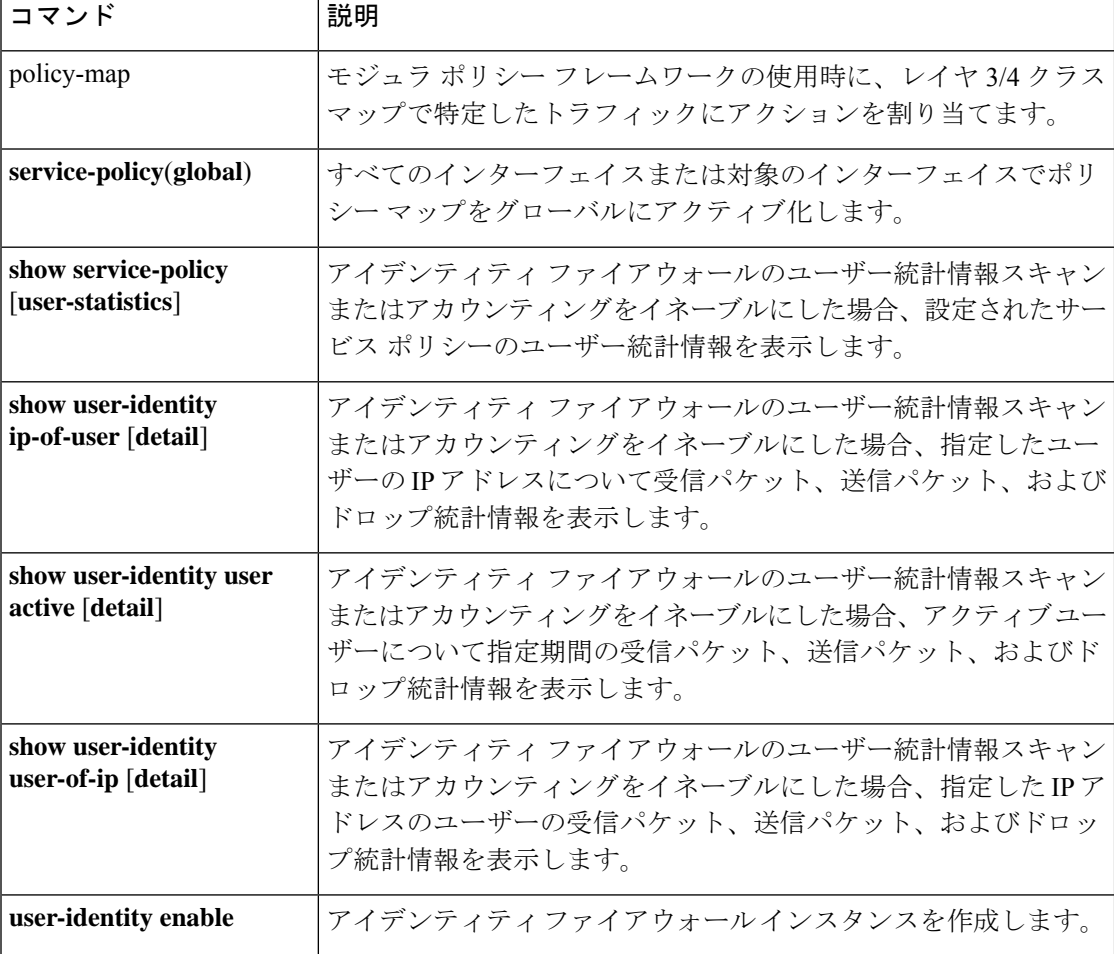

## **user-storage**

**u**

クライアントレス SSL VPN セッション間で設定された個人ユーザー情報を保存するには、グ ループポリシー webvpn コンフィギュレーション モードで **user storage** コマンドを使用しま す。ユーザーストレージをディセーブルにするには、このコマンドの **no** 形式を使用します。

**user-storage** *NETFS-location* **no user-storage**

構文の説明 ファイルシステムの宛先をproto://user:password@host:port/pathの形式で指定し *NETFS-location* ます。 ユーザー名とパスワードがNETFS-locationに組み込まれている場合、パスワー ド入力はクリアとして扱われます。

コマンド デフォルト ユーザーストレージはディセーブルになっています。

コマンド モード 次の表に、コマンドを入力できるモードを示します。

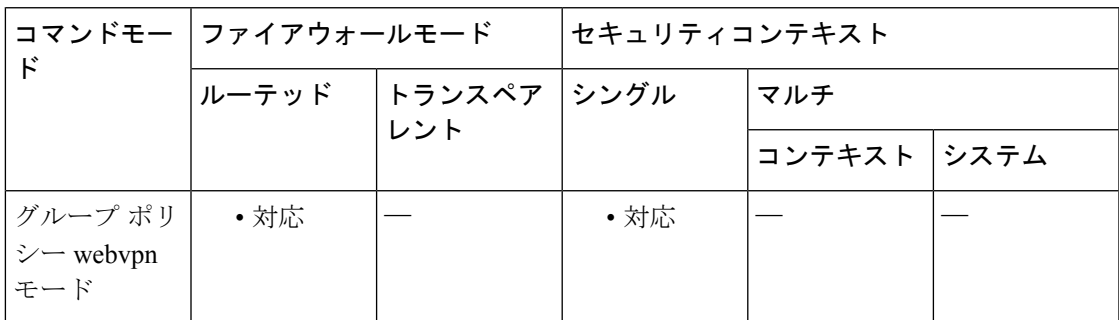

コマンド履歴 リリー 変更内容

ス

8.0(2) このコマンドが追加されました。

show run の実行時にパスワードがクリア テキストで表示されないようになりまし た。 8.4(6)

使用上のガイドライン ユーザーストレージを使用すると、キャッシュされた資格情報およびクッキーを、ASAフラッ シュ以外の場所に保存できます。このコマンドは、クライアントレス SSL VPN ユーザーの個 人用ブックマークにシングル サイン オンを提供します。ユーザー資格情報は、複合できない <user\_id>.cps ファイルとして FTP/CIFS/SMB サーバーに暗号化形式で保存されます。

> ユーザー名、パスワード、および事前共有キーがコンフィギュレーションに示されています が、ASAではこの情報が内部アルゴリズムを使用して暗号化された形式で格納されるため、セ キュリティ上のリスクは発生しません。

データが外部の FTP サーバーまたは SMB サーバーで暗号化されている場合は、ブックマーク の追加を選択してポータルページ内に個人用ブックマークを定義できます(例:user-storage cifs://jdoe:test@10.130.60.49/SharedDocs)。すべてのプラグイン プロトコルにも個人用 URL を 作成できます。

- (注)
- すべてが同じ FTP/CIFS/SMB サーバーを参照して同じ「ストレージ キー」を使用する ASAのクラスタがある場合は、クラスタ内のどのASAを介してもブックマークにアクセ スできます。

例 めに、anyfiler02a/new share というパス、anyshare というファイル共有で、パスワード が12345678のnewuserというユーザーとして、ユーザーストレージを設定する例を示 します。

```
ciscoasa
(config)#
wgroup-policy DFLTGrpPolicy attributes
ciscoasa(config-group-policy)# webvpn
ciscoasa
(config-group-webvpn)#
user-storage cifs://newuser:12345678@anyfiler02a/new_share
ciscoasa(config-group_webvpn)#
```
### 関連コマンド

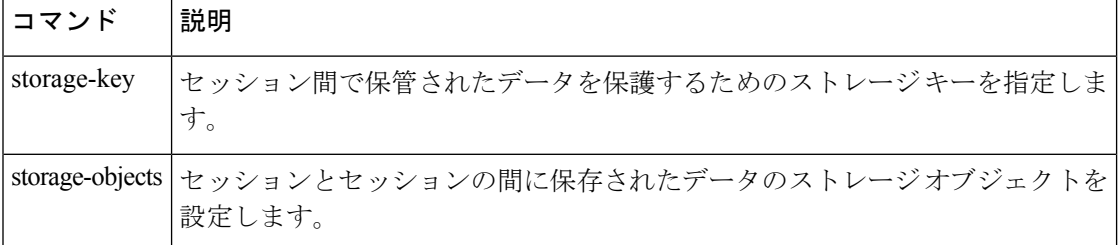
## **username**

**u**

 $\mathbf I$ 

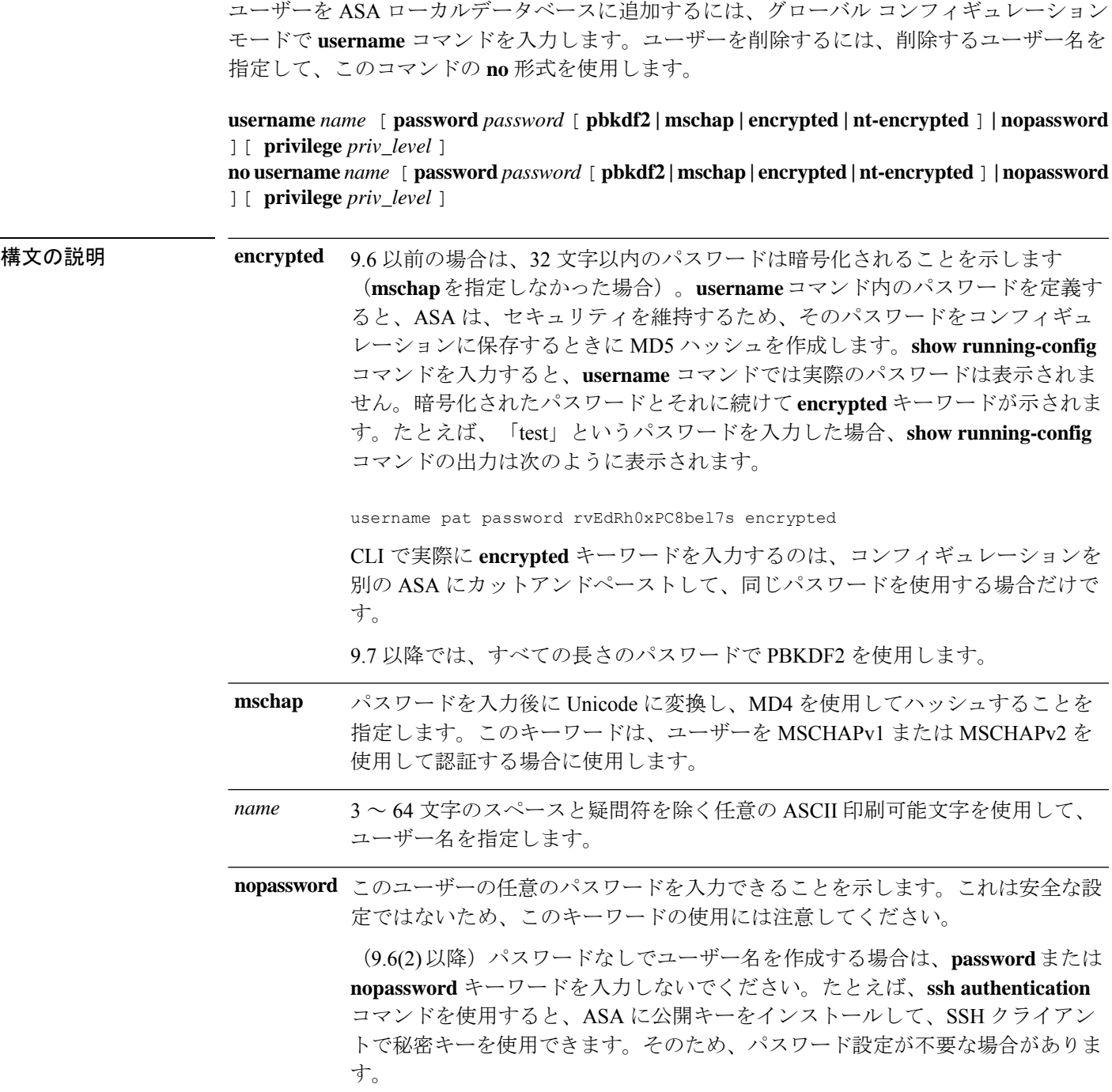

**nt-encrypted** パスワードを MSCHAPv1 または MSCHAPv2 で使用するために暗号化すること を示します。ユーザーを追加するときに **mschap** キーワードを指定した場合は、 **show running-config**コマンドを使用してコンフィギュレーションを表示すると、 **encrypted** キーワードではなくこのキーワードが表示されます。

> **username** コマンドのパスワードを定義すると、ASA はセキュリティを維持する ために、そのパスワードを設定に保存するときに暗号化します。**show running-config**コマンドを入力すると、**username**コマンドでは実際のパスワード は表示されません。暗号化されたパスワードとそれに続けて **nt-encrypted** キー ワードが示されます。たとえば、「test」というパスワードを入力した場合、**show running-config** コマンドの表示は次のようになります。

**u**

username pat password DLaUiAX3l78qgoB5c7iVNw== nt-encrypted

CLI で実際に **nt-encrypted** キーワードを入力するのは、コンフィギュレーション を別の ASA にカットアンドペーストして、同じパスワードを使用する場合だけ です。

8 ~ 127 文字の英数字および特殊文字から構成される文字列としてパスワードを 設定します(大文字と小文字は区別されます)。次の例外を除いて、パスワード には任意の文字を使用できます。 password *password*

- スペースは使用できません。
- 疑問符は使用できません。
- 3 文字以上連続した、順番に並んだ ASCII 文字または繰り返される ASCII 文 字は使用できません。たとえば、次のパスワードは拒否されます。
	- **abc**user1
	- user**543**
	- user**aaaa**
	- user2**666**

パスワードの暗号化を指定します。9.6 以前の場合、PBKDF2 (パスワードベー スのキー派生関数 2) ハッシュは、パスワードの長さが 32 文字を超える場合に のみ使用されます。9.7 以降では、すべてのパスワードで PBKDF2 を使用しま す。**username** コマンド内のパスワードを定義すると、ASA は、セキュリティを 維持するため、そのパスワードをコンフィギュレーションに保存するときに PBKDF2 ハッシュを作成します。**show running-config** コマンドを入力すると、 **username** コマンドでは実際のパスワードは表示されません。暗号化されたパス ワードとそれに続けて**pbkdf2**キーワードが示されます。たとえば、長いパスワー ドを入力した場合、**show running-config**コマンドの出力は次のように表示されま す。 **pbkdf2**

username pat password rvEdRh0xPC8bel7s pbkdf2

CLI で実際に **pbkdf2** キーワードを入力するのは、コンフィギュレーションを別 のASAにカットアンドペーストして、同じパスワードを使用する場合だけです。

新しいパスワードを入力しない限り、既存のパスワードはMD5ベースのハッシュ を使用し続けることに注意してください。

使用する特権レベルを0(最低)~15(最高)の範囲で設定します。デフォルト の特権レベルは2です。この特権レベルは、コマンド認可で使用されます。 privilege *priv\_level*

コマンド デフォルト・トライルトの特権レベルは2 です。

コマンドモード 次の表に、コマンドを入力できるモードを示します。

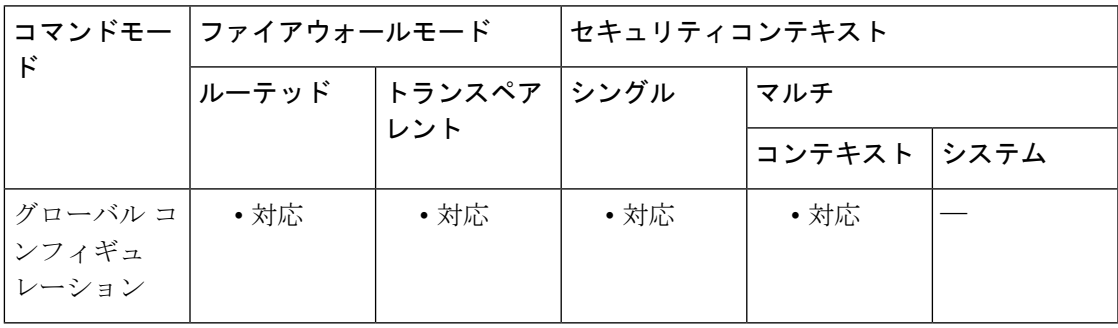

### コマンド履歴 リリー 変更内容

ス

- 7.0.1 このコマンドが追加されました。
- 7.2(1) **mschap** および **nt-encrypted** キーワードが追加されました。
- 9.6(1) パスワード長が 127 文字まで延長され、**pbkdf2** キーワードが追加されました。
- **password** または **nopassword** キーワードを使用せずにユーザー名を作成できるよう になりました。 9.6(2)

**u**

### **username**

**u**

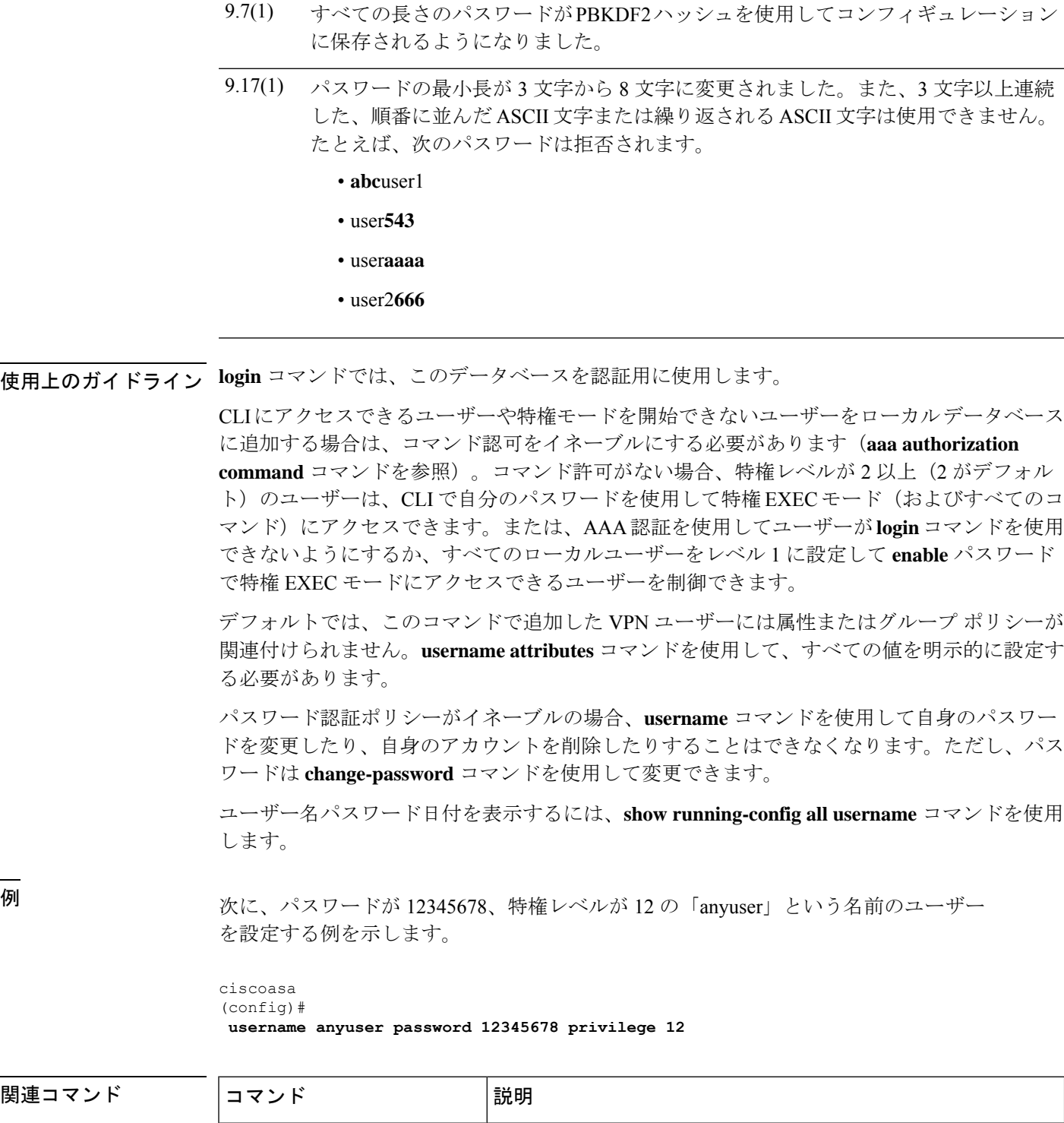

**|**<br>使用上のガイド

リリー 変更内容

ス

CLIにアクセスできるユーザーや特権モードを開始できないユーザーをローカルデータベース に追加する場合は、コマンド認可をイネーブルにする必要があります(**aaa authorization command** コマンドを参照)。コマンド許可がない場合、特権レベルが 2 以上(2 がデフォル ト)のユーザーは、CLI で自分のパスワードを使用して特権 EXEC モード (およびすべてのコ マンド)にアクセスできます。または、AAA認証を使用してユーザーが**login**コマンドを使用 できないようにするか、すべてのローカルユーザーをレベル 1 に設定して **enable** パスワード

デフォルトでは、このコマンドで追加した VPN ユーザーには属性またはグループ ポリシーが 関連付けられません。**username attributes** コマンドを使用して、すべての値を明示的に設定す

ドを変更したり、自身のアカウントを削除したりすることはできなくなります。ただし、パス

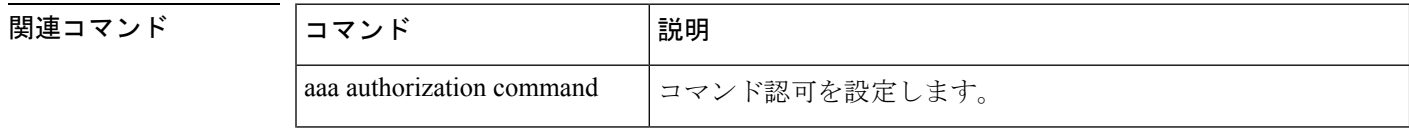

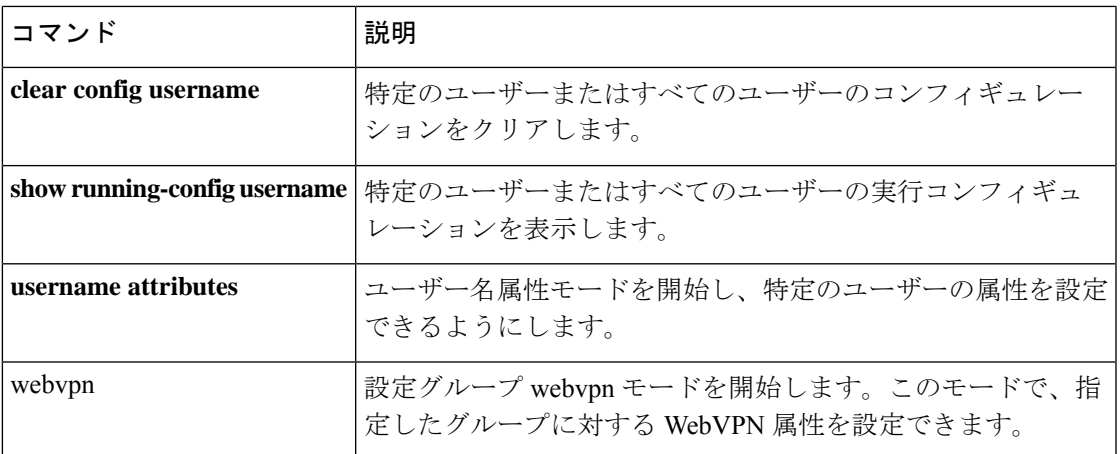

 $\mathbf I$ 

## **username attributes**

ユーザー名属性モードを開始するには、ユーザー名コンフィギュレーションモードで**username attributes** コマンドを使用します。特定のユーザーの属性をすべて削除するには、このコマン ドの **no** 形式を使用し、ユーザー名を付加します。すべてのユーザーの属性をすべて削除する には、ユーザー名を付加せずに、このコマンドの **no** 形式を使用します。属性モードを使用す ると、指定したユーザーに対して属性値ペアを設定できます。

### **username** *name***attributes no username** *name* **attributes**

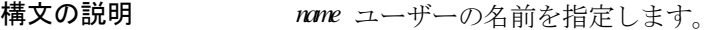

コマンド デフォルトの動作や値はありません。

**コマンドモード** 次の表に、コマンドを入力できるモードを示します。

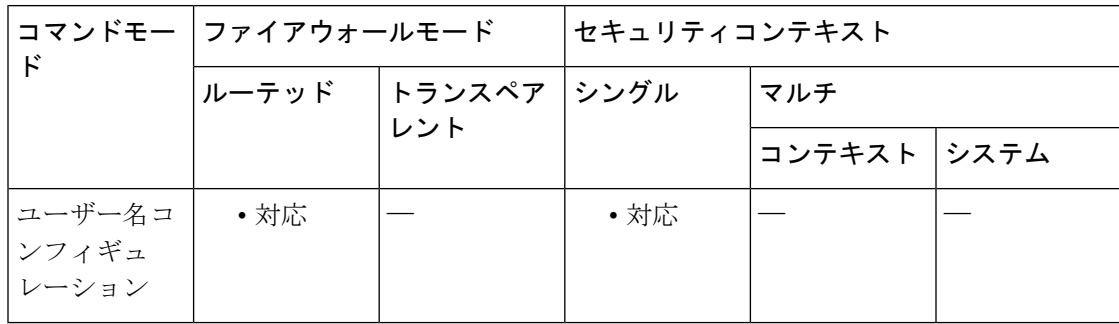

### コマンド履歴 リリー 変更内容

ス

- 7.0(1) このコマンドが追加されました。
- 8.0(2) **service-type** 属性が追加されました。
- **ssh authentication** {**pkf** [ **nointeractive** ] | **publickey** *key* [ **hashed** ]} 属性が追加されま した。 9.1(2)

使用上のガイドライン 内部ユーザー認証データベースは、**username** コマンドを使用して入力されたユーザーで構成 されています。**login** コマンドでは、このデータベースを認証用に使用します。ユーザー名属 性は、**username** コマンドまたは **username attributes** コマンドを使用して設定できます。 ユーザー名コンフィギュレーションモードのコマンド構文には、一般に次の特性があります。

• **no** 形式を使用すると、実行コンフィギュレーションから属性が削除されます。

**114**

• **none** キーワードでも、実行コンフィギュレーションから属性が削除されます。ただし、 このキーワードでは、属性をヌル値に設定し、継承されないようにすることによって、こ のことを行います。

**u**

• ブール型属性には、イネーブルおよびディセーブルの設定用に明示的な構文があります。

**username attributes** コマンドは、ユーザー名属性モードを開始し、次の属性を設定できるよう にします。

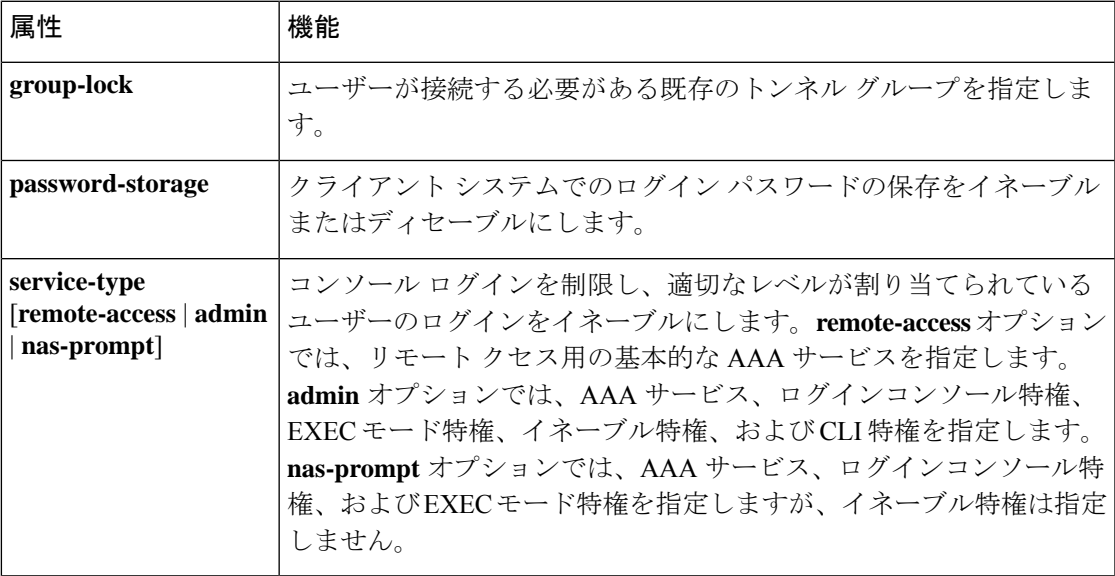

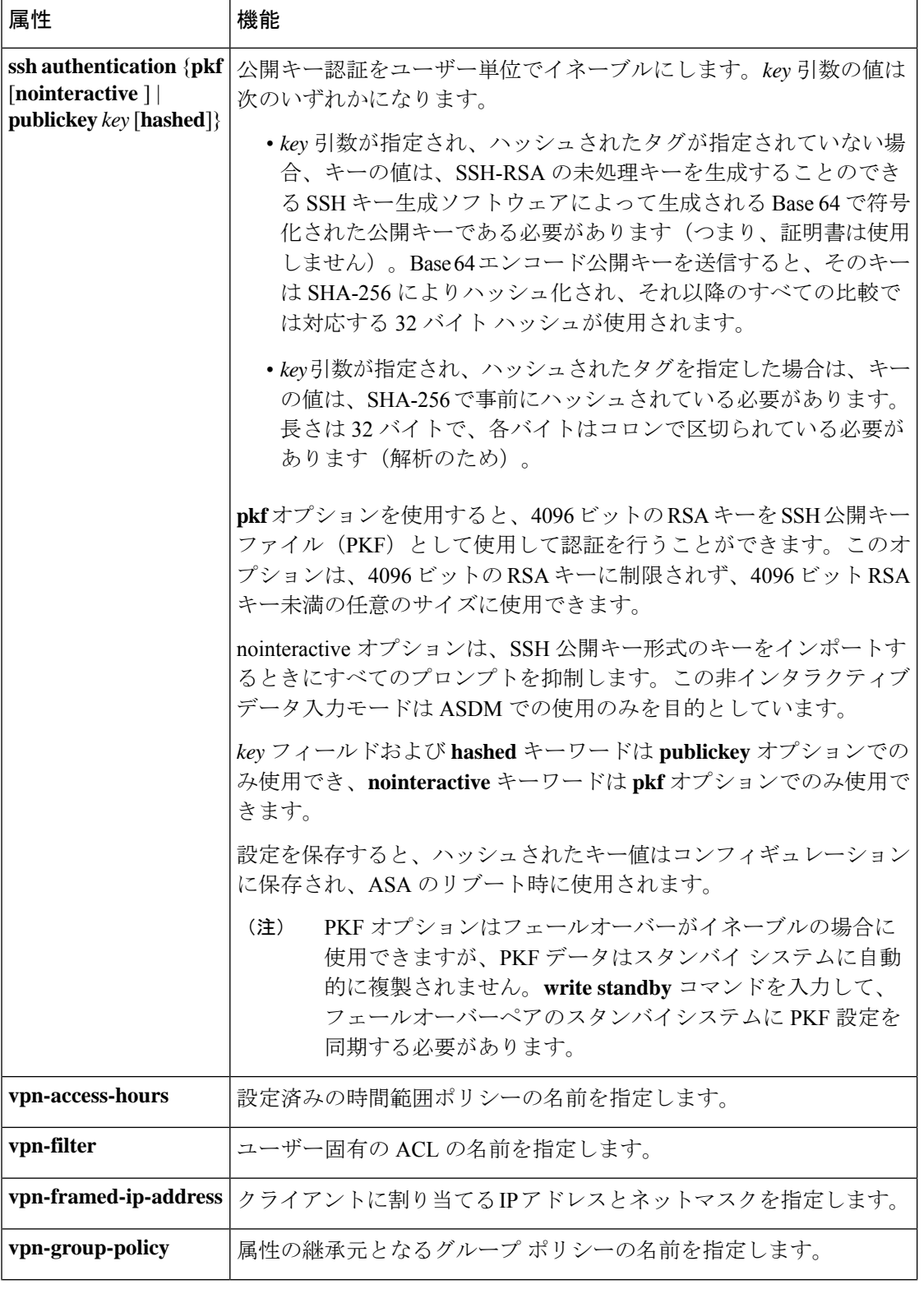

**u**

 $\mathbf{l}$ 

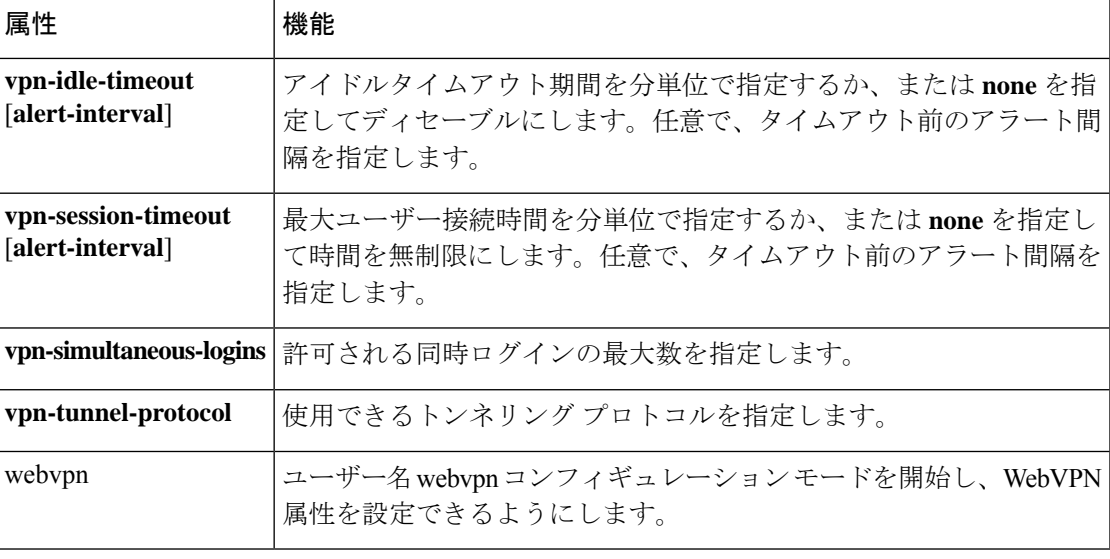

ユーザー名の webvpn モード属性を設定するには、ユーザー名 webvpn コンフィギュレーショ ン モードで **username attributes** コマンドを入力してから、**webvpn** コマンドを入力します。詳 細については **webvpn** コマンド(グループポリシー属性モードおよびユーザー名属性モード) を参照してください。

<sup>例</sup> 次に、「anyuser」という名前のユーザーのユーザー名属性コンフィギュレーション モードを開始する例を示します。

> ciscoasa (config)# **username anyuser attributes** ciscoasa (config-username)#

関連コマンド

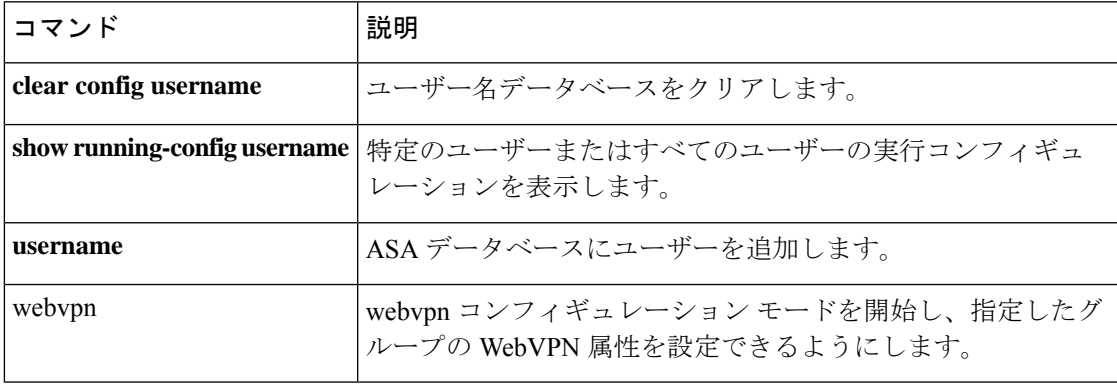

**u**

# **username-from-certificate**

認可のためのユーザー名として、証明書内のいずれのフィールドを使用するかを指定するに は、トンネルグループ一般属性モードで **username-from-certificate** コマンドを使用します。認 可のためのユーザー名として使用するピア証明書の DN

属性をコンフィギュレーションから削除してデフォルト値に戻すには、このコマンドの **no** 形 式を使用します。

**username-from-certificate** { *primary-attr* [ *secondary-attr* ] **| use-entire-name** } **no username-from-certificate**

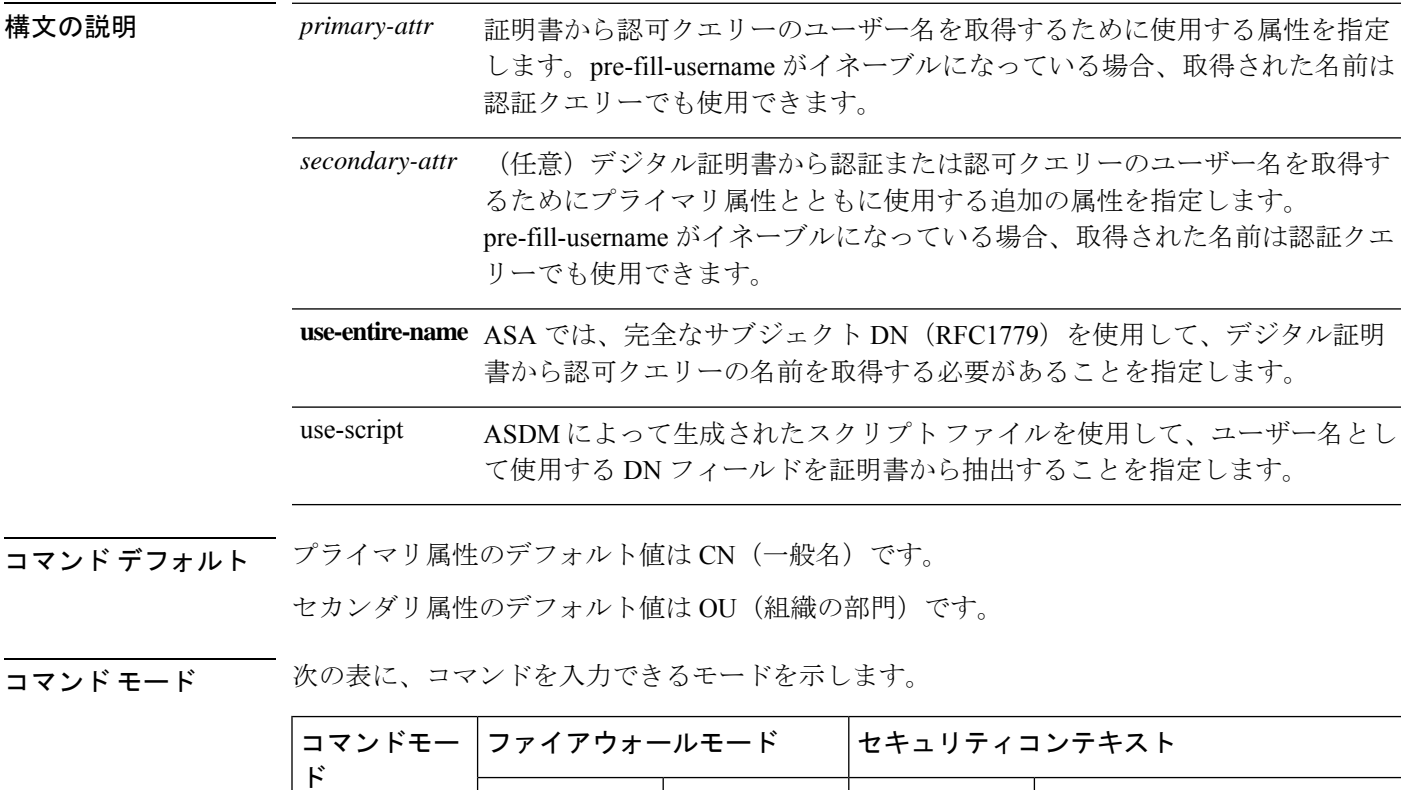

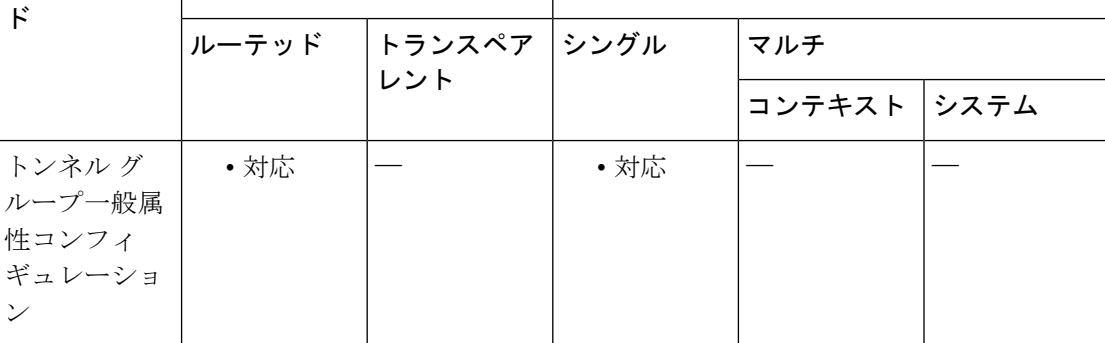

**u**

コマンド履歴 リリー 変更内容 ス 8.0(4) このコマンドが追加されました。

使用上のガイドライン このコマンドは、ユーザー名として使用する証明書内のフィールドを選択します。このコマン ドは、リリース 8.0(4) 以降で廃止された **authorization-dn-attributes** コマンドに代わるもので す。**username-from-certificate** コマンドは、セキュリティ プライアンスに、指定した証明書 フィールドをユーザー名/パスワード認可のためのユーザー名として使用するように強制しま す。

> ユーザー名/パスワード認証または認可のために、証明書からのユーザー名の事前充填機能で、 取得されたこのユーザー名を使用するには、トンネルグループ webvpn 属性モードで **pre-fill-username** コマンドも設定する必要があります。つまり、ユーザー名の事前充填機能を 使用するには、両方のコマンドを設定する必要があります。

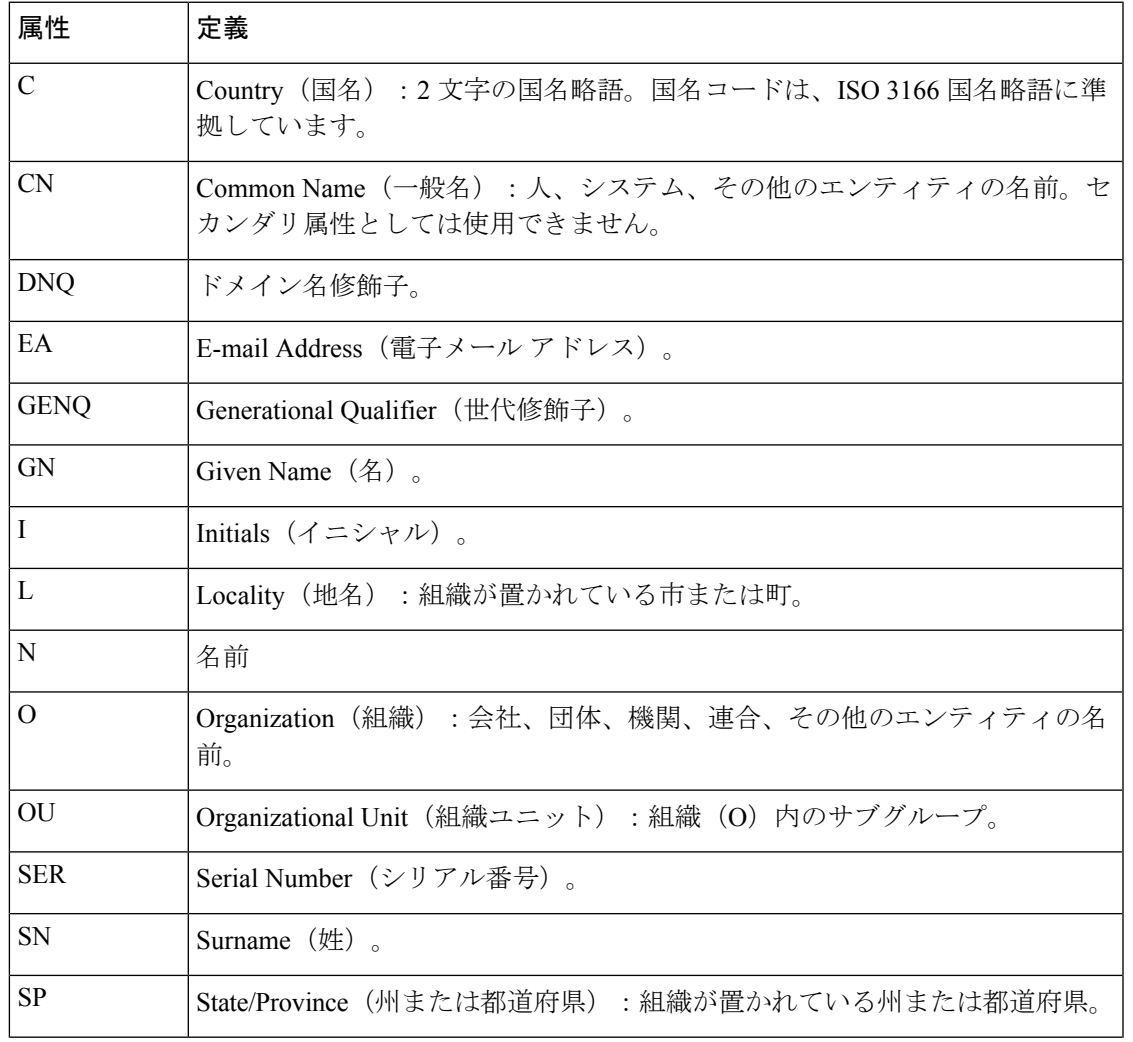

プライマリ属性およびセカンダリ属性の有効値は、次のとおりです。

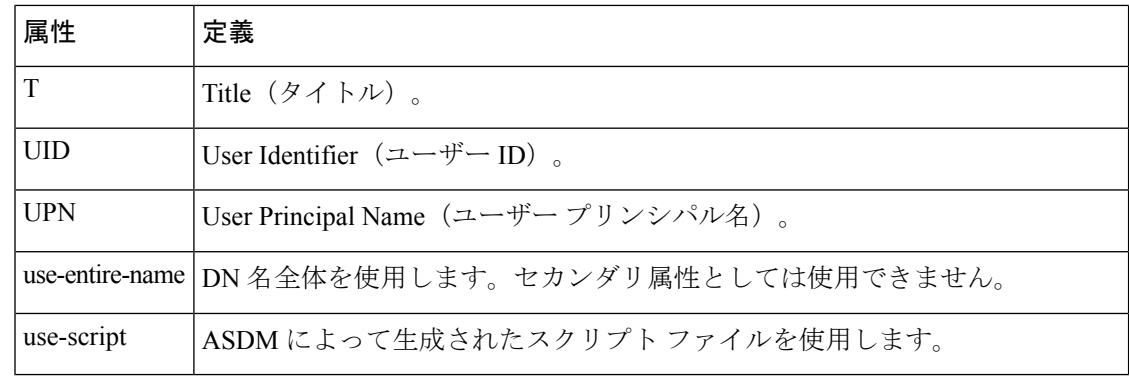

**u**

証明書に複数の DN 属性が設定されている場合、ASA は最後のサブジェクト DN 属性か らユーザー名を抽出します。 (注)

<sup>例</sup> グローバル コンフィギュレーション モードで入力される次の例では、remotegrp とい う名前の IPsec リモートアクセストンネルグループを作成して、Common Name (CN; 通常名)をプライマリ属性として使用し、認可クエリー用の名前をデジタル証明書か ら生成するために使用するセカンダリ属性として OU を使用することを指定します。

```
ciscoasa(config)# tunnel-group remotegrp type ipsec_ra
ciscoasa(config)# tunnel-group remotegrp general-attributes
ciscoasa(config-tunnel-general)# username-from-certificate CN OU
ciscoasa(config-tunnel-general)#
```
次に、トンネル グループ属性を変更し、事前入力ユーザー名を設定する例を示しま す。

username-from-certificate {use-entire-name | use-script | <primary-attr>} [secondary-attr] secondary-username-from-certificate {use-entire-name | use-script | <primary-attr>} [secondary-attr] ; used only for double-authentication

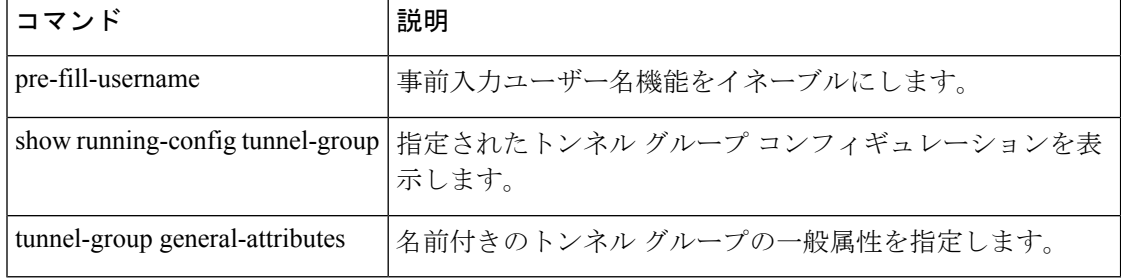

### 関連コマンド

# **username-from-certificate-choice**

**u**

プライマリ認証または許可用として事前入力ユーザー名フィールドにユーザー名を使用する必 要がある証明書を選択するには、**username-from-certificate-choice** コマンドを使用します。こ のコマンドは tunnel-group general-attributes モードで使用します。デフォルトの証明書で使用さ れているユーザー名を使用するには、このコマンドの **no** 形式を使用します。

**username-from-certificate-choice** { **first-certificate | second-certificate** } **no username-from-certificate-choice** { **first-certificate | second-certificate** }

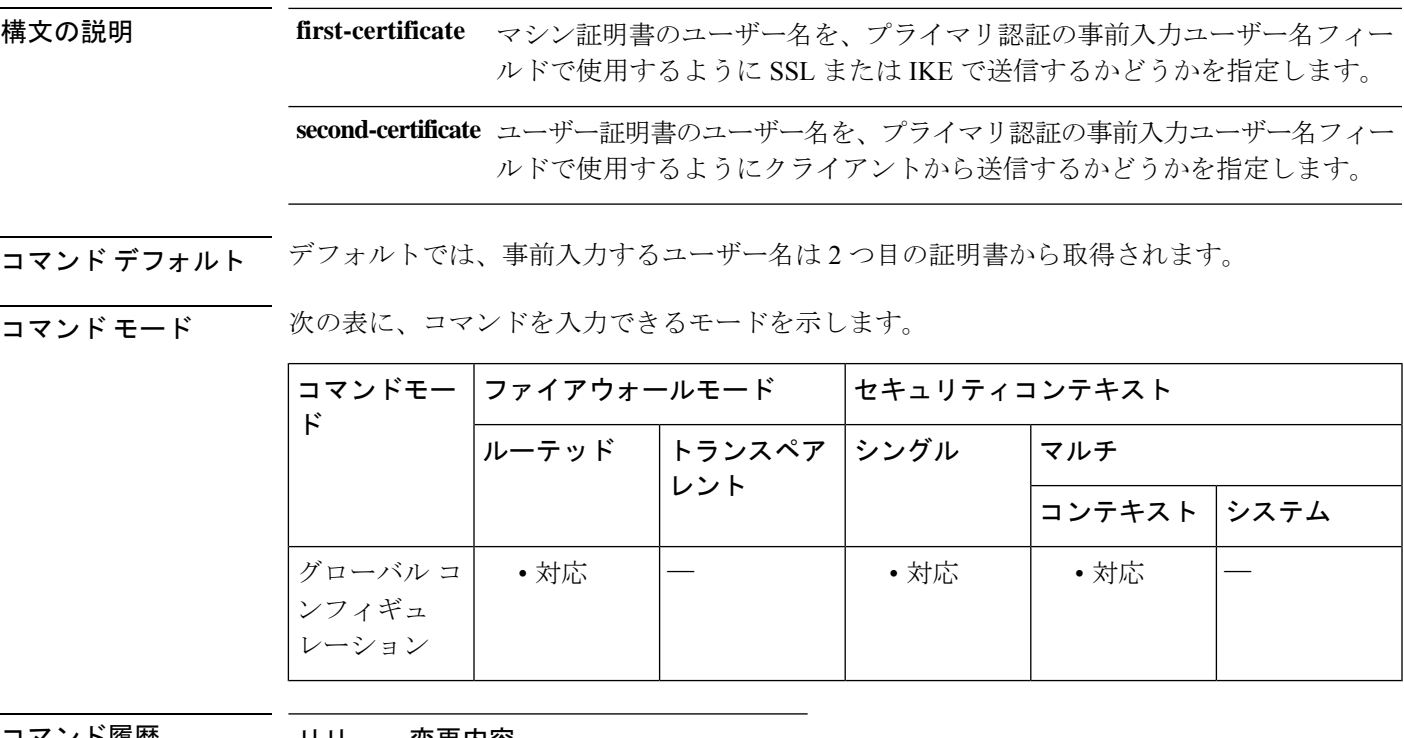

コマンド履歴 リリー 変更内容 ス

9.14(1) このコマンドが追加されました。

使用上のガイドライン 複数証明書オプションを使用すると、証明書を通じたマシンとユーザー両方の証明書認証が可 能になります。事前入力ユーザー名フィールドでは、証明書のフィールドを解析し、AAA お よび証明書認証済み接続で以降の(プライマリまたはセカンダリ)AAA 認証に使用すること ができます。事前入力のユーザー名は、常にクライアントから受信した2つ目の(ユーザー) 証明書から取得されます。

> 9.14(1) 以降、ASA では、最初の証明書(マシン証明書)または 2 つ目の証明書(ユーザー証 明書)のどちらを使用して事前入力ユーザー名フィールドに使用するユーザー名を取得するか を選択できます。

このコマンドは、認証タイプ(AAA、証明書、または複数証明書)に関係なく、任意のトンネ ルグループに使用および設定できます。ただし、設定は、複数証明書認証(複数証明書または AAA 複数証明書)に対してのみ有効となります。このオプションが複数証明書認証に使用さ れない場合は、2 つ目の証明書がデフォルトとして認証または許可の目的で使用されます。

例 次に、プライマリおよびセカンダリ認証または許可の事前入力ユーザー名に使用する 証明書を設定する方法の例を示します。

```
ciscoasa(config)#tunnel-group tg1 type remote-access
ciscoasa(config)#tunnel-group tg1 general-attributes
ciscoasa(config-tunnel-general)# address-pool IPv4
ciscoasa(config-tunnel-general)# secondary-authentication-server-group LOCAL/<Auth-Server>
ciscoasa(config-tunnel-general)# username-from-certificate-choice first-certificate
ciscoasa(config-tunnel-general)# secondary-username-from-certificate-choice
first-certificate
ciscoasa(config)# tunnel-group tg1 webvpn-attributes
ciscoasa(config-tunnel-webvpn)# authentication aaa multiple-certificate
ciscoasa(config-tunnel-webvpn)# pre-fill-username client
```
### 関連コマンド

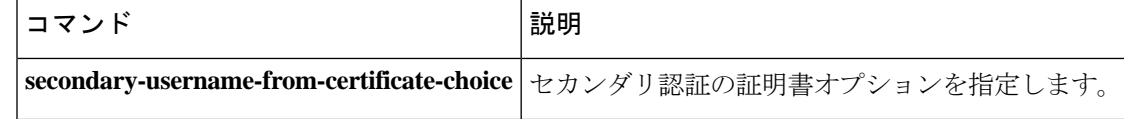

ciscoasa(config-tunnel-webvpn)# secondary-pre-fill-username client

# **username password-date**

システムがブート時または実行コンフィギュレーションへのファイルのコピー時にパスワード 作成日付を復元できるようにするには、非インタラクティブ コンフィギュレーション モード で **username pasword-date** コマンドを入力します。言い換えると、このコマンドは、このコマ ンドがすでに存在しているときにコンフィギュレーションファイルをブートアップする場合に のみ使用できます。CLI プロンプトにこのコマンドを入力することはできません。

**username** *name* **password-date** *date*

構文の説明 3~64文字のスペースと疑問符を除く任意のASCII印刷可能文字を使用して、ユーザー *name* 名を指定します。

> ブートアップ時にユーザー名が読み込まれるときに、システムがパスワード作成日付を *date* 復元できるようにします。存在しない場合、パスワード日付は現在の日付に設定されま す。日付の形式は、mmm-dd-yyyy です。

コマンドデフォルト デフォルトの動作や値はありません。

コマンド モード 次の表に、コマンドを入力できるモードを示します。

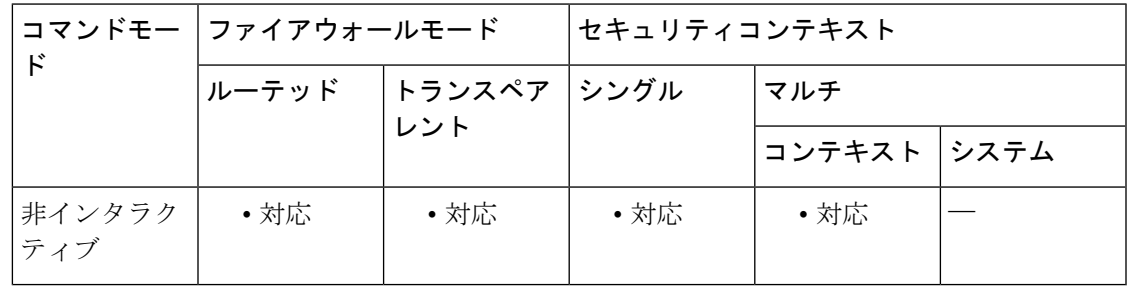

コマンド履歴 リリー 変更内容 ス 9.1(2) このコマンドが追加されました。

使用上のガイドライン ユーザー名パスワード日付を表示するには、**show running-config all username** コマンドを使用 します。

> CLI プロンプトから **usernamepassword-date** 値を入力することはできません。パスワード日付 は、パスワードポリシーの有効期間がゼロでない場合にだけスタートアップコンフィギュレー ションに保存されます。これは、パスワードの有効期限が設定されている場合に限り、パス ワード日付が保存されることを意味します。ユーザーがパスワード作成日を変更することを防 ぐために **username password-date** コマンドを使用することはできません。

## **コマンド**

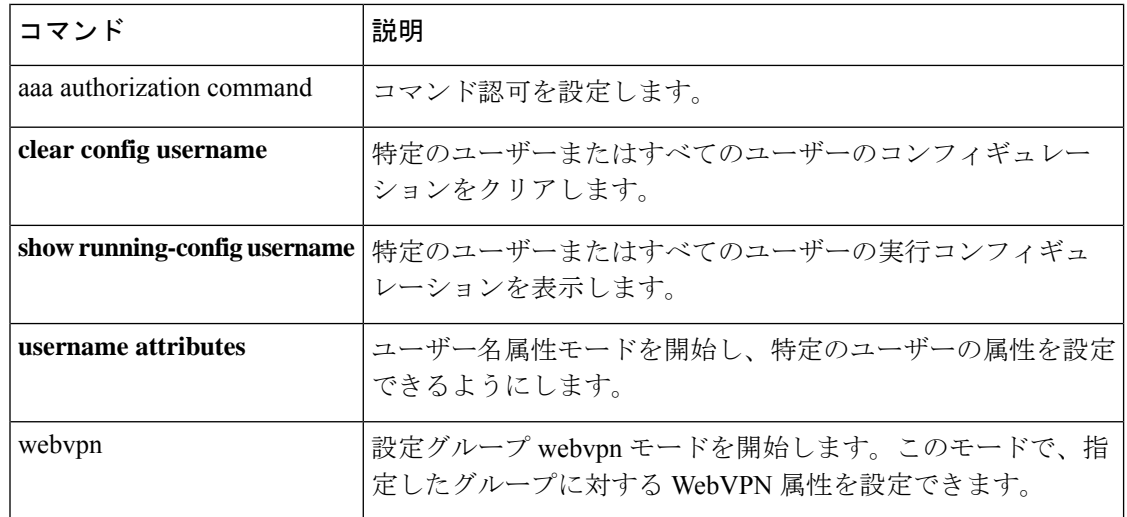

**u**

I

## **username-prompt**

**u**

WebVPN ユーザーがセキュリティアプライアンスに接続するときに表示される WebVPN ペー ジログインボックスのユーザー名プロンプトをカスタマイズするには、Webvpnカスタマイゼー ションモードで**username-prompt**コマンドを使用します。コンフィギュレーションからコマン ドを削除し、値が継承されるようにするには、このコマンドの **no** 形式を使用します。

**username-prompt** { **text | style** } *value* [ **no** ] **username-prompt** { **text | style** } *value*

構文の説明 text テキストを変更することを指定します。

style スタイルを変更することを指定します。

実際に表示するテキスト(最大256文字)、またはCascadingStyleSheet(CSS)パラメー *value* タ(最大 256 文字)です。

コマンドデフォルト ユーザー名プロンプトのデフォルト テキストは「USERNAME:」です。

ユーザー名プロンプトのデフォルト スタイルは、color:black;font-weight:bold;text-align:right で す。

コマンドモード 次の表に、コマンドを入力できるモードを示します。

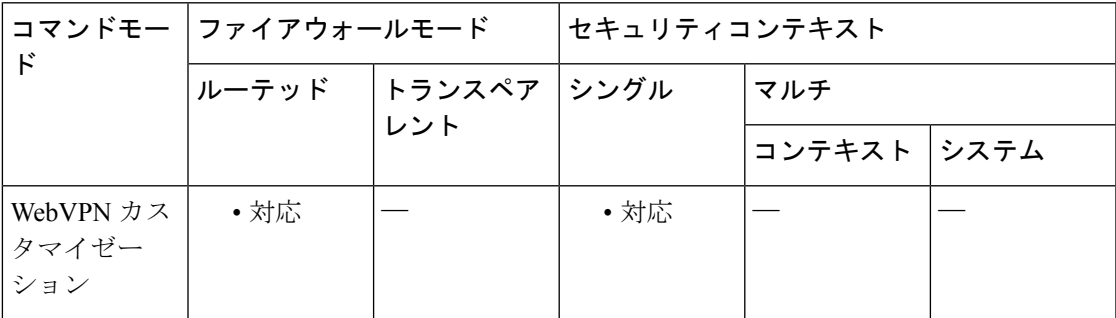

コマンド履歴 リリー 変更内容

ス

7.1(1) このコマンドが追加されました。

使用上のガイドライン style オプションは有効なカスケーディング スタイル シート (CSS) パラメータとして表され ます。これらのパラメータについては、このマニュアルでは説明しません。CSSパラメータの 詳細については、World Wide Web コンソーシアム (W3C) の Web サイト (www.w3.org) の CSS 仕様を参照してください。『CSS 2.1 Specification』の「Appendix F」には、CSS パラメー タの使いやすいリストがあります。この付録は www.w3.org/TR/CSS21/propidx.html で入手でき ます。

**125**

ここでは、WebVPNページに対する変更で最もよく行われるページの配色を変更するためのヒ ントを紹介します。

- ·カンマ区切りの RGB 値、HTML の色値、または色の名前(HTML で認識される場合)を 使用できます。
- RGB 形式は 0,0,0 で、各色(赤、緑、青)を 0 ~ 255 の範囲の 10 進値で入力します。こ のカンマ区切りのエントリは、他の 2 色と組み合わせる各色の明度レベルを示します。
- HTML 形式は #000000 で、16 進形式の 6 桁の数値です。先頭と 2 番めは赤を、3 番めと 4 番めは緑を、5 番めと 6 番めは青を表しています。

WebVPN ページを簡単にカスタマイズするには、ASDM を使用することを推奨します。 ASDM には、色見本やプレビュー機能など、スタイルの要素を設定するための便利な機 能があります。 (注)

<sup>例</sup> 次に、テキストを「Corporate Username:」に変更し、デフォルト スタイルのフォント ウェイトを bolder に変更する例を示します。

```
ciscoasa(config)# webvpn
ciscoasa(config-webvpn)# customization cisco
ciscoasa(config-webvpn-custom)# username-prompt text Corporate Username:
ciscoasa(config-webvpn-custom)# username-prompt style font-weight:bolder
```
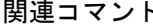

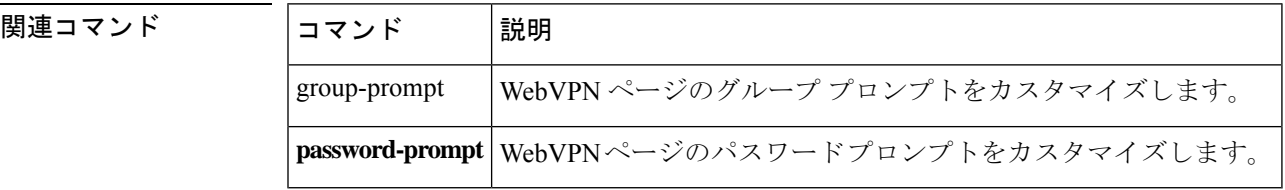

**u**

翻訳について

このドキュメントは、米国シスコ発行ドキュメントの参考和訳です。リンク情報につきましては 、日本語版掲載時点で、英語版にアップデートがあり、リンク先のページが移動/変更されている 場合がありますことをご了承ください。あくまでも参考和訳となりますので、正式な内容につい ては米国サイトのドキュメントを参照ください。